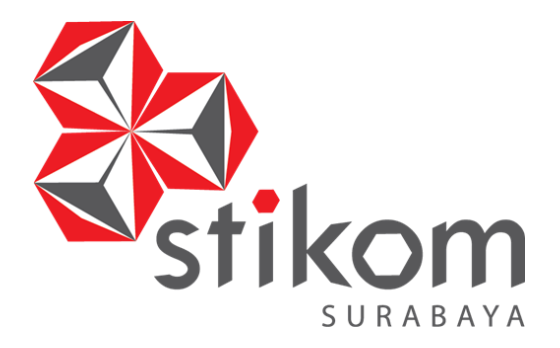

**RANCANG BANGUN APLIKASI PEMINJAMAN ALAT BERBASIS WEB PADA PROGRAM STUDI PSPT DI SMKN 1 SURABAYA** 

**KERJA PRAKTIK**

# **INSTITUT BISNIS DAN INFORMATIKA**

SURABAYA

**Program Studi S1 Sistem Informasi**

**Oleh : ALDO KEVINDRA REZANDY 15410100144**

# **LAPORAN KERJA PRAKTIK**

# **RANCANG BANGUN APLIKASI PEMINJAMAN ALAT BERBASIS WEB PADA PROGRAM STUDI PSPT DI SMKN 1 SURABAYA**

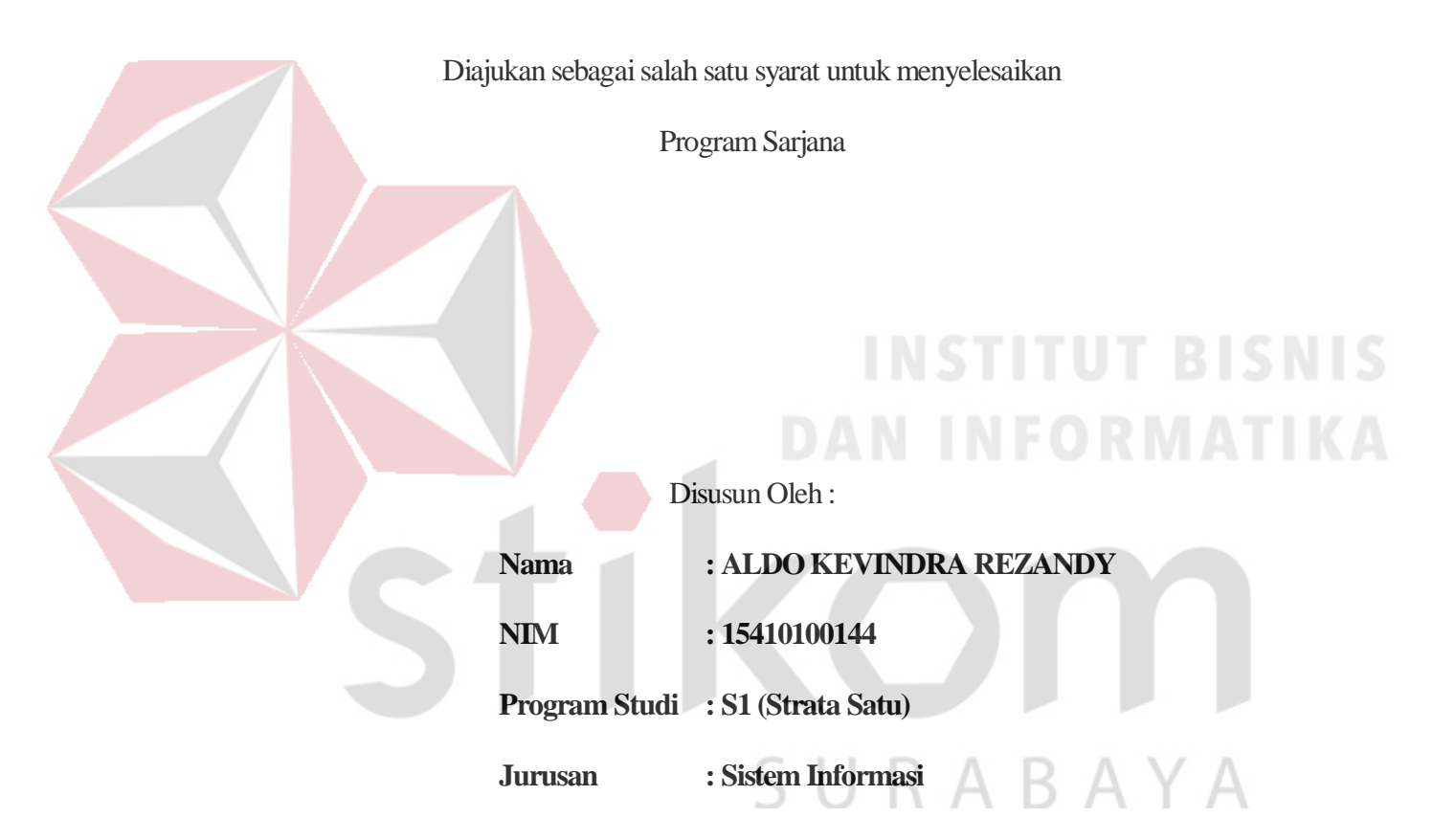

#### **FAKULTAS TEKNOLOGI DAN INFORMATIKA**

### **INSTITUT BISNIS DAN INFORMATIKA STIKOM SURABAYA**

**2018**

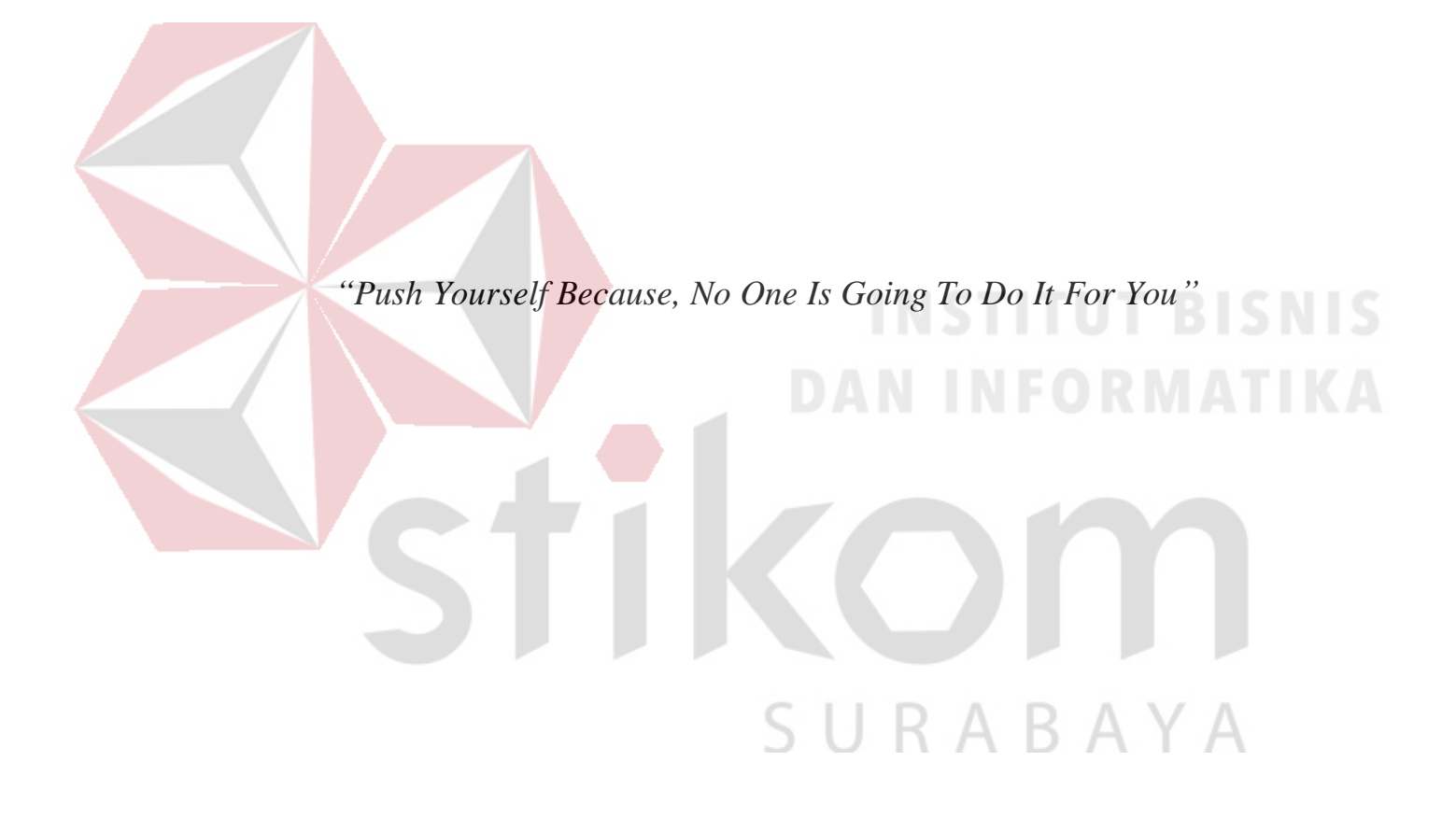

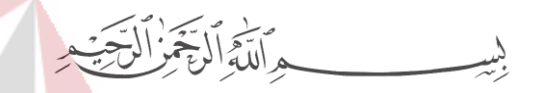

*Kupersembahkan hasil karya kecilku untuk nenek yang selalu mendoakanku, mama yang selalu mendukungku, papa yang selalu mempercayaiku, serta sahabat yang selalu mengingatkan dan menasehatiku.*

*Terima kasih*

SURABAYA

#### **LEMBAR PENGESAHAN**

# RANCANG BANGUN APLIKASI PEMINJAMAN ALAT BERBASIS WEB PADA PROGRAM STUDI PSPT DI SMKN 1 SURABAYA

Laporan Kerja Praktik oleh:

#### ALDO KEVINDRA REZANDY

NIM: 1541010144

Telah diperiksa, diuji, dan disetujui

Surabaya, 3 Juli 2018 **BISNIS** Disetujui: JAWA TIM Pembimbing Penyelia TAH spita Kartikasari. M.Si Sapto Agung Nugroho, S.Pd, S.Pt DIN π NIDN. 0721059102 NIP. 19700902 200501 1 009 Eg Mengetahui, Kepala Program Studi S1 Sistem Informasi A Y A ORMATIKA Dr. Anjik Sukmaaji. S.Kom., M.Eng.

NIDN. 0731057301

#### **SURAT PERNYATAAN**

#### PERSETUJUAN PUBLIKASI DAN KEASLIAN KARYA ILMIAH

Sebagai mahasiswa Institut Bisnis dan Informatika Stikom Surabaya, saya:

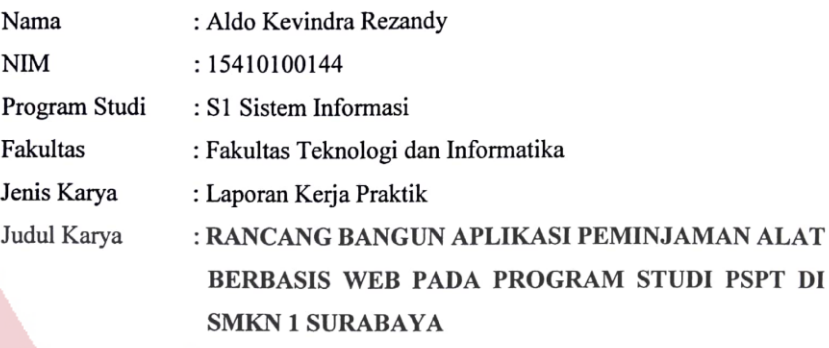

Menyatakan dengan sesungguhnya bahwa:

- 1. Demi pengembangan Ilmu Pengetahuan, Teknologi dan Seni, saya menyetujui memberikan kepada Institut Bisnis dan Informatika Stikom Surabaya Hak Bebas Royalti Non-Eksklusif (Non-Exclusive Royalti Free Right) atas seluruh isi/ sebagian karya ilmiah saya tersebut di atas untuk disimpan, dialihmediakan dan dikelola dalam bentuk pangkalan data (database) untuk selanjutnya didistribusikan atau dipublikasikan demi kepentingan akademis dengan tetap mencantumkan nama saya sebagai penulis atau pencipta dan sebagai pemilik Hak Cipta
- $2.$ Karya tersebut di atas adalah karya asli saya, bukan plagiat baik sebagian maupun keseluruhan. Kutipan, karya atau pendapat orang lain yang ada dalam karya ilmiah ini adalah semata hanya rujukan yang dicantumkan dalam Daftar Pustaka saya
- Apabila dikemudian hari ditemukan dan terbukti terdapat tindakan plagiat pada karya ilmiah  $3.$ ini, maka saya bersedia untuk menerima pencabutan terhadap gelar kesarjanaan yang telah diberikan kepada saya.

Demikian surat pernyataan ini saya buat dengan sebenarnya.

Surabaya, 3 Juli 2018 Yang menyatakan F190219798

Aldo Kevindra Rezandy N/M: 15410100144

#### **ABSTRAK**

<span id="page-6-0"></span>SMK Negeri 1 Surabaya adalah suatu lembaga pendidikan kejuruan jenjang menengah yang dalam proses berlangsungnya kegiatan belajar mengajar memerlukan sarana dan prasarana sebagai penunjang agar siswa-siswi peserta didik dapat memahami materi pembelajaran dengan baik. SMK Negeri 1 Surabaya memiliki 9 (sembilan) program studi, salah satunya adalah program studi PSPT. Program studi PSPT mengajarkan kompetensi keahlian sebagai tenaga ahli di bidang pertelevisian, penyiaran radio, perfilman, dan media. Program studi PSPT memiliki beberapa proses bisnis salah satunya terkait *inventory*.

Berdasarkan hasil kerja praktik pada program studi PSPT, diketahui bahwa proses peminjaman dan pengembalian saat ini masih dilakukan secara manual, sehingga muncul permasalahan seperti kesulitan mencari peminjam alat, melihat jumlah stok, keterlambatan pengembalian dan lain-lain. Selain itu, tidak adanya pelaporan secara terperinci mengenai informasi alat yang dipinjam maupun alat yang telah dikembalikan.

Dengan diterapkannya aplikasi peminjaman dan pengembalian alat pada program studi PSPT, maka diperoleh informasi detail terkait dengan proses peminjaman dan pengembalian alat. Aplikasi ini juga menyediakan laporan secara *realtime* sehingga dapat membantu dalam pengelolaan persediaan alat masuk maupun alat keluar.

*Kata Kunci: Inventory, Peminjaman, SMKN 1 Surabaya, Website*

#### **KATA PENGANTAR**

<span id="page-7-0"></span>Puji syukur penulis panjatkan kehadirat Allah Subhanahu wa ta'ala, karena hanya dengan rahmat, hidayah, serta anugerah-Nya penulis dapat melaksanakan Kerja Praktik di SMKN 1 Surabaya pada program studi PSPT. Laporan Kerja Praktik dengan judul "Rancang Bangun Aplikasi Peminjaman Alat Berbasis Web Pada Program Studi PSPT di SMKN 1 Surabaya" dibuat sebagai bentuk pertanggungjawaban penulis terhadap pelaksanaan kerja praktik yang telah berlangsung sebelumnya.

Dalam pelaksanan dan pembuatan laporan kerja praktik ini tidak terlepas dari bantuan, bimbingan, dan arahan dari berbagai pihak kepada penulis. Pada kesempatan ini, penulis ingin menyampaikan terima kasih kepada:

- 1. Orang tua dan nenek yang selalu memberikan doa, bantuan, nasihat, dukungan moral kepada penulis.
- 2. Bapak Sapto selaku kepala program studi PSPT yang telah memberikan izin kepada penulis untuk melaksanakan kerja praktik.
- 3. Bapak Teguh Pribadi selaku kepala laboratorium yang telah memberi arahan dan informasi untuk menunjang selesainya Kerja Praktik ini.
- 4. Ibu Puspita Kartikasari. M.Si selaku Dosen Pembimbing yang telah membimbing dengan sabar, memberikan dukungan dan kemudahan dalam pelaksanaan kerja praktik.
- 5. Teman-teman di Institut Bisnis dan Informatika Stikom Surabaya khususnya S1 Sistem Informasi yang selalu menemani, memberikan dukungan, dan membantu penulis.

6. Serta semua pihak yang tidak bisa penulis sebutkan satu per satu yang telah membantu penyelesaian laporan kerja praktik ini.

Selama masa kerja praktik dan penyusunan laporan ini, penulis menyadari masih memiliki banyak kekurangan. Oleh karena itu penulis meminta maaf apabila ada kesalahan yang disengaja atau tidak disengaja. Penulis berharap laporan kerja praktik ini bermanfaat bagi penulis dan semua pihak.

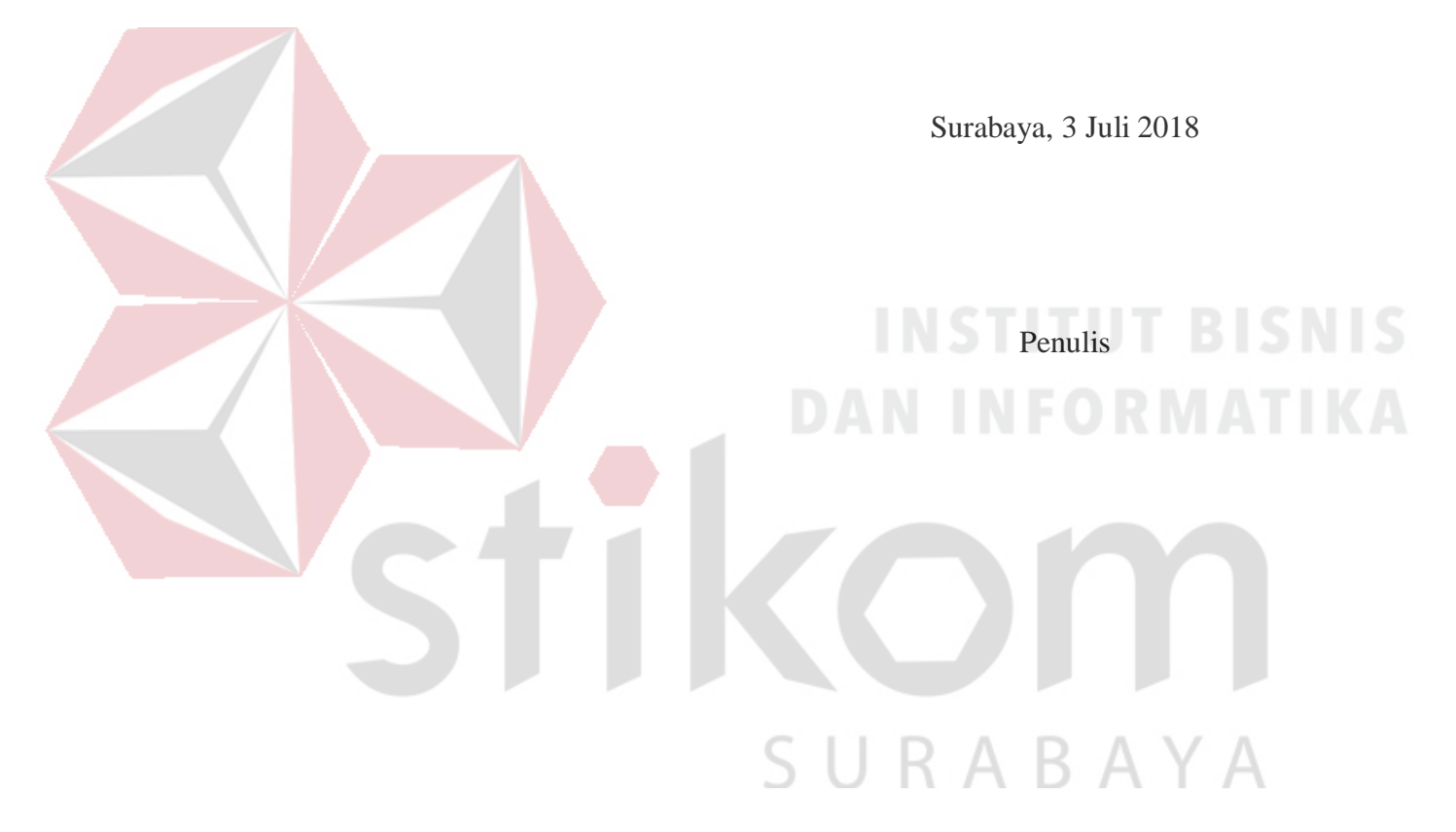

# **DAFTAR ISI**

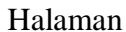

<span id="page-9-0"></span>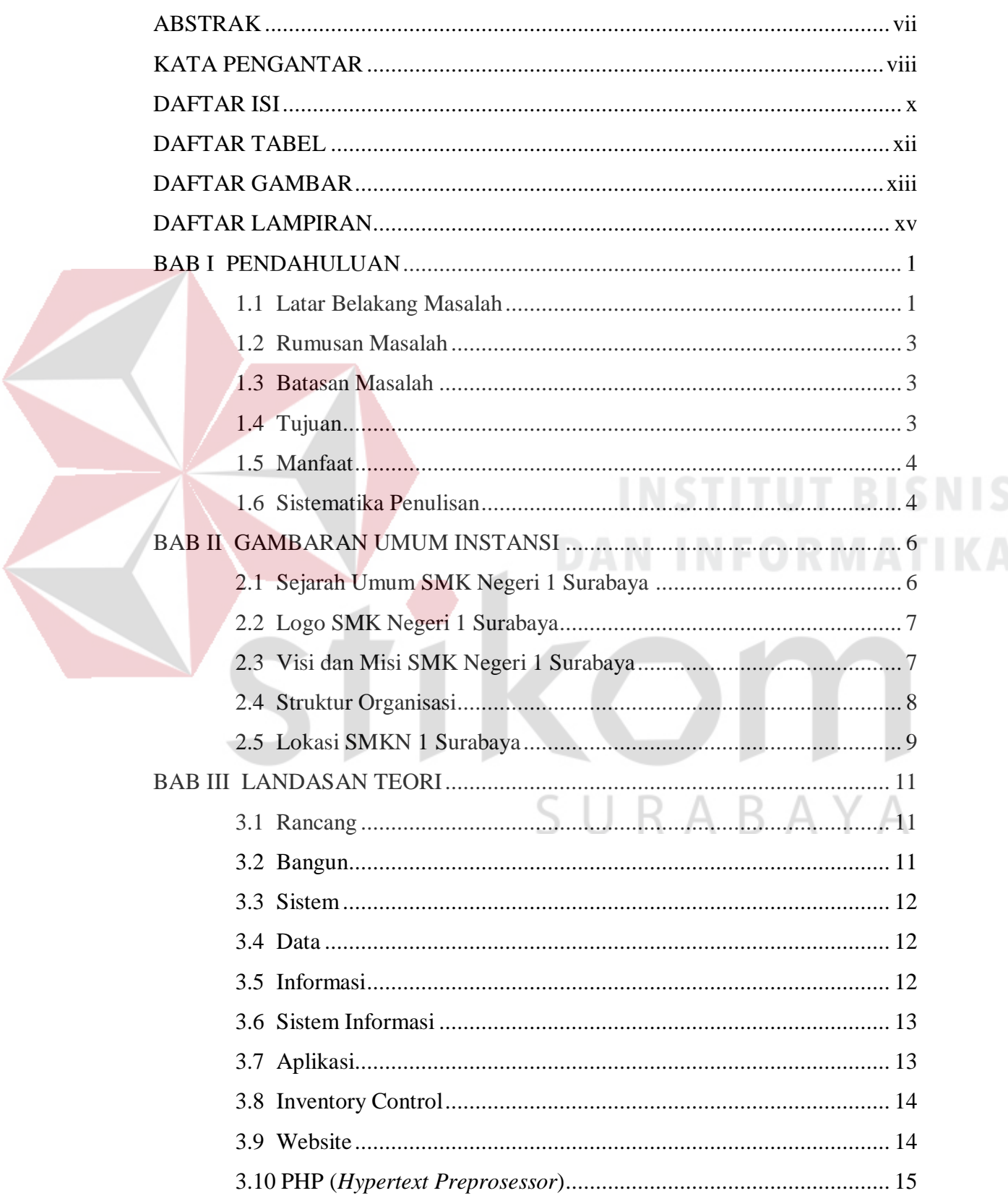

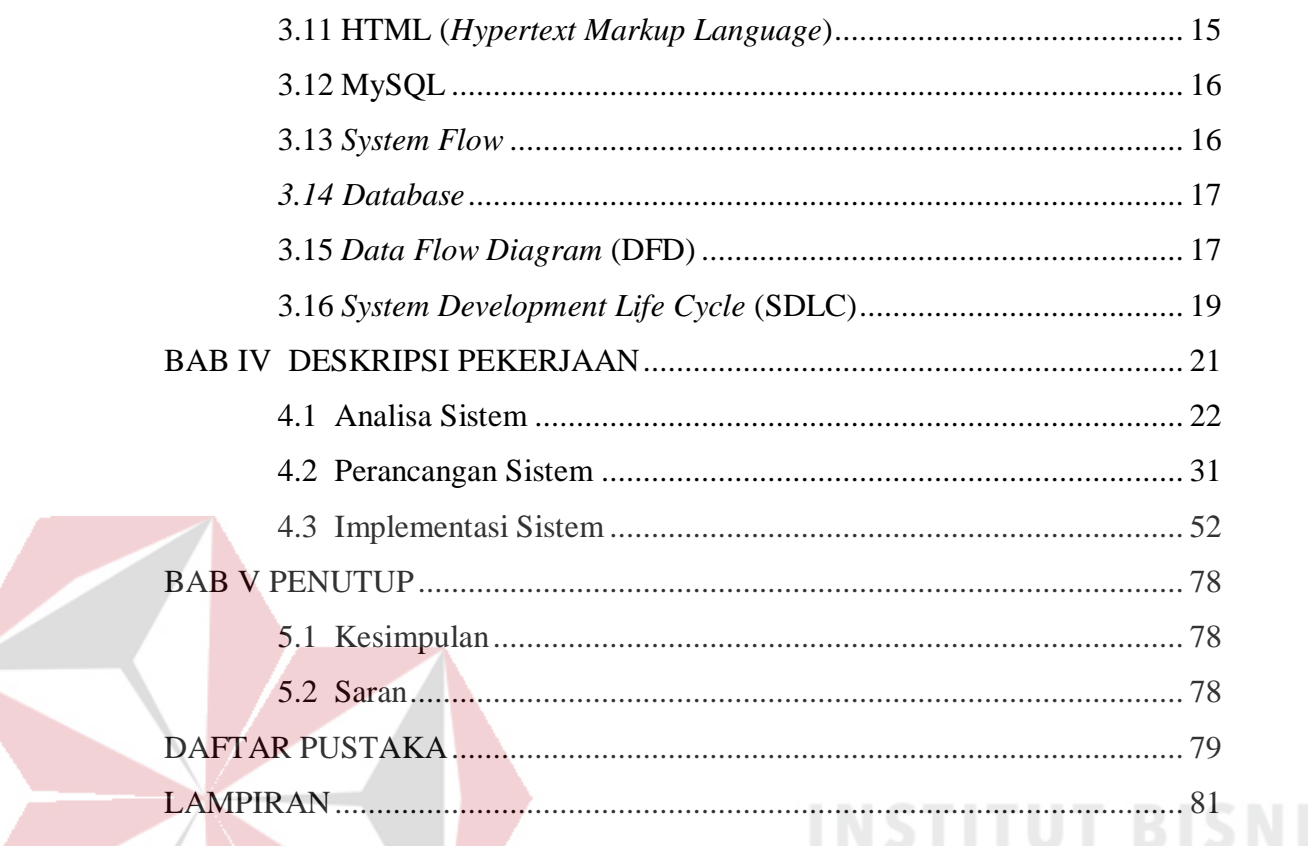

**DAN INFORMATIKA** 

SURABAYA

 $\epsilon$ 

# **DAFTAR TABEL**

S<br>A

<span id="page-11-0"></span>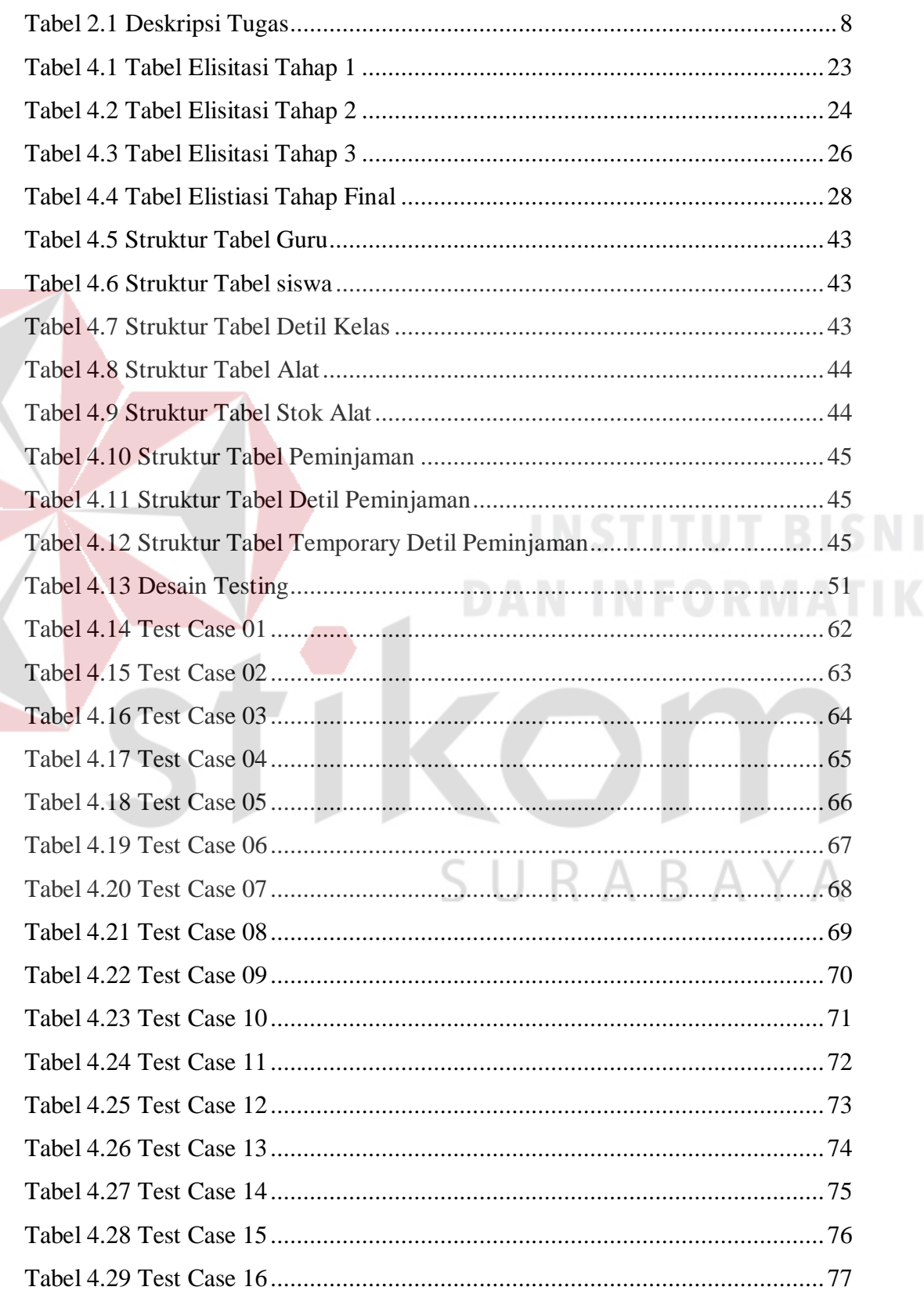

#### **DAFTAR GAMBAR**

S<br>A

<span id="page-12-0"></span>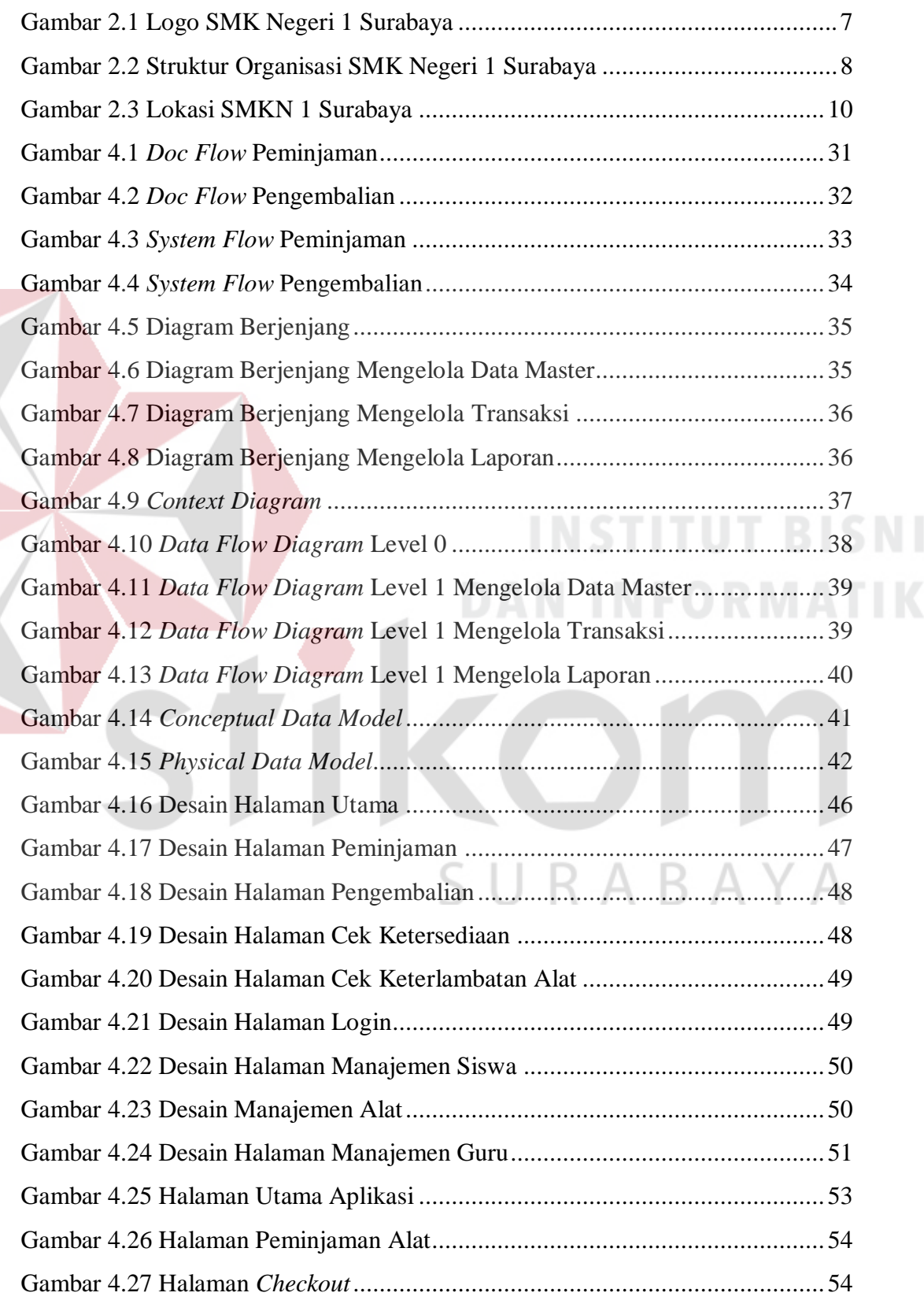

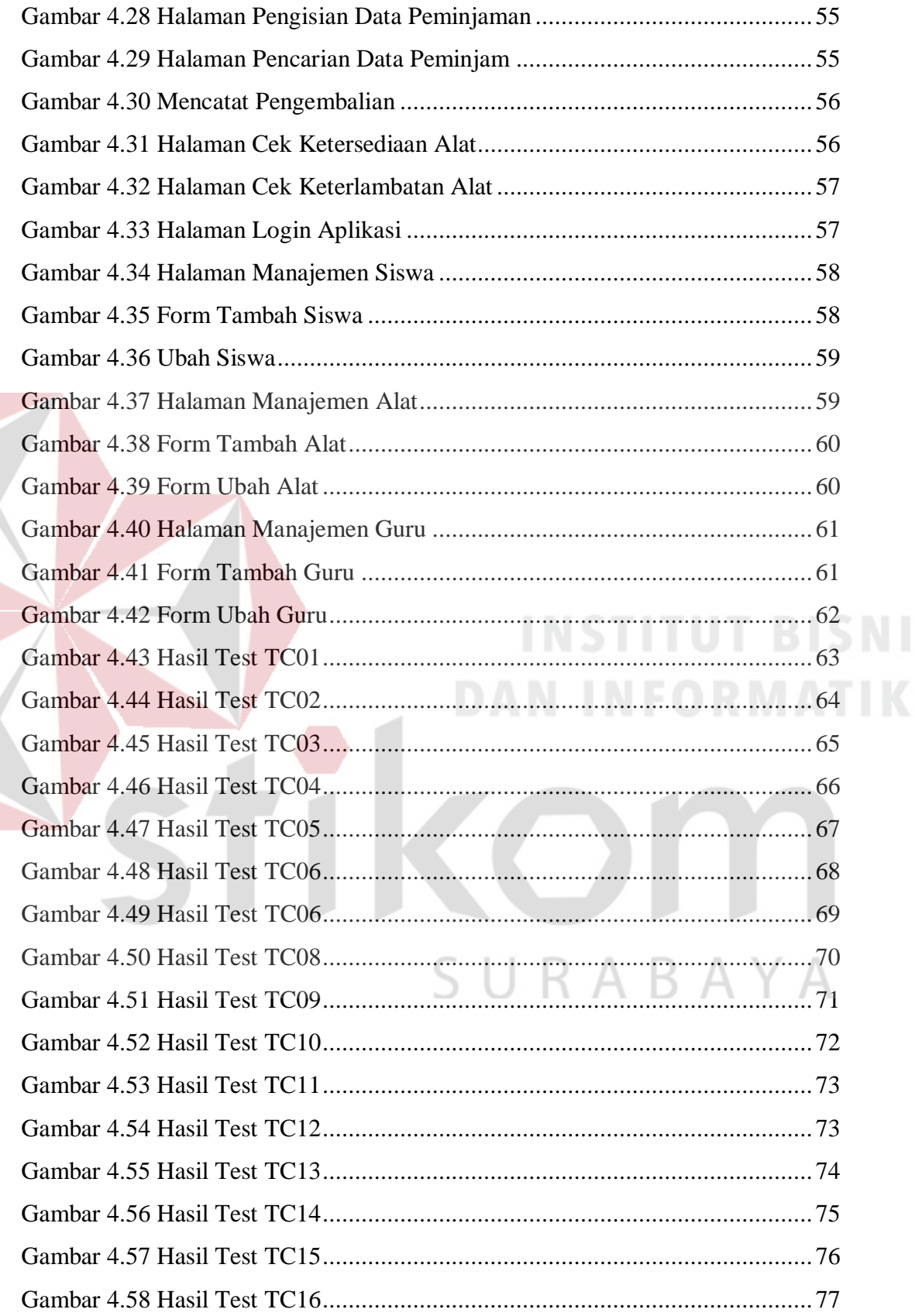

#### **DAFTAR LAMPIRAN**

#### Halaman

<span id="page-14-0"></span>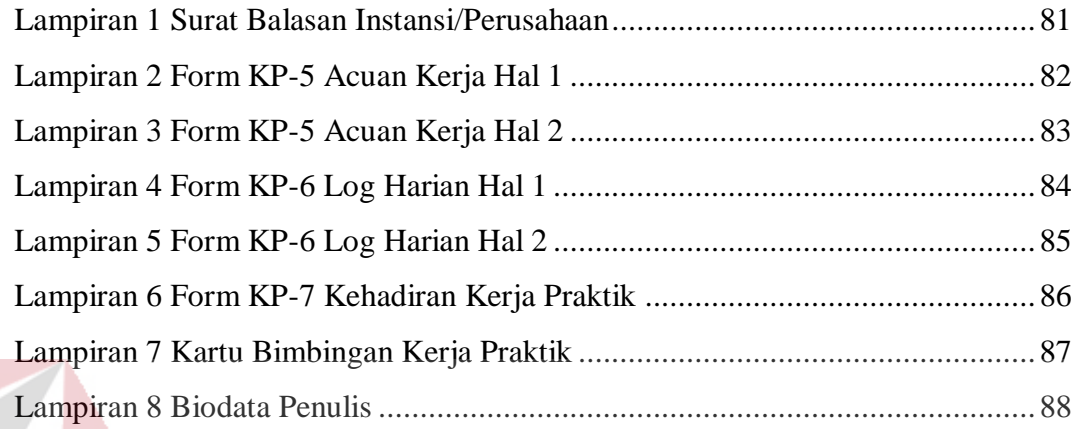

# **INSTITUT BISNIS DAN INFORMATIKA** O SURABAYA

#### **BAB I**

#### **PENDAHULUAN**

#### <span id="page-15-1"></span><span id="page-15-0"></span>**1.1 Latar Belakang Masalah**

SMK Negeri 1 Surabaya adalah suatu lembaga pendidikan kejuruan jenjang menengah yang dalam proses berlangsungnya kegiatan belajar mengajar memerlukan sarana dan prasarana sebagai penunjang agar siswa-siswi peserta didik dapat memahami materi pembelajaran dengan baik. SMK Negeri 1 Surabaya memiliki 9 (sembilan) program studi, salah satunya adalah program studi Produksi dan Siaran Program Televisi yang selanjutnya akan disebut PSPT. Program studi PSPT mengajarkan kompetensi keahlian sebagai tenaga ahli di bidang pertelevisian, penyiaran radio, perfilman, dan media.

Program studi PSPT saat ini memiliki 208 siswa yang terbagi di 6 kelas dengan rincian kelas 10 terdapat 2 kelas, kelas 11 terdapat 2 kelas, dan kelas 12 terdapat 2 kelas. Kegiatan pembelajaran pada program studi PSPT memiliki komposisi 20% teori dan 80% praktek, praktek sendiri bisa berupa penugasan yang mendukung untuk meningkatkan pemahaman siswa seperti pembuatan film, liputan acara, pemberitaan, serta produksi program acara untuk internal TV. Program studi PSPT sudah menyediakan sarana dan prasarana untuk mendukung proses pembelajaran yang bisa dipinjam siswa-siswi dengan terlebih dahulu mengajukan permintaan alat ke bagian kepala laboratorium. Jika alat yang diminta tersedia maka siswa dapat langsung membawa alat tersebut, sebelum membawa alat yang dipinjam, siswa diwajibkan mencatatkan data diri di buku peminjaman serta memberi kartu tanda pelajar sebagai jaminan.

Seringkali penugasan diberikan berbarengan dengan kelas PSPT yang lain. Berdasarkan diskusi dengan pihak pengelola peminjaman alat, terdapat beberapa permasalahan yang dijabarkan sebagai berikut, siswa yang ingin mengajukan peminjaman alat akhirnya harus mencari peminjam pertama alat tersebut. Hal ini membuat siswa yang akan meminjam alat harus melakukan pencarian manual pada buku peminjaman, sedangkan data yang ada di buku peminjaman tersebut jumlahnya cukup banyak. Selain itu, ketidakcocokan antara data di buku peminjaman dengan barang di gudang sering terjadi. Ini membuat setiap siswa yang akan melakukan peminjaman alat harus mengkonfirmasi ketersediaan dulu ke kepala laboratorium. Permasalahan lain juga muncul saat pengembalian barang, siswa sering terlambat saat mengembalikan alat karena tidak adanya *reminder* keterlambatan. Hal ini akan berdampak pada *soft-skill* siswa itu sendiri karena tidak disiplin dan tertib administrasi, siswa lain yang akan melakukan peminjaman juga ikut terkena imbasnya karena alat yang seharusnya bisa segera dipinjam jadi terhambat.

Berdasarkan permasalahan yang telah dijelaskan, program studi PSPT di SMK Negeri 1 Surabaya memerlukan suatu aplikasi yang dapat mendukung proses peminjaman hingga pengembalian menjadi lebih tepat dan akurat. Dengan memanfaatkan penerapan Teknologi Informasi maka dibangun dan dirancang sebuah Rancang Bangun Aplikasi Peminjaman Alat Berbasis Web Pada Program Studi PSPT Di SMKN 1 Surabaya . Guna menambah *value* aplikasi ini juga memberikan beberapa fitur penunjang seperti penyediaan laporan secara *real-time,*  manajemen alat dan siswa. Aplikasi ini diharapkan dapat membantu proses pengelolaan peminjaman alat dan menyelesaikan permasalahan yang ada.

#### <span id="page-17-0"></span>**1.2 Rumusan Masalah**

Berdasarkan latar belakang yang telah dijelaskan, maka dapat dirumuskan permasalahan, yaitu bagaimana merancang bangun Rancang Bangun Aplikasi Peminjaman Alat Berbasis Web Pada Program Studi PSPT Di SMKN 1 Surabaya dalam menyediakan informasi pengelolaan peminjaman dan pengembalian alat.

#### <span id="page-17-1"></span>**1.3 Batasan Masalah**

Berdasarkan rumusan masalah di atas, dapat disusun batasan masalah dalam pembuatan aplikasi peminjaman alat adalah sebagai berikut:

- a. Aplikasi ini meliputi informasi peminjaman dan pengembalian alat.
- b. Aplikasi terdapat 2 (dua) bagian, yaitu *front-end* dan *back-end.* Bagian *frontend* akan digunakan oleh siswa, kepala laboratorium dan kepala program studi. Sedangkan bagian *back-end* akan digunakan oleh kepala laboratorium dan kepala program studi.
- c. Aplikasi berbasis website.
- d. Aplikasi berjalan secara lokal (*localhost*).
- e. Aplikasi ini tidak membahas proses perpanjangan alat yang dipinjam.
- f. Aplikasi ini tidak membahas keamanan sistem

#### <span id="page-17-2"></span>**1.4 Tujuan**

Tujuan dari kerja praktik ini adalah adalah membuat Rancang Bangun Rancang Bangun Aplikasi Peminjaman Alat Berbasis Web Pada Program Studi PSPT Di SMKN 1 Surabaya .

#### <span id="page-18-0"></span>**1.5 Manfaat**

Manfaat yang diperoleh dalam pembuatan aplikasi ini adalah sebagai berikut:

- a. Bagi Mahasiswa
	- 1. Mahasiswa dapat memahami berbagai sistem kerja yang ada di lapangan
	- 2. Mahasiswa dapat menerapkan sekaligus mengembangkan ilmu yang diperoleh selama perkuliahan dengan studi kasus yang nyata di lapangan.
	- 3. Menambah wawasan guna bekal unutk mempersiapkan diri untuk menghadapi dunia pekerjaan.

#### b. Bagi Perusahaan

Mendapat solusi dalam menyelesaikan permasalahan yang ada sehingga bisa memberi nilai tambah (*value added*) bagi SMKN 1 Surabaya khususnya program studi PSPT.

c. Bagi Akademik

Manfaat yang didapat bagi akademik adalah mendapat masukan untuk mengukur sampi sejauh mana kurikulum yang diajarkan dengan kondisi nyata di lapangan.

#### <span id="page-18-1"></span>**1.6 Sistematika Penulisan**

Sistematika penulisan pada laporan kerja praktik ini adalah sebagai berikut:

#### **BAB I PENDAHULUAN**

Bab ini membahas mengenai latar belakang masalah, inti permasalahan yang dijelaskan di rumusan masalah, tujuan dari kerja praktik dalam tujuan penelitian, batasan masalah dari kerja praktik, serta manfaat yang didapat dari pengerjaan kerja praktik ini.

#### **BAB II GAMBARAN UMUM PERUSAHAAN**

Pada bab ini berisi penjabaran tentang sejarah instansi tempat di selenggarakannya kerja praktik yaitu SMKN 1 Surabaya. Pemahaman proses bisnis yang meliputi visi dan misi perusahaan, serta pengenalan struktur organisasi.

#### **BAB III LANDASAN TEORI**

Pada bab ini berisi tentang berbagai macam teori yang dijadikan landasan dalam penyusunan topik kerja praktik, meliputi konsep dasar informasi, aplikasi, struktur data, dan model pengembangan sistem

#### **BAB IV DESKRIPSI PEKERJAAN**

Bab ini berisi tentang uraian tentang tugas – tugas yang dikerjakan pada saat kerja praktik yaitu identifikasi dan analisis masalah, identifikasi dan analisis kebutuhan sistem, perancangan sistem, struktur tabel *database*, desain UI/UX Rancang Bangun Aplikasi Peminjaman Alat Berbasis Web Pada Program Studi PSPT Di SMKN 1 Surabaya .

#### **BAB V PENUTUP**

Pada bab ini membahas tentang kesimpulan dan saran dari seluruh isi laporan ini yang bisa diberikan terkait pengembangan aplikasi di masa mendatang

SURABAYA

#### **BAB II**

#### **GAMBARAN UMUM INSTANSI**

#### <span id="page-20-1"></span><span id="page-20-0"></span>**2.1 Sejarah Umum SMK Negeri 1 Surabaya**

SMK Negeri 1 Surabaya pada awal berdirinya bernama sekolah dagang menengah DR. Soetomo Surabaya. Baru pada 12 Oktober 1950 mendapat status negeri dengan nama SMEA Negeri Surabaya (tanpa jurusan). Kemudian pada tahun ajaran 1961-1962, dibagi menjadi tiga jurusan, yaitu Tata Buku, Tata Usaha dan Koperasi.

Pada tahun 1979, SMEA Negeri Surabaya dikembangkan menjadi SMEA Pembina dengan lama pendidikan 4 tahun (3 tahun mata pelajaran + 1 tahun praktek). Namun, lama pendidikan tersebut kurang diminati masyarakat karena dinilai terlalu lama. Maka, pada mei 1981 diputuskan bahwa SMEA menjalankan kurikulum baru dengan lama pendidikan 3 tahun. Kata-kata "Pembina" tidak digunakan lagi.

Berdasarkan Keputusan Menteri Pendidikan dan Kebudayaan RI nomor 036/0/1997 tentang perubahan nomer klatur SMKTA menjadi SMK (Sekolah Menengah Kejuruan). Dengan begitu, SMEA Negeri 1 Surabaya berubah menjadi SMK Negeri 1 Surabaya. Seiring berjalannya waktu, SMK Negeri 1 Surabaya terus melakukan perbaikan yang berkesinambungan merujuk pada ISO 9001:2000 tentang Quality Management. Akhirnya SMK Negeri 1 Surabaya berkembang pesat dan semakin diminati masyarakat

# <span id="page-21-0"></span>**2.2 Logo SMK Negeri 1 Surabaya**

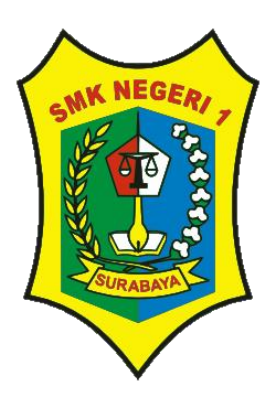

Gambar 2.1 Logo SMK Negeri 1 Surabaya

# <span id="page-21-2"></span><span id="page-21-1"></span>**2.3 Visi dan Misi SMK Negeri 1 Surabaya**

**2.3.1 Visi**

"Menjadi sekolah menengah kejuruan yang unggul, menghasilkan lulusan yang profesional, mandiri, berbudi pekerti luhur dan berwawasan lingkungan serta mampu berkompetisi di era global."

## **2.3.2 Misi**

- 1. Menerapkan manajemen standar ISO dalam pengelolaan sekolah.
- 2. Meningkatkan profesionalisme.
- 3. Meningkatkan mutu penyelenggaraan pendidikan.
- 4. Membangun serta memberdayakan smk bertaraf internasional sehingga menghasilkan lulusan yang memiliki jati diri bangsa dan keunggulan kompetitif di pasar nasional dan global.
- 5. Mengembangkan kerjasama industri, berskala nasional maupun internasional.

# <span id="page-22-0"></span>**2.4 Struktur Organisasi**

Untuk kelancaran dan keberhasilan suatu organisasi, maka perlu dibentuk struktur organisasi dengan tujuan agar dapat terlaksananya tugas dengan lancar dan baik. Berikut ini adalah struktur organisasi SMK Negeri 1 Surabaya yang terdapat pada Gambar 2.2.

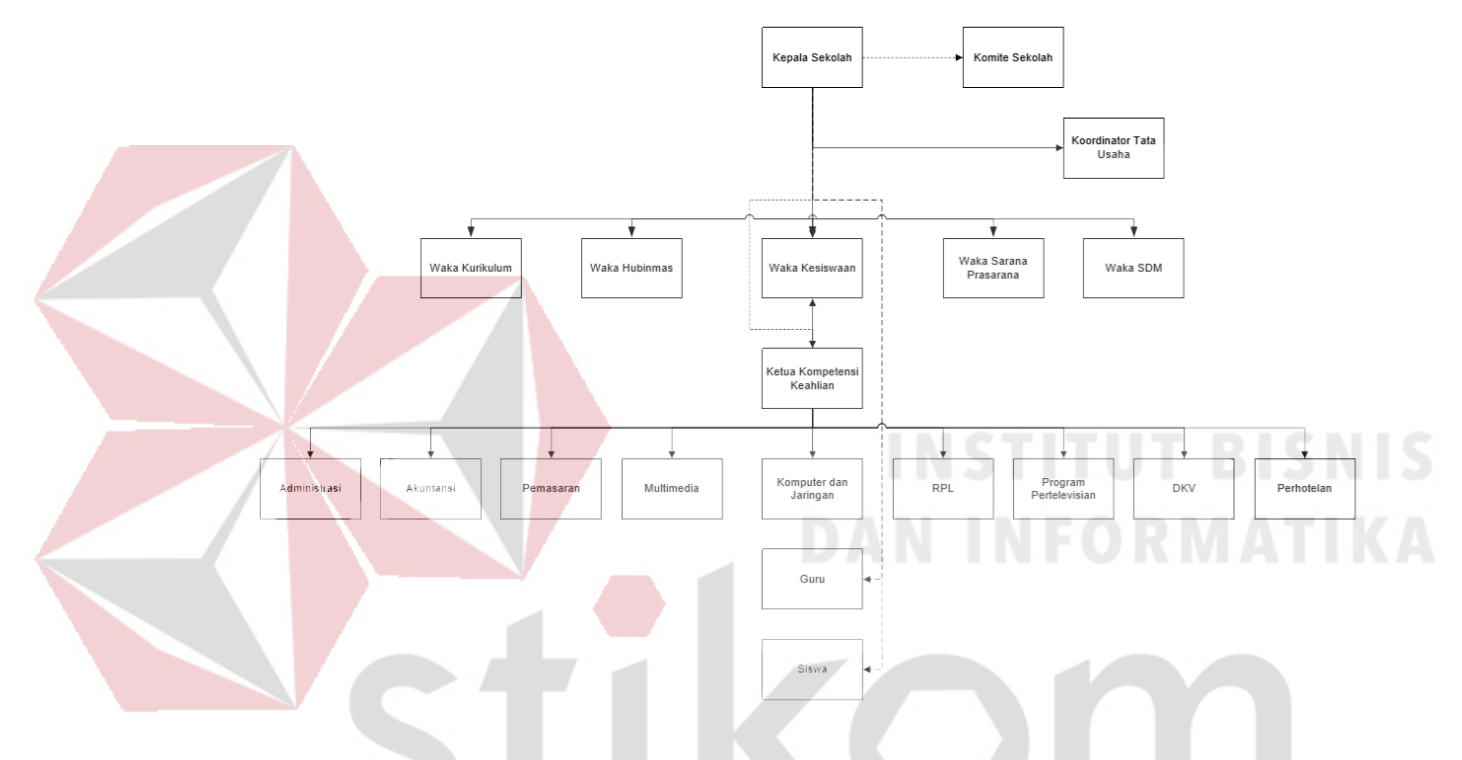

Gambar 2.2 Struktur Organisasi SMK Negeri 1 Surabaya

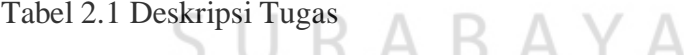

<span id="page-22-1"></span>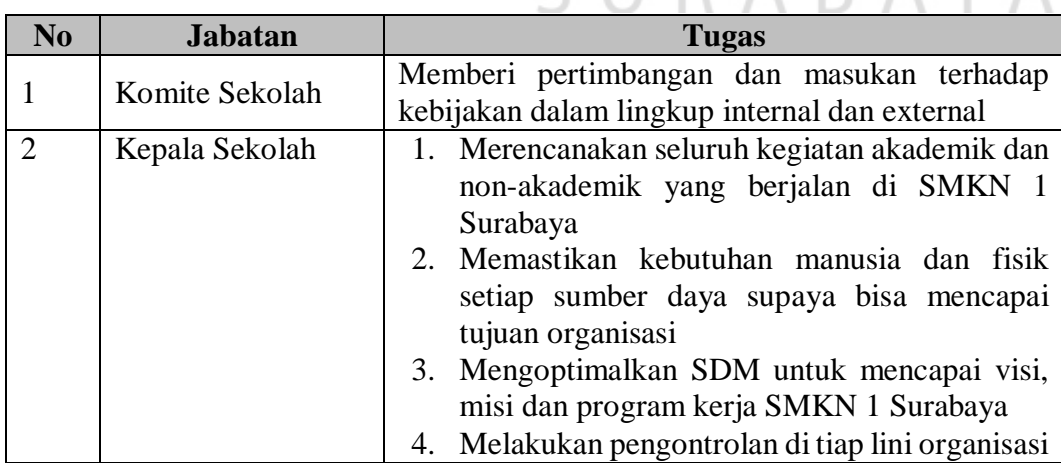

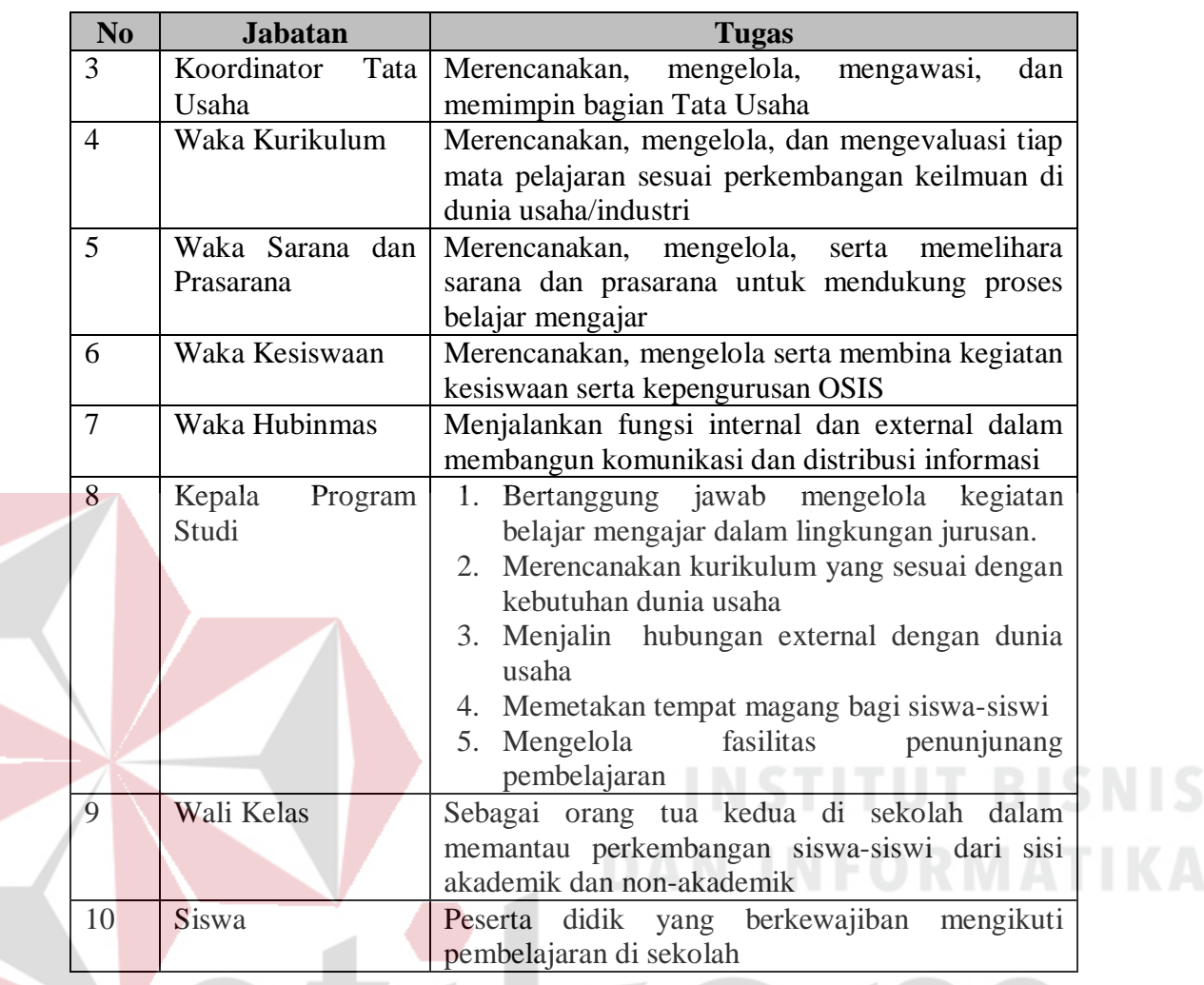

# <span id="page-23-0"></span>**2.5 Lokasi SMKN 1 Surabaya**

SMKN 1 Surabaya beralamat di Jl SMEA No. 4 – Surabaya, Jawa Timur

yang dapat dilihat pada Gambar 2.3.

Berikut adalah informasi perusahaan yang di peroleh dari Google Maps:

- a. Alamat Kantor : Jl SMEA No.4 Wonokromo, Surabaya, Jawa Timur 60243
- b. Website : www.smkn1-sby.sch.id
- c. Telepon/Fax : (031) 8292038

д

<span id="page-24-0"></span>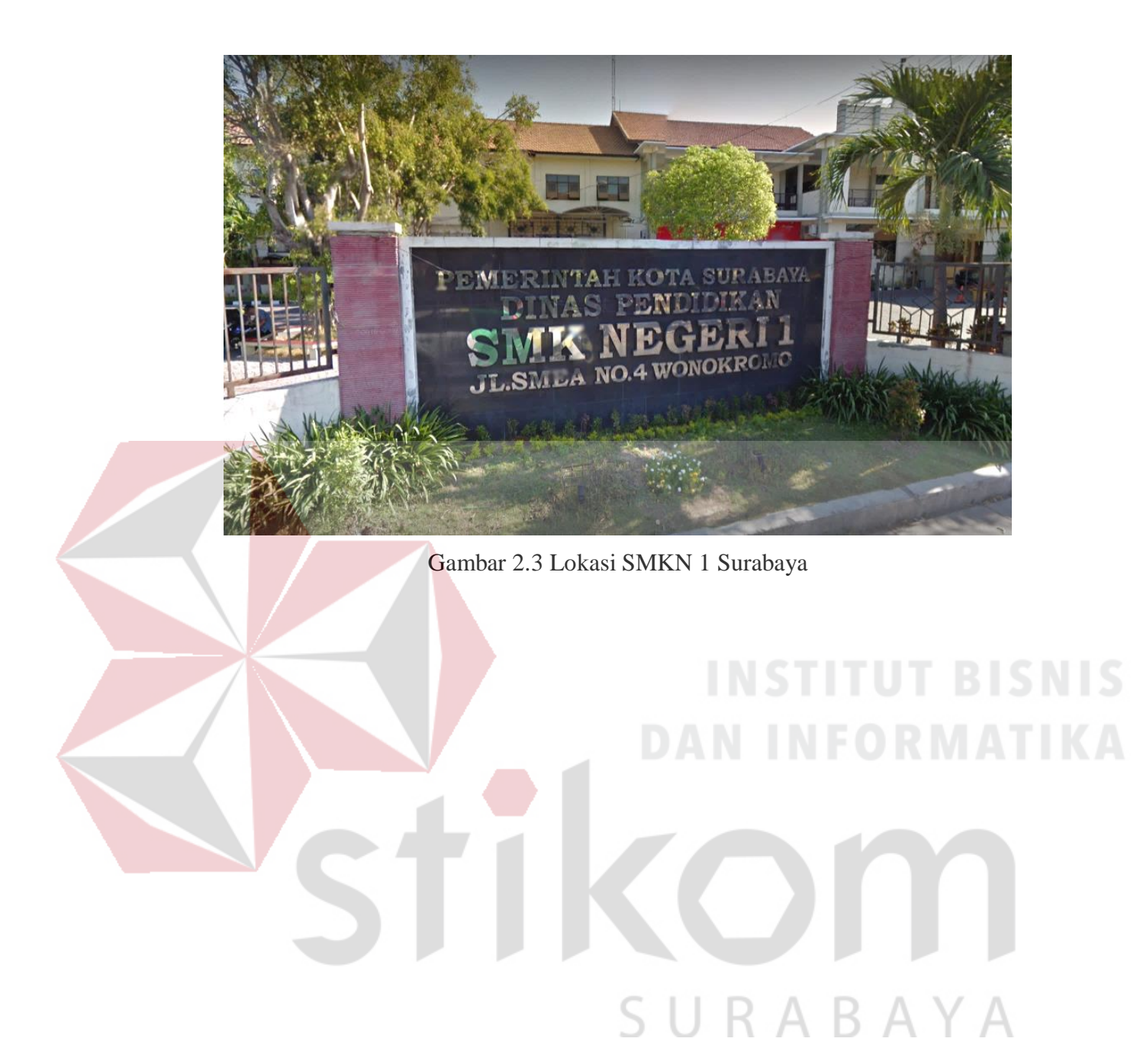

#### **BAB III**

#### **LANDASAN TEORI**

#### <span id="page-25-1"></span><span id="page-25-0"></span>**3.1 Rancang**

Perancangan merupakan salah satu hal yang penting dalam membuat program. Adapun tujuan dari perancangan ialah untuk memberi gambaran yang jelas lengkap kepada pemrogram dan ahli teknik yang terlibat. Perancangan harus berguna dan mudah dipahami sehingga mudah digunakan.

Perancangan adalah Sebuah Proses untuk mendefinisikan sesuatu yang akan dikerjakan dengan menggunakan teknik yang bervariasi serta di dalamnya melibatkan deskripsi mengenai arsitektur serta detail komponen dan juga keterbatasan yang akan dialami dalam proses pengerjaanya.

Menurut Pressman (2010), perancangan atau rancang merupakan serangkaian prosedur untuk menterjemahkan hasil analisa dan sebuah sistem ke dalam bahasa pemrograman untuk mendeskripsikan dengan detail bagaimana komponen-komponen sistem di implementasikan.

#### <span id="page-25-2"></span>**3.2 Bangun**

Menurut Pressman (2010), pengertian pembangunan atau bangun sistem adalah kegiatan menciptakan sistem baru maupun mengganti atau memperbaiki sistem yang telah ada secara keseluruhan.

Jadi dapat disimpulkan bahwa Rancang Bangun adalah penggambaran, perencanaan, dan pembuatan sketsa atau pengaturan dari beberapa elemen yang terpisah kedalam suatu kesatuan yang utuh dan berfungsi. Dengan demikian pengertian rancang bangun merupakan kegiatan menerjemahkan hasil analisa ke dalam bentuk paket perangkat lunak kemudian menciptakan sistem tersebut atau memperbaiki sistem yang sudah ada.

#### <span id="page-26-0"></span>**3.3 Sistem**

Menurut Sutabri (2012), pada dasarnya sistem adalah sekelompok unsur yang erat hubungannya satu dengan yang lain, yang berfungsi bersama-sama untuk mencapai tujuan tertentu.

Hall (2011) memaparkan bahwa sistem adalah sebuah kelompok dari dua atau lebih komponen yang saling berhubungan atau subsistem untuk mencapai tujuan bersama.

Dari definisi diatas, dapat disimpulkan bahwa sistem adalah komponen komponen yang saling berkaitan dan bekerjasama untuk mencapai suatu tujuan tertentu.

<span id="page-26-1"></span>**3.4 Data**

Menurut Sutabri (2012), definisi data adalah bahan mentah yang diproses untuk menyajikan informasi.

Sedangkan menurut Sutarman (2012), Data adalah fakta dari suatu pernyataan yang berasal dari kenyataan, dimana pernyataan tersebut merupakan hasil pengukuran atau pengamatan.

Dari pengertian diatas dapat disimpulkan Data adalah suatu file yang berupa karakter, tulisan dan gambar atau fakta yang dapat diolah menjadi informasi.

#### <span id="page-26-2"></span>**3.5 Informasi**

Sutabri (2012), mendefinisikan informasi sebagai data yang telah diklasifikasi atau diinterpretasi untuk digunakan dalam proses pengambilan keputusan. Sistem pengolahan informasi mengolah data menjadi informasi atau tepatnya mengolah data dari bentuk tak berguna menjadi berguna bagi penerimanya.

#### <span id="page-27-0"></span>**3.6 Sistem Informasi**

Menurut Susanto (2013), sistem informasi adalah kumpulan dari sub-sub sistem baik phisik maupun non phisik yang saling berhubungan satu sama lain dan bekerja sama secara harmonis untuk mencapai satu tujuan yaitu mengolah data menjadi informasi yang berguna. Pada hakekatnya sistem informasi adalah seperangkat manusia, data dan prosedur yang bekerja sama secara koordinatif. Tekanannya terletak pada konsep sistem yang memperlihatkan bahwa berbagai komponen yang terlihat di dalamnya secara fungsional dan kooperatif mencapai tujuan yang sama. Kegiatan fungsional dan kooperatif itu meliputi pelaksanaan bisnis setiap hari, komunikasi informasi, manajemen aktifitas dan pembuatan keputusan.

#### <span id="page-27-1"></span>**3.7 Aplikasi**

Menurut Harahap (2012), perangkat lunak aplikasi adalah suatu subkelas perangkat lunak komputer yang memanfaatkan kemampuan komputer langsung untuk melakukan suatu tugas yang diinginkan pengguna. Biasanya dibandingkan dengan perangkat lunak sistem yang mengintegrasikan berbagai kemampuan komputer, tapi tidak secara langsung menerapkan kemampuan tersebut untuk mengerjakan suatu tugas yang menguntungkan pengguna.

#### <span id="page-28-0"></span>**3.8 Inventory Control**

Berikut adalah beberapa definisi para ahli terkait dengan persediaan barang:

- 1. Menurut Ristono (2009), persediaan adalah barang-barang yang disimpan untuk digunakan atau dijual pada masa yang akan datang.
- 2. Menurut Sartono (2010), persediaan umumnya merupakan salah satu jenis aktiva lancar yang jumlahnya cukup besar dalam suatu perusahaan.
- 3. Menurut Alexandri (2009), persediaan merupakan suatu aktiva yang meliputi barang-barang milik perusahaan dengan maksud untuk dijual dalam suatu periode usaha tertentu atau persediaan barang-barang yang masih dalam pengerjaan atau proses produksi ataupun persediaan bahan baku yang menunggu penggunaannya dalam proses produksi.

#### <span id="page-28-1"></span>**3.9 Website**

Menurut Hidayat (2010), *website* adalah keseluruhan halaman-halaman web yang terdapat dalam sebuah domain yang mengandung informasi. Sebuah *website* biasanya dibangun atas banyak halaman web yang saling berhubungan. Jadi dapat dikatakan bahwa, pengertian *website* adalah kumpulan halaman-halaman yang digunakan untuk menampilkan informasi teks, gambar diam atau gerak, animasi, suara, dan atau gabungan dari semuanya, baik yang bersifat statis maupun dinamis yang membentuk satu rangkaian bangunan yang saling terkait, yang masing-masing dihubungkan dengan jaringan-jaringan halaman. Hubungan antara satu halaman *website* dengan halaman *website* lainnya disebut dengan *hyperlink*, sedangkan teks yang dijadikan media penghubung disebut *hypertext*.

#### <span id="page-29-0"></span>**3.10 PHP (***Hypertext Preprosessor***)**

PHP adalah singkatan dari Personal Home Page Tools. PHP (PHP : Hypertext Preprosessor) merupakan skrip yang ditambahkan ke dalam HTML yang bersifat server-side yaitu pengerjaan skrip yang dilakukan di server lalu hasilnya dikirimkan ke browser. PHP dapat mengubah suatu halaman web yang bersifat statis menjadi dinamis. Hal ini dikarenakan skrip PHP akan membuat suatu aplikasi dapat diintegrasikan ke dalam HTML (Prasetyo, 2008).

Hampir semua aplikasi yang berbasis web dapat dibuat dengan PHP dan juga tidak membutuhkan direktori khusus dalam pengembangannya. Konektivitas basis data dengan web menjadi kekuatan utama PHP sehingga dapat mempunyai sistem yang bisa diakse dari web. Keunggulan atau kelebihan yang dimiliki oleh PHP sebagai berikut (Madcoms, 2008) :

- 1. PHP bersifat free atau gratis.
- 2. Akses PHP lebih cepat dan memiliki tingkat keamanan yang cukup tinggi.
- 3. Server yang mampu menjalankan PHP seperti, Microsoft IIS, AOL server, PWS, fhttpd, phttd, Xitami dan Apache.
- 4. Beberapa database yang sangat mendukung akses PHP diantaranya adalah mSQL, MicrosoftSQL Server, Informix, PostgreSQL, dan MySQL.

# <span id="page-29-1"></span>**3.11 HTML (***Hypertext Markup Language***)**

Menurut Anhar (2010), HTML adalah sekumpulan sImbol-simbol atau tag-tag yang dituliskan dalam sebuah file yang digunakan untuk menampilkan halaman pada web browser. Tag-tag HTML selalu diawali dengan dan diakhiri dengan dimana x tag HTML itu seperti b, i, u dll.

<span id="page-30-0"></span>MySQL merupakan software database yang bersifat open source, yaitu software yang dilengkapi dengan source code atau kode yang digunakan dalam membuat MySQL. Kode yang digunakan dapat diunduh secara gratis di internet dan dapat langsung dijalankan dalam sisitem informasi. MySQL juga bersifta multiplatform yang dapat dijalankan pada berbagai sistem operasi (Kadir, 2009).

#### <span id="page-30-1"></span>**3.13** *System Flow*

*System flow* atau bagan alir sistem merupakan bagan yang menunjukan arus pekerjaan secara keseluruhan dari sistem. *System flow* menunjukan urutanurutan dari prosedur yang ada didalam sistem dan menunjukan apa yang dikerjakan sistem. Berikut adalah simbol-simbol yang terdapat pada *system flow.*

| Gambar | Keterangan                                                                            | Gambar | Keterangan                                                                                                |  |
|--------|---------------------------------------------------------------------------------------|--------|----------------------------------------------------------------------------------------------------|--|
|        | Proses, simbol yang<br>menunjukkan<br>pengolahan yang                                 |        | Sequential Data, data<br>yang diakses secara<br>berurutan                                                 |  |
|        | dilakukan oleh komputer                                                               |        |                                                                                                    |  |
|        | Terminator,<br>mengindikasikan awal<br>atau akhir dari sebuah<br>proses yang berjalan |        | Direct Data, data yang<br>secara langsung dapat<br>diakses, seperti data<br>yang tersimpan di disk        |  |
|        | Decision, suatu kondisi<br>yang menghasilkan<br>kemungkinan pilihan                   |        | Manual Input, data yang<br>dimasukkan secara<br>manua, bisa<br>menggunakan alat tulis<br>ataupun keyboard |  |
|        | Document, merupakan<br>simbol data yang<br>berbentuk informasi                        |        | Display, data yang<br>ditampilkan pada layar<br>monitor                                                   |  |
|        | Data, dapat<br>merepresentasikan data<br>apa saja yang ada                            |        | Manual Operation,                                                                                         |  |

Tabel 3. 1 Tabel *System Flow*

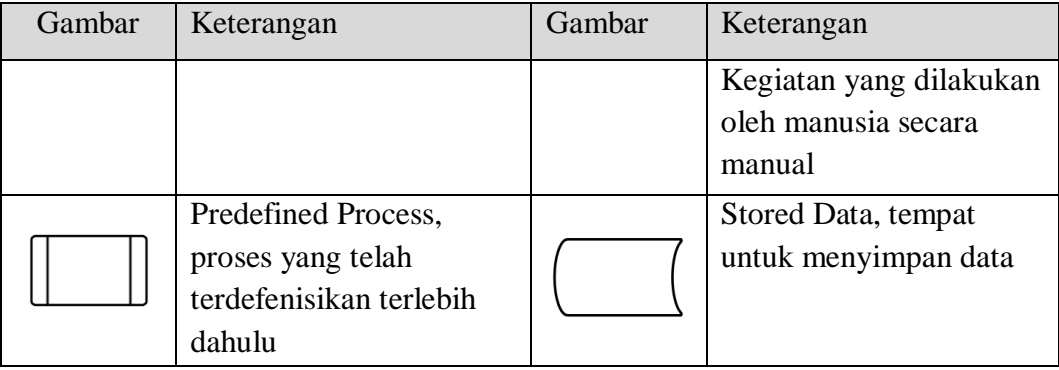

#### <span id="page-31-0"></span>*3.14 Database*

Menurut Sutarman (2012), Database sekumpulan file yang saling berhubungan dan terorganisasi atau kumpulan record-record yang menyimpan data dan hubungan diantaranya.

Menurut Ladjamudin (2013), Database adalah sekumpulan data store (bisa dalam jumlah yang sangat besar) yang tersimpan dalam magnetic disk, optical disk, magnetic drum, atau media penyimpanan sekunder lainya.

Dari pengertian diatas, dapat ditarik kesimpulan bahwa *Database* adalah sekumpulan data yang saling berhubungan dan tersimpan dalam media penyimpanan komputer.

#### <span id="page-31-1"></span>**3.15** *Data Flow Diagram* **(DFD)**

Sutabri (2012) mendefinisikan Data Flow Diagram merupakan suatu network yang menggambarkan suatu system automat atau komputerisasi, manualisasi, atau gabungan dari keduanya, yang penggambaranya disusun dalam bentuk kumpulan komponen sitem yang saling berhubungan sesuai aturan mainya. Penggambaran DFD disusun berdasarkan tingkatan dibawah ini:

a. *Context Diagram*

Yaitu diagram awal yang terdiri dari sebuah proses dan menggambarkan area lingkup proses.

b. Diagram Level 0

Adalah diagram yang menggambarkan proses penting dari sistem serta interaksi *entity,* proses, alur data, dan *data source.*

c. Diagram Detail

Adalah penguraian dalam proses yang ada terhadap diagram level 0. Diagram ini merupakan diagram yang paling rendah dan tidak dapat diuraikan lagi.

Data Flow Diagram (DFD) memiliki 4 (empat) komponen, yaitu:

1. *External Entity* 

*External entity* ialah kesatuan di lingkungan sistem yang dapat berupa orang atau sistem yang berada di lingkungan luar sistem yang memberikan masukan atau menerima keluaran dari sistem.

2. Proses

Adalah komponen yang berfungsi untuk mentransformasikan sistem dari *input*  menuju ke *output*. Proses diberi nama untuk menerangkan proses yang SURA dilaksanakan.

3. Alur Data

Alur data digambarkan dengan anak panah yang menuju ke dalam proses maupun ke luar proses. Alur data dipakai untuk menerangkan perpindahan data atau informasi dari suatu bagian ke bagian lainnya.

4. Data *Store* 

Adalah tempat pengumpulan data (data tersimpan) yang disimbolkan dengan dua garis *horizontal parallel*. Data *store* perlu diberikan nama untuk menjelaskan nama dari *file*-nya. Data *store* menyangkut dengan penyimpanan data dengan cara terkomputerisasi.

#### <span id="page-33-0"></span>**3.16** *System Development Life Cycle* **(SDLC)**

Menurut Dennis, *et.al*., (2013), System Development Life Cycle (SDLC) ialah proses untuk memahami bagaimana sebuah sistem informasi dapat mendukung kebutuhan bisnis dengan merancang suatu sistem, membangun sistem tersebut, dan menyampaikannya kepada pengguna.

SDLC memiliki empat fase dasar, yaitu planning, analysis, design, dan implemention yang dimana tiap fase tersebut terdiri dari serangkaian langkah yang menggunakan cara tertentu dalam menghasilkan tujuan yang ingin dicapai. Berikut penjelasan dari tiap fase :

a. Identifikasi (*Planning)*

Fase *planning,* merupakan proses dasar dalam memahami mengapa sistem informasi harus dibangun dan menentukan bagaimana proyek akan dibangun.

b. Analisa (*Analysis*)

Fase *analysis,* merupakan jawaban dari pertanyaan siapa yang akan menggunakan sistem, apa yang akan dilakukan oleh sistem, dan dimana serta kapan sistem tersebut akan digunakan. Pada fase ini perlu menginvestigasi sistem yang telah ada sebelumnya, mengidentifikasi peluang untuk perbaikan dan mengembangkan konsep yang baru untuk sistem yang akan dibuat.

#### c. Desain (*Design*)

Fase *design,* ialah fase untuk menentukan bagaiman sistem akan beroperasi, dalam hal ini antara lain perangkat keras (*hardware*), perangkat lunak (*software*), infrastruktur jaringan (*user interface*), *forms* dan laporan (basis data dan file yang dibutuhkan aplikasi).

d. Implementasi (*Implementation*)

Fase *implementation*, ialah fase akhir dari SDLC yaitu pada saat sistem selesai dibuat. Implementasi pada fase ini paling banyak mengambil perhatian karena dalam keseluruhan sistem, tahap implementasi, adalah tahap yang paling banyak memakan waktu serta biaya karena mencoba keseluruhan sistem.

#### 20

**INSTITUT BISNIS** 

**DAN INFORMATIKA** 

RABAYA

#### **BAB IV**

#### **DESKRIPSI PEKERJAAN**

<span id="page-35-0"></span>Berdasarkan observasi dan wawancara serta diskusi dengan pihak pengelola peminjaman alat yang dilakukan pada kerja praktik di SMKN 1 Surabaya, ditemukan beberapa permasalahan-permasalahan yang dijabarkan sebagai berikut, siswa yang ingin mengajukan peminjaman alat akhirnya harus mencari peminjam pertama alat tersebut. Hal ini membuat siswa yang akan meminjam alat harus melakukan pencarian manual pada buku peminjaman, sedangkan data yang ada di buku peminjaman tersebut jumlahnya cukup banyak. Selain itu, ketidakcocokan antara data di buku peminjaman dengan alat di gudang sering terjadi. Ini membuat setiap siswa yang akan melakukan peminjaman alat harus mengkonfirmasi ketersediaan dulu ke kepala laboratorium. Permasalahan lain juga muncul saat pengembalian alat, siswa sering terlambat saat mengembalikan alat karena tidak adanya reminder keterlambatan. Hal ini akan berdampak pada soft-skill siswa itu sendiri karena tidak disiplin dan tertib administrasi, siswa lain yang akan melakukan peminjaman juga ikut terkena imbasnya karena alat yang seharusnya bisa segera dipinjam jadi terhambat.

Dengan memanfaatkan penerapan Teknologi Informasi maka dibangun dan dirancang sebuah Rancang Bangun Aplikasi Peminjaman Alat Berbasis Web Pada Program Studi PSPT Di SMKN 1 Surabaya melalui beberapa tahapan berikut, yaitu:

- a. Menganalisis sistem
- b. Perancangan Sistem
#### c. Implementasi

#### **4.1 Analisa Sistem**

Untuk membuat sistem aplikasi yang baik, diperlukan pemahaman menyeluruh tentang proses yang berjalan saat ini di program studi PSPT SMKN 1 Surabaya, khususnya mengenai peminjaman dan pengembalian alat yang masih menggunakan pencatatan secara manual di buku peminajaman.

#### **4.1.1 Komunikasi**

Pada tahap ini dilakukan proses observasi dan wawancara. Proses observasi dilakukan secara tidak langsung dengan cara menganalisis transaksitransaksi di buku peminjaman. Sedangkan pada proses wawancara dilakukan dengan melibatkan kepala laboratorium, kepala program studi, dan siswa-siswi di program studi PSPT. Hal ini bertujuan untuk mencari informasi yang tidak didapat melalui proses observasi. Setelah melakukan kerja praktik di program studi PSPT SMKN 1 Surabaya maka dapat disusun proses analisis kebutuhan pengguna, analisis kebutuhan data dan analisis kebutuhan fungsional, dan analisis sistem perangkat lunak dan perangkat keras.

#### **4.1.2 Analisis Kebutuhan Pengguna**

Analisis kebutuhan pengguna atau *user requirement* dilakukan dengan menggunakan teknik elisitasi. Teknik elisitasi adalah teknik yang ditujukan untuk menemukan kebutuhan suatu sistem melalui komunikasi dengan pelanggan, pengguna sistem dan pihak lain yang memiliki kepentingan dalam pengembangan sistem. Untuk itu akan dijabarkan hasil elisitasi tahap 1 sampai elisitasi tahap final

untuk membangun rancang bangun aplikasi peminjaman alat berbasis web pada program studi PSPT di SMKN 1 Surabaya.

# **A. Elisitasi Tahap I**

Elisitasi tahap I merupakan data yang diperoleh dari hasil pengumpulan data dari lapangan yang dilakukan dengan cara observasi dan wawancara mengenai kekurangan dari sistem yang sedang berjalan, dan kebutuhan pengguna sistem yang belum terpenuhi. Elisitasi tahap 1 dapat dilihat pada tabel 4.1.

Tabel 4.1 Tabel Elisitasi Tahap 1

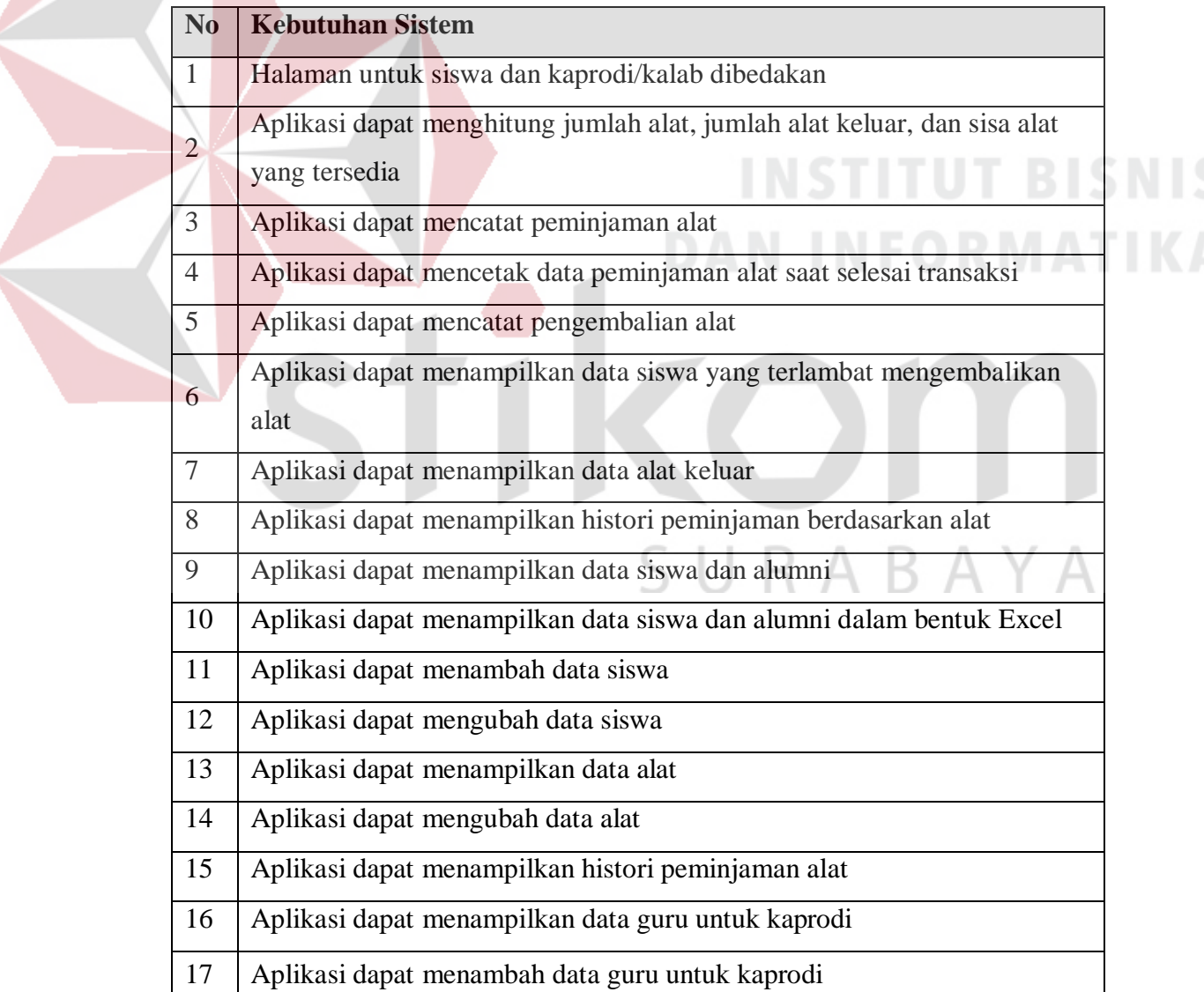

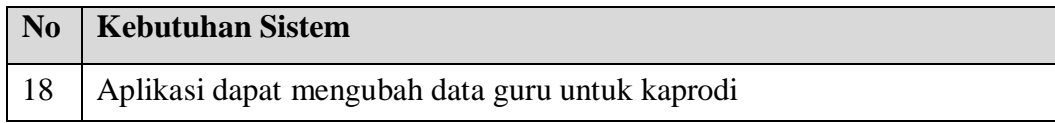

#### **B. Elisitasi Tahap II**

Elisitasi tahap II, merupakan hasil pengklasifikasian elisitasi tahap I berdasarkan metode MDI. Metode MDI bertujuan memisahkan antara rancangan sistem yang penting dan harus ada pada sistem baru. Berikut adalah penjelasan mengenai metode MDI:

1. "M" pada MDI memiliki arti Mandatory (penting). Artinya, requirement tersebut harus ada dan tidak boleh dihilangkan pada saat membuat sistem baru. 2. "D" pada MDI memiliki arti Desirable. Artinya, requirement tersebut tidak terlalu penting dan boleh dihilangkan. Namun, jika requirement tersebut digunakan dalam pembentukan sistem maka akan membuat sistem tersebut lebih sempurna.

3. "I" pada MDI memiliki arti Inessential. Artinya, requirement tersebut bukanlah bagian sistem yang dibahas, tetapi bagian dari luar sistem.

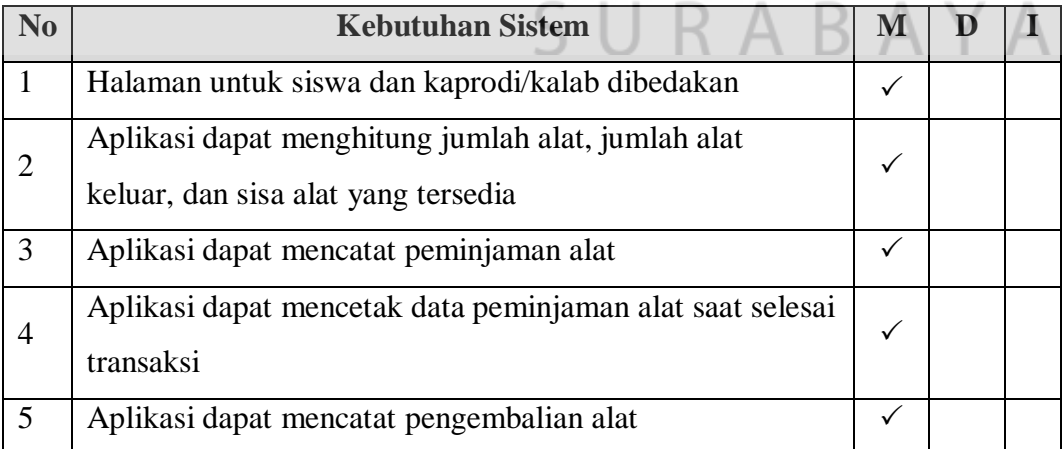

Tabel 4.2 Tabel Elisitasi Tahap 2

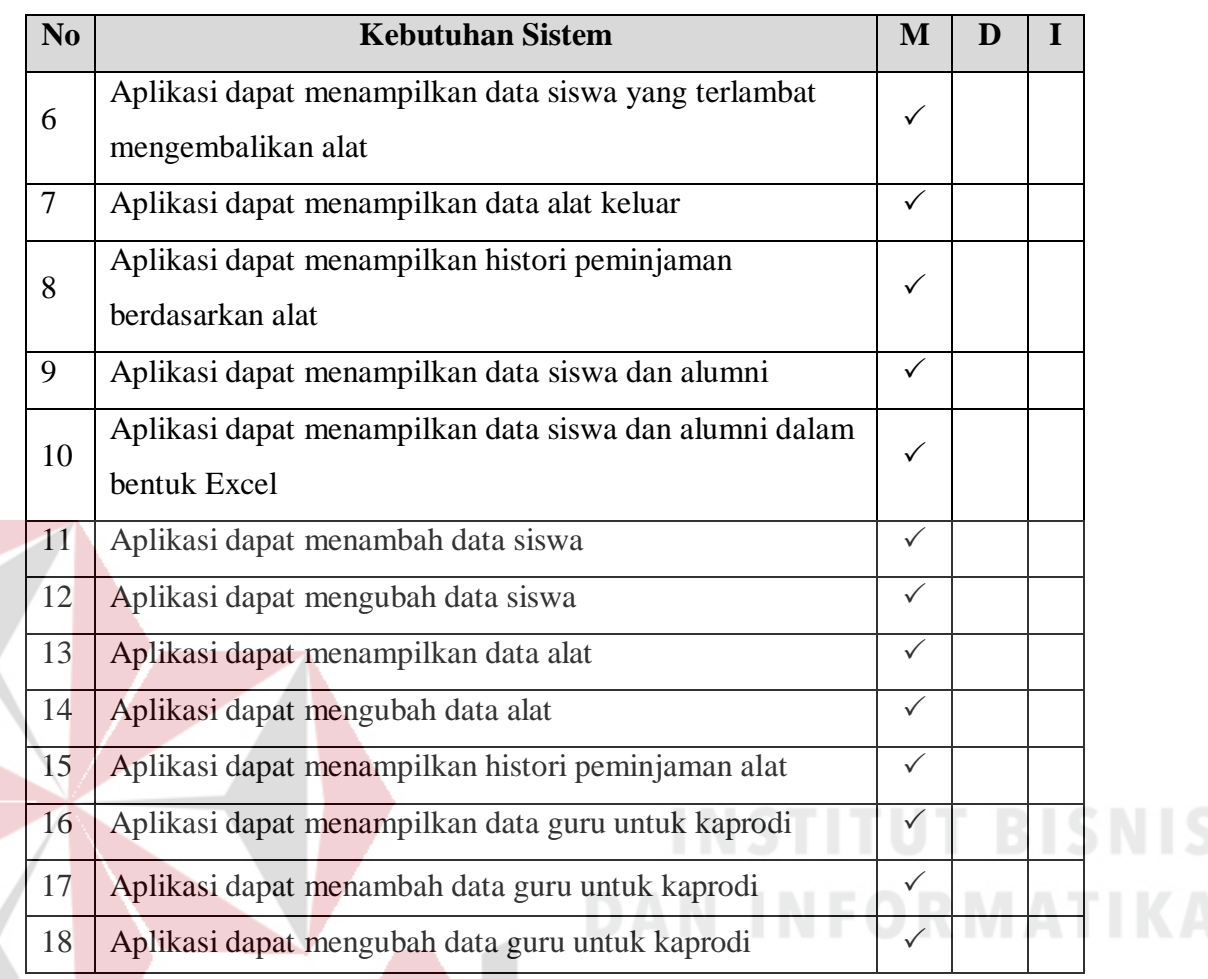

# **C. Elisitasi Tahap III**

Elisitasi tahap III, merupakan hasil penyusutan elisitasi tahap II dengan cara mengeliminasi semua requirement dengan option I pada metode MDI. Selanjutnya, semua requirement yang tersisa diklasifikasikan kembali melalui metode TOE. Berikut adalah penjelasan mengenai TOE:

- 1. Technical (T): Teknik pembuatan *requirement* yang diusulkan
- 2. Operational (O): Tata cara penggunaan *requirement* yang akan dikembangkan
- 3. Economic (E): Biaya yang dibutuhkan untuk membangun *requirement.*

Metode TOE kemudian dibagi lagi menjadi beberapa pilihan yang biasa disebut HML, HML dijabarkan sebagai berikut:

- 1. High (H): Sulit untuk dikerjakan, karena tingkat kesulitannya tinggi dan biayanya mahal. Maka *requirement* tersebut harus dieliminasi.
- 2. Middle (M): Mampu dikerjakan
- 3. Low (L): Mudah dikerjakan

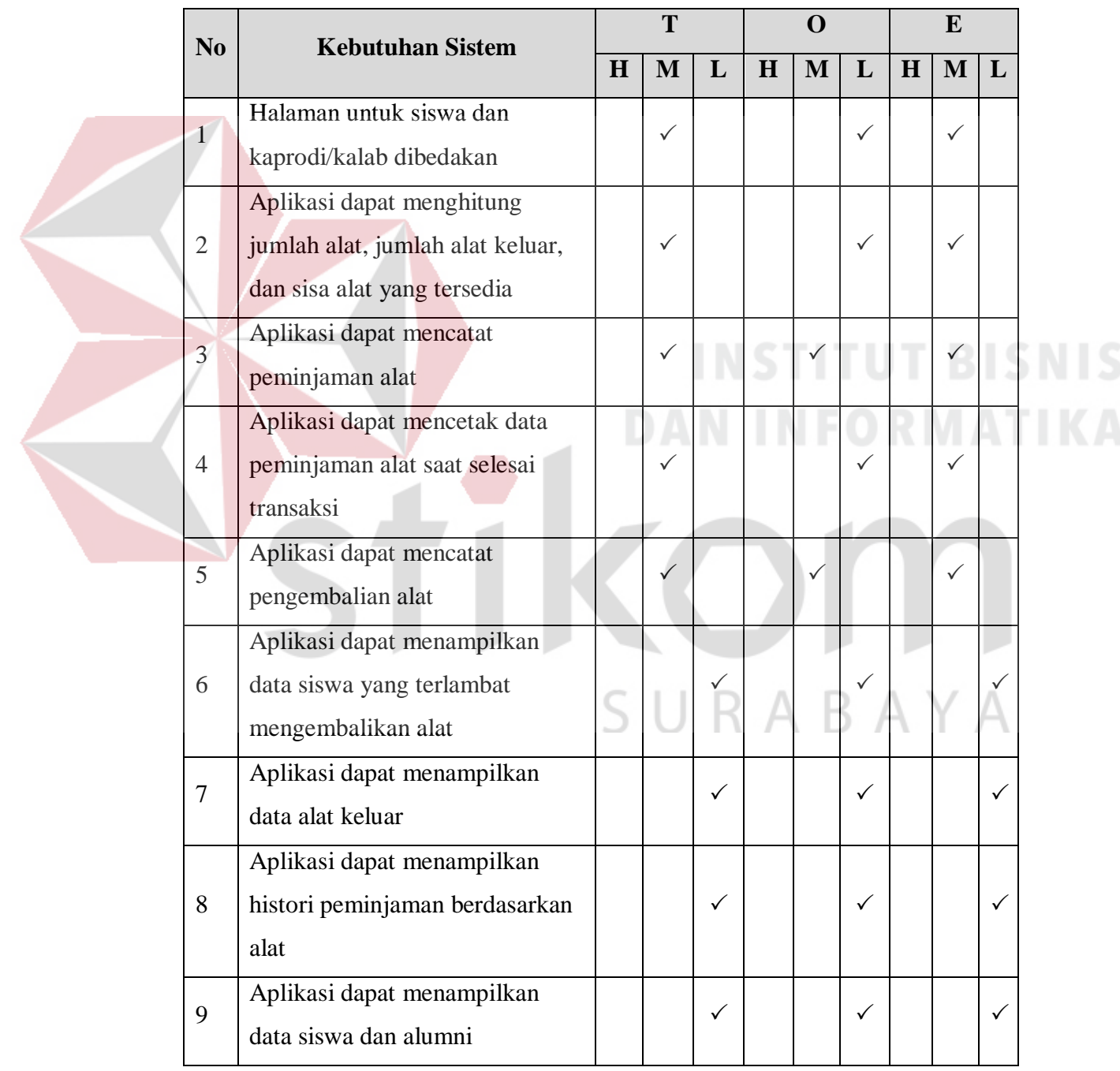

#### Tabel 4.3 Tabel Elisitasi Tahap 3

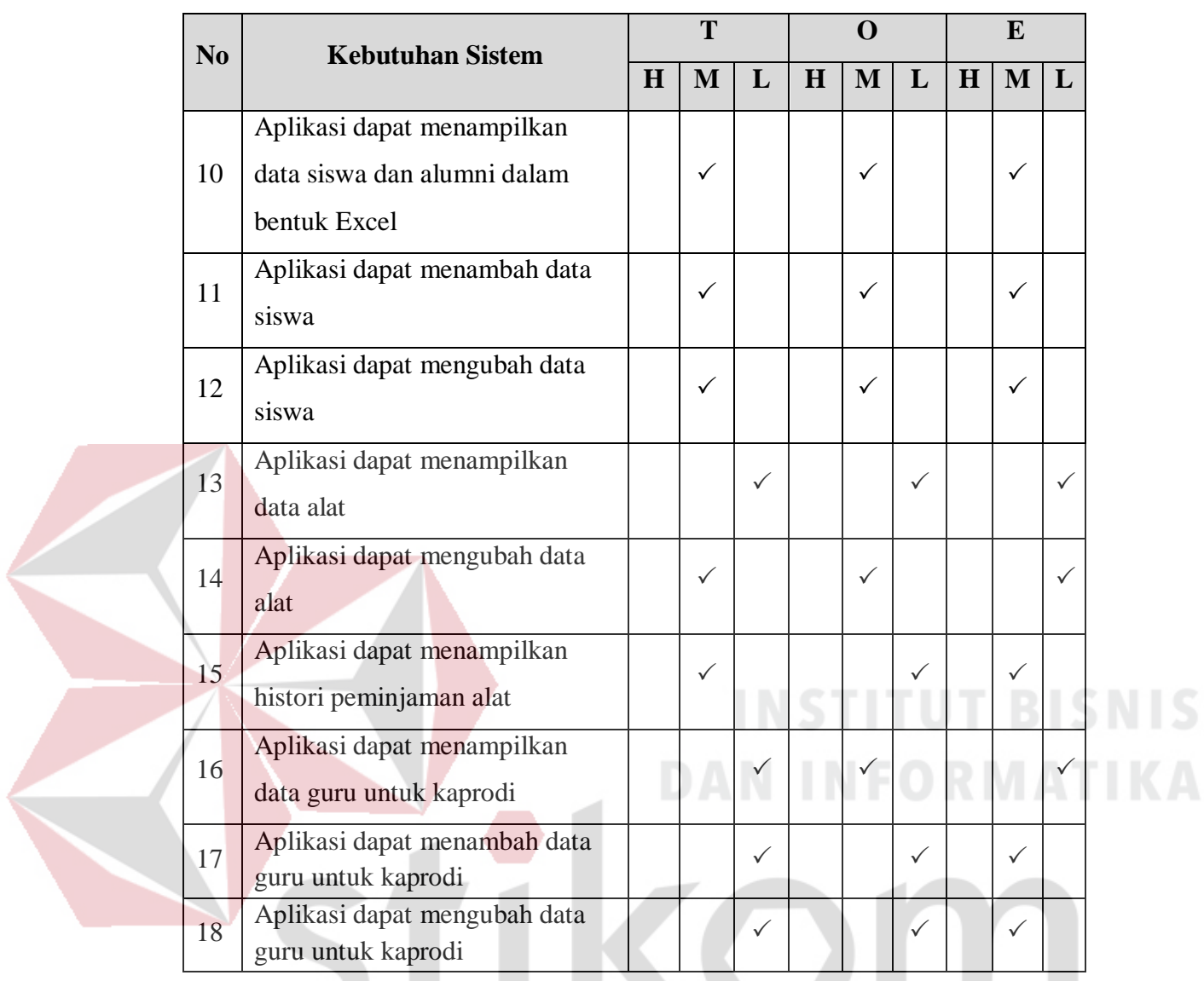

# **D. Elisitiasi Tahap Final**

E.

Tahap ini merupakan hasil akhir proses elistasi yang digunakan sebagai dasar pembuatan rancang bangun aplikasi peminjaman alat berbasis web pada program studi PSPT di SMKN 1 Surabaya. Dari final elisitasi ini setiap *requirement*  yang diusulkan tidak ada yang dihilangkan, karena setiap bagian termasuk hal penting dalam aplikasi. Elisitasi final dapat dilihat pada tabel 4.4.

| N <sub>0</sub> | <b>Kebutuhan Sistem</b>                                                  |
|----------------|--------------------------------------------------------------------------|
| $\mathbf{1}$   | Halaman untuk siswa dan kaprodi/kalab dibedakan                          |
| $\overline{2}$ | Aplikasi dapat menghitung jumlah alat, jumlah alat keluar, dan sisa alat |
|                | yang tersedia                                                            |
| 3              | Aplikasi dapat mencatat peminjaman alat                                  |
| $\overline{4}$ | Aplikasi dapat mencetak data peminjaman alat saat selesai transaksi      |
| 5              | Aplikasi dapat mencatat pengembalian alat                                |
| 6              | Aplikasi dapat menampilkan data siswa yang terlambat mengembalikan       |
|                | alat                                                                     |
| 7              | Aplikasi dapat menampilkan data alat keluar                              |
| 8              | Aplikasi dapat menampilkan histori peminjaman berdasarkan alat           |
| 9              | Aplikasi dapat menampilkan data siswa dan alumni                         |
| 10             | Aplikasi dapat menampilkan data siswa dan alumni dalam bentuk Excel      |
| 11             | Aplikasi dapat menambah data siswa                                       |
| 12             | Aplikasi dapat mengubah data siswa                                       |
| 13             | Aplikasi dapat menampilkan data alat                                     |
| 14             | Aplikasi dapat mengubah data alat                                        |
| 15             | Aplikasi dapat menampilkan histori peminjaman alat                       |
| 16             | Aplikasi dapat menampilkan data guru untuk kaprodi                       |
| 17             | Aplikasi dapat menambah data guru untuk kaprodi                          |
| 18             | Aplikasi dapat mengubah data guru untuk kaprodi                          |

Tabel 4.4 Tabel Elistiasi Tahap Final

# **4.1.3 Analisis Kebutuhan Fungsional**

Berdasarkan hasil observasi, wawancara, identifikasi permasalahan, identifikasi kebutuhan pengguna maka dapat dilakukan identifikasi kebutuhan fungsional untuk sistem (perangkat lunak) yang akan dibuat, yaitu :

- A. Fungsi Peminjaman
	- A.1. Siswa dapat memilih alat yang akan dipinjam
- A.3. Kaprodi/Kalab melakukan validasi atas peminjaman siswa
- B. Fungsi Pengembalian
	- B.1. Dapat melakukan pencarian data siswa yang meminjam
	- B.2. Dapat melihat data alat keluar
	- B.3. Kaprodi/Kalab dapat melakukan sirkulasi pengembalian
	- B.4. Alat yang dipinjam bisa dikembalikam satu persatu
- C. Fungsi Cek Ketersediaan
	- C.1. Kaprodi/Kalab/Siswa dapat melihat detail informasi alat sebelum meminjam
	- C.2. Kaprodi/Kalab/Siswa dapat melihat histori peminjaman berdasarkan alat yang dipilih
- D. Fungsi Cek Keterlambatan
	- D.1. Kaprodi/Kalab/Siswa dapat melihat alat yang belum di kembalikan jika

melewati jatuh tempo pengembalian.

- E. Fungsi Manajemen Alat (Kaprodi/Kalab)
	- E.1. Kaprodi/Kalab dapat melihat alat apa saja yang tersimpan digudang beserta detailnya.
	- E.2. Kaprodi/Kalab dapat melakukan update pada data alat
	- E.3. Kaprodi/Kalab dapat menambahkan data alat
	- E.4. Kaprodi/Kalab dapat melihat histori peminjaman alat
	- E.5. Kaprodi/Kalab dapat mencetak histori kedalam format excel
- F. Fungsi Manajemen Siswa (Kaprodi/Kalab)
	- F.1. Kaprodi/Kalab dapat melihat data siswa beserta biodatanya
- F.2. Kaprodi/Kalab dapat melihat data alumni
- F.3. Kaprodi/Kalab dapat menambah siswa baru jika ada siswa pindahan
- F.4. Kaprodi/Kalab dapat menambah siswa baru jika tahun ajaran baru
- F.5. Kaprodi/Kalab dapat mengubah semua kelas siswa saat kenaikan kelas
- F.6. Kaprodi/Kalab dapat mencetak data siswa kedalam format excel
- G. Fungsi Manajemen Guru (hanya untuk Kaprodi)
	- G.1. Kaprodi dapat menambah data guru yang dapat mengakses admin panel
	- G.2. Kaprodi dapat mengubah data guru yang dapat mengakses admin panel

#### **4.1.4 Analisis Sistem Perangkat Lunak dan Perangkat Keras**

Pembuatan aplikasi peminjaman alat pada SMKN 1 Surabaya memiliki beberapa spesifikasi perangkat keras dan perangkat lunak yang perlu dipenuhi agar aplikasi berjalan dengan baik. Spesifikasi tersebut meliputi:

# **A. Kebutuhan Perangkat Keras**

Aplikasi peminjaman alat yang sudah dirancang dan dibangun membutuhkan beberapa spesifikasi perangkat keras. Beberapa spesifikasi perangkat keras yang perlu diperhatikan adalah sebagai berikut:

- 1. Komputer dengan processor Intel Core 2 Duo P 8400 @ 2.30 GHz atau lebih tinggi.
- 2. Graphic Intel 32-bit dengan resolusi 1366 x 768 atau lebih tinggi.
- 3. Memori RAM 1 GB atau lebih tinggi.

#### **B. Kebutuhan Perangkat Lunak**

Pemenuhan kebutuhan perangkat lunak agar aplikasi dapat berjalan dengan baik adalah sebagai berikut:

- 1. Sistem Operasi Windows
- 2. XAMPP V3.2.2 (Apache dan MySQL).
- 3. *Internet Browser* Chrome.

#### **4.2 Perancangan Sistem**

Setelah melakukan analisis sistem, tahap selanjutnya adalah merancang sistem. Proses pada tahapan ini bertujuan untuk menetukan kebutuhan-kebutuhan aplikasi yang nantinya akan diterapkan pada aplikasi yang akan dibangun.

#### **4.2.1** *Document Flow*

*Doc Flow* dipakai untuk menjelaskan proses bisnis yang berlaku pada suatu perusahaan. Informasi-informasi yang diberikan pihak perusahaan didapatkan berdasarkan hasil wawancara, observasi di lapangan dan kesimpulan dari pertemuan yang diadakan antara pengembang sistem dan pihak yang menginginkan sistem.

# **A.** *Doc Flow* **Peminjaman**

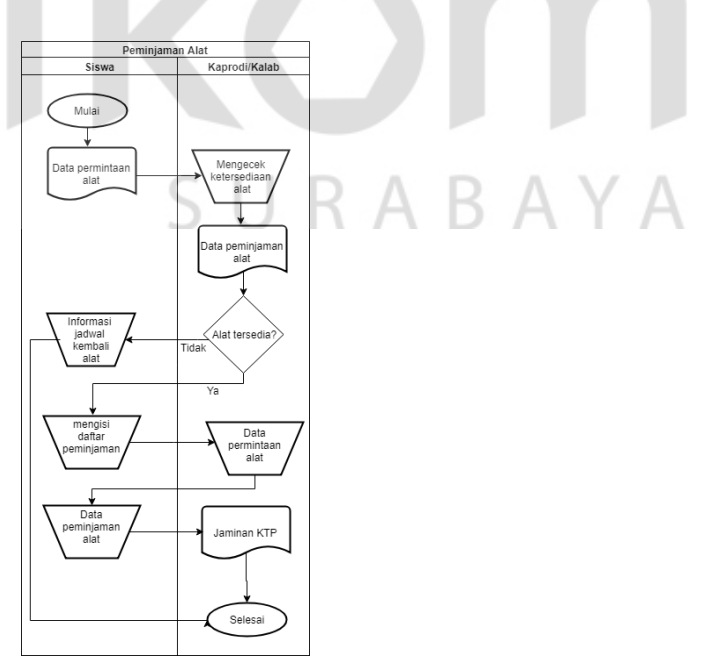

Gambar 4.1 *Doc Flow* Peminjaman

#### **B.** *Doc Flow* **Pengembalian**

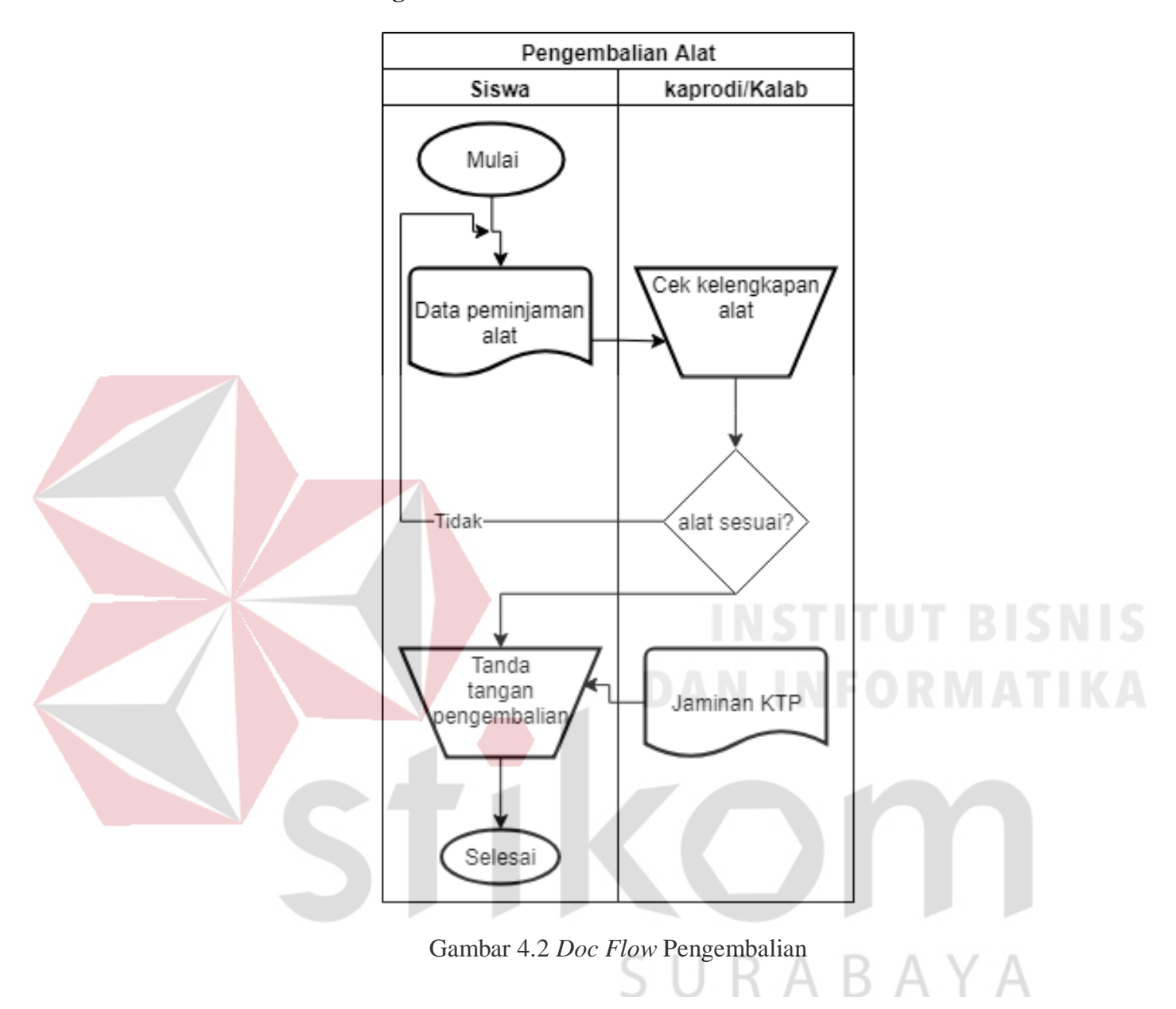

#### **4.2.2** *System Flow*

*System flowchart* dapat didefinisikan sebagai bagan yang menunjukkan arus pekerjaan secara keseluruhan dari sistem. Bagan ini menjelaskan urut-urutan dari prosedur-prosedur yang ada di dalam sistem. *System flow* menggambarkan seluruh proses, yang berhubungan dalam kegiatan peminjaman-pengembalian yang menjadi tujuan dari dibangunnya aplikasi ini . Berikut ini adalah *System flow* yang

direkomendasikan guna menunjang kegiatan peminjaman-pengembalian pada program studi PSPT di SMKN 1 Surabaya.

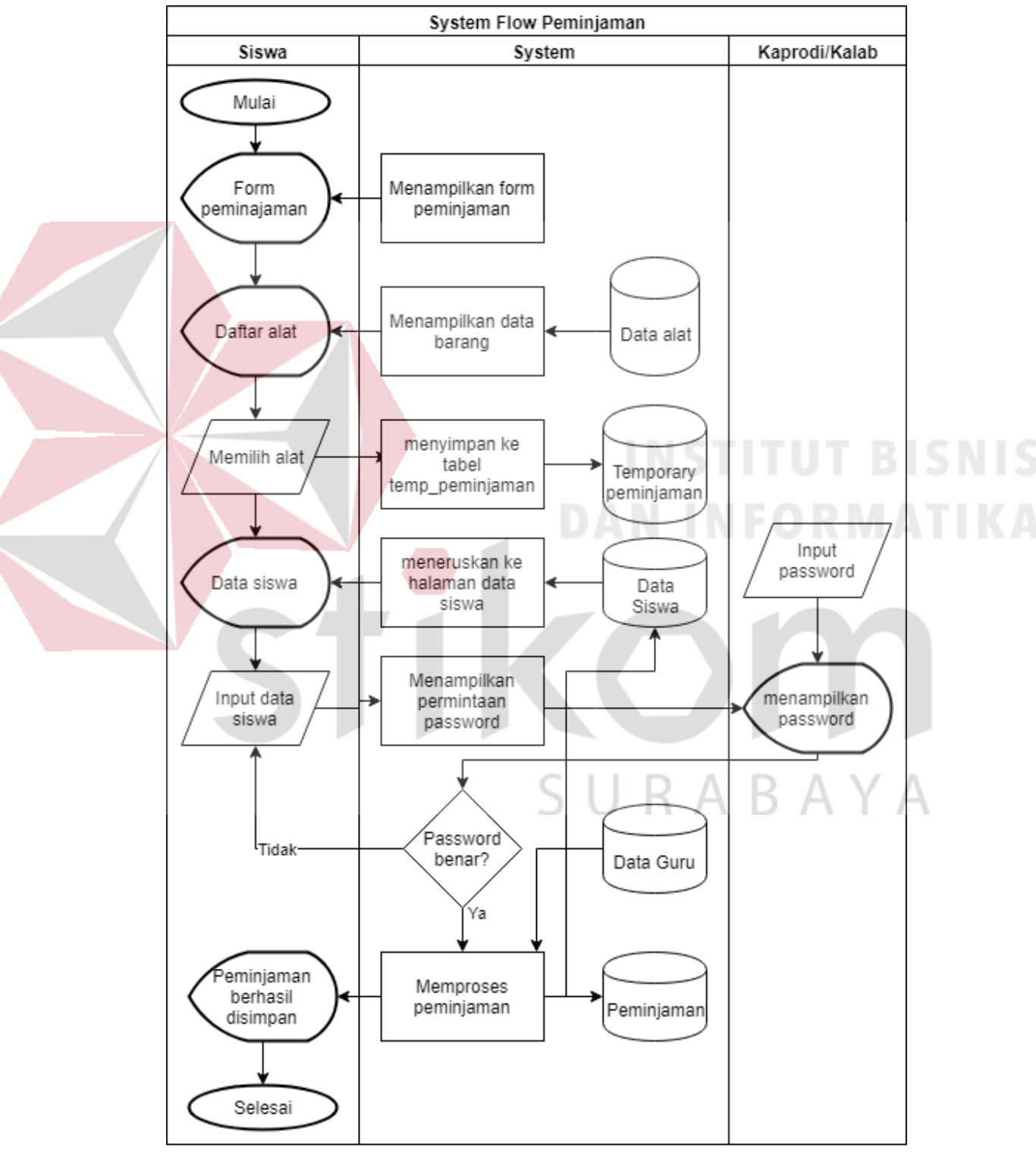

#### **A.** *System Flow* **Peminjaman Alat**

Gambar 4.3 *System Flow* Peminjaman

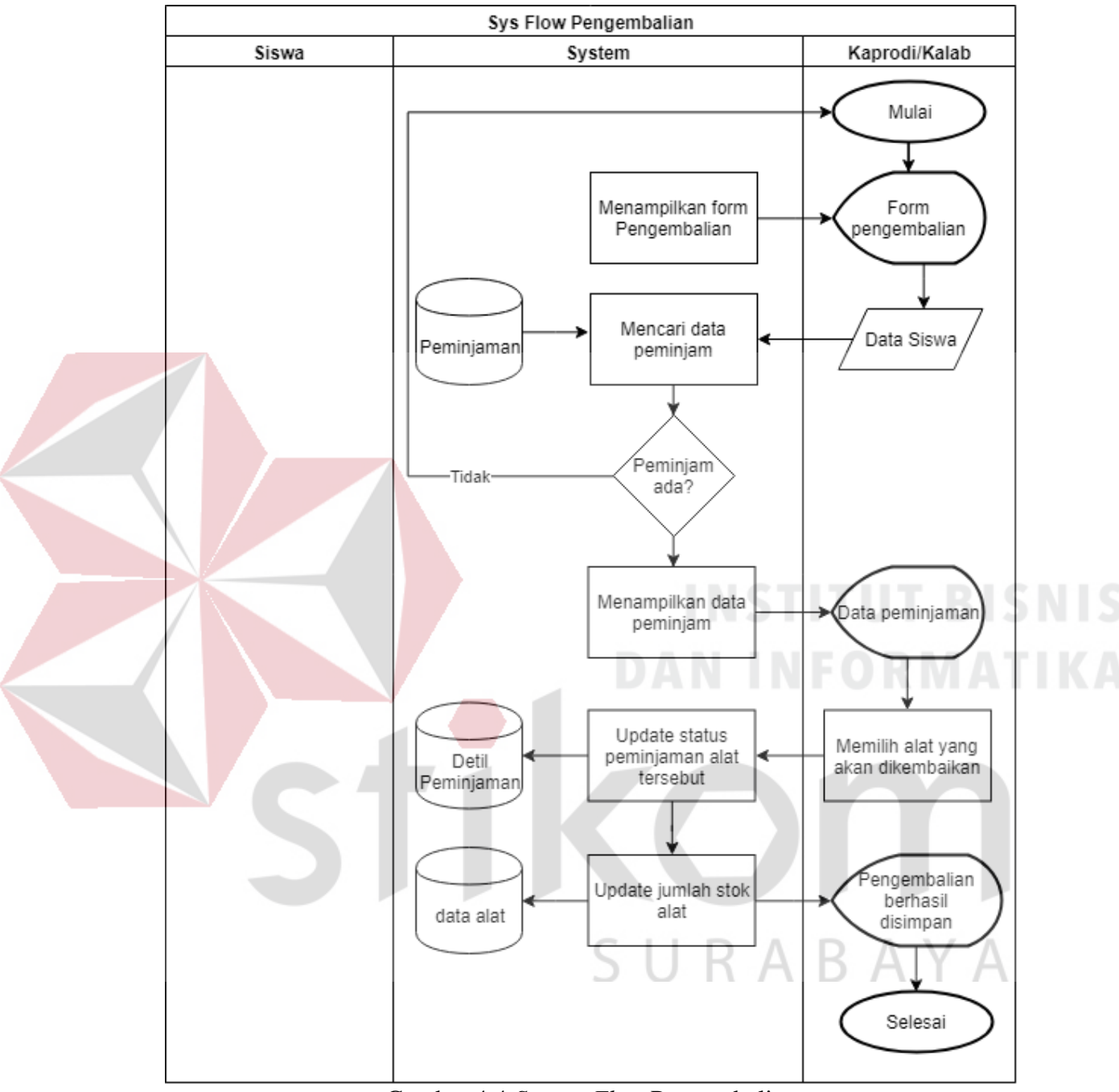

#### **B.** *System Flow* **Pengembalian Alat**

Gambar 4.4 *System Flow* Pengembalian

#### **4.2.3 Diagram Berjenjang**

Diagram berjenjang merupakan alat perancangan sistem yang dapat menampilkan seluruh proses yang terdapat pada suatu aplikasi tertentu dengan jelas dan terstruktur. Diagram jenjang dapat dilihat pada Gambar 4.5.

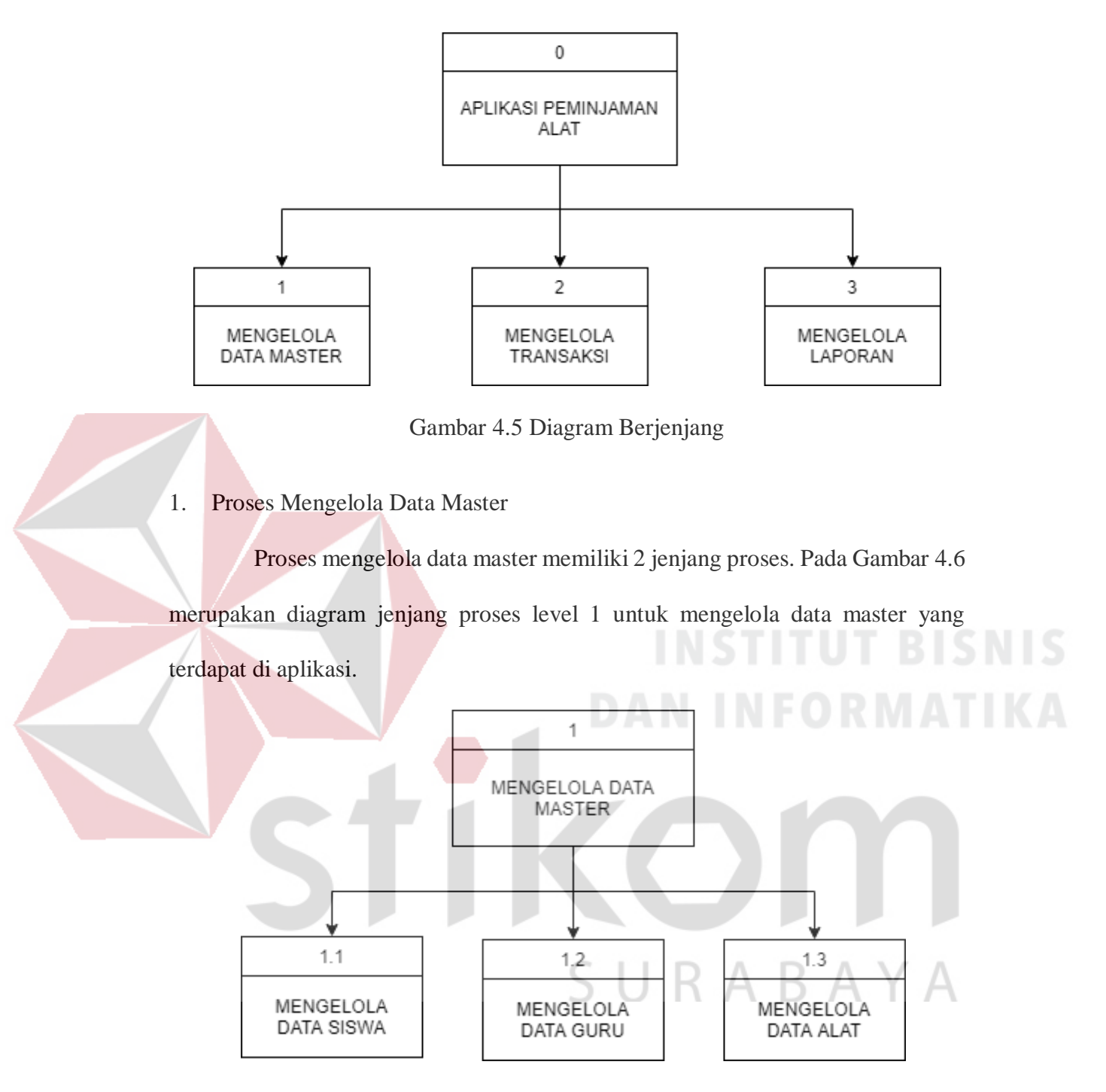

Gambar 4.6 Diagram Berjenjang Mengelola Data Master

#### 2. Proses Mengelola Transaksi

Proses mengelola data transaksi memiliki 2 jenjang proses. Pada Gambar 4.7 merupakan diagram jenjang proses level 1 untuk mengelola data master yang terdapat di aplikasi.

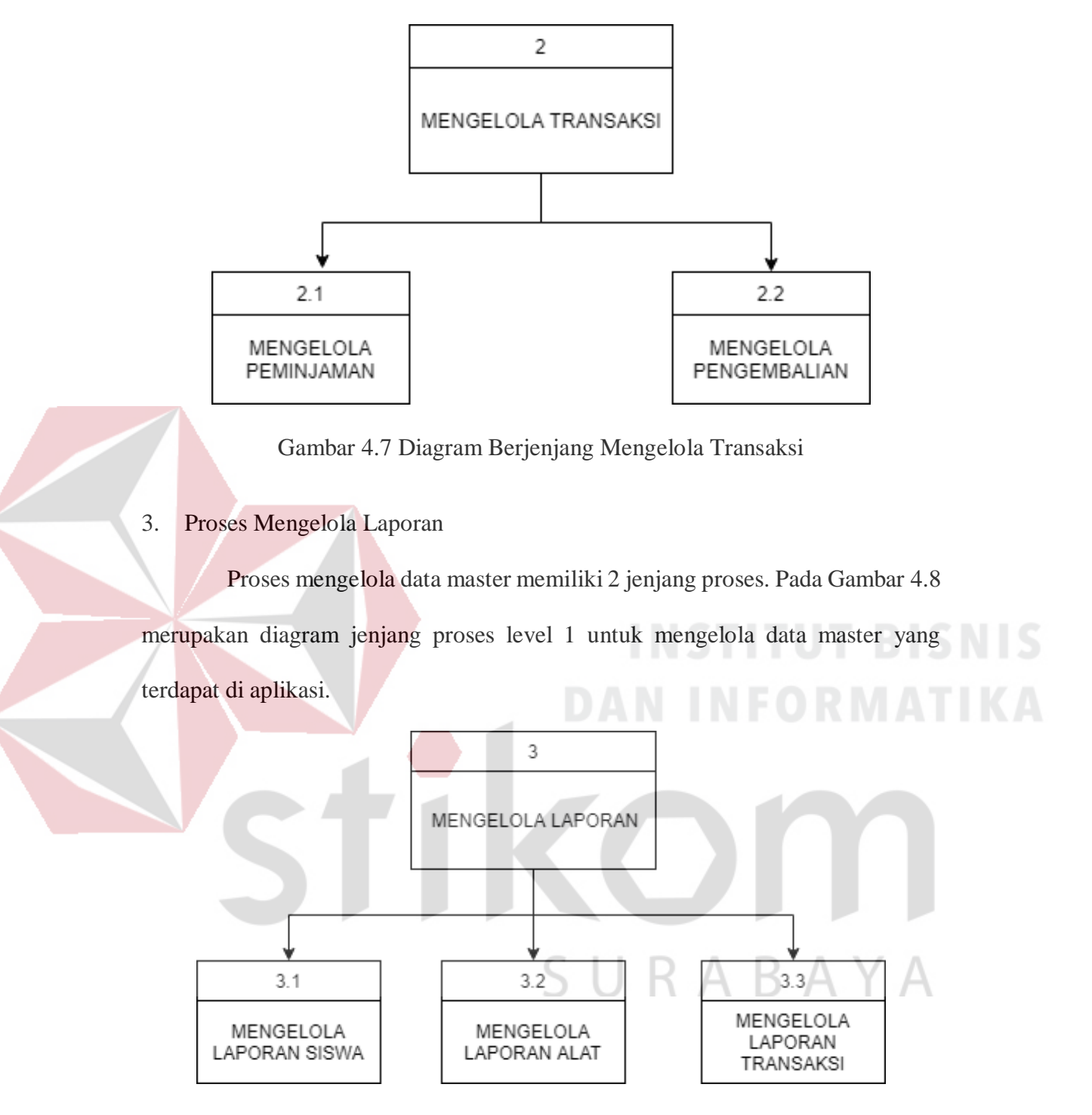

Gambar 4.8 Diagram Berjenjang Mengelola Laporan

#### **4.2.4** *Context Diagram*

*Context diagram* menggambarkan proses sistem secara umum. Berikut ini adalah *context diagram* dari aplikasi peminjaman alat pada program studi PSPT di SMKN 1 Surabaya. *Context diagram* dapat dilihat pada Gambar 4.9.

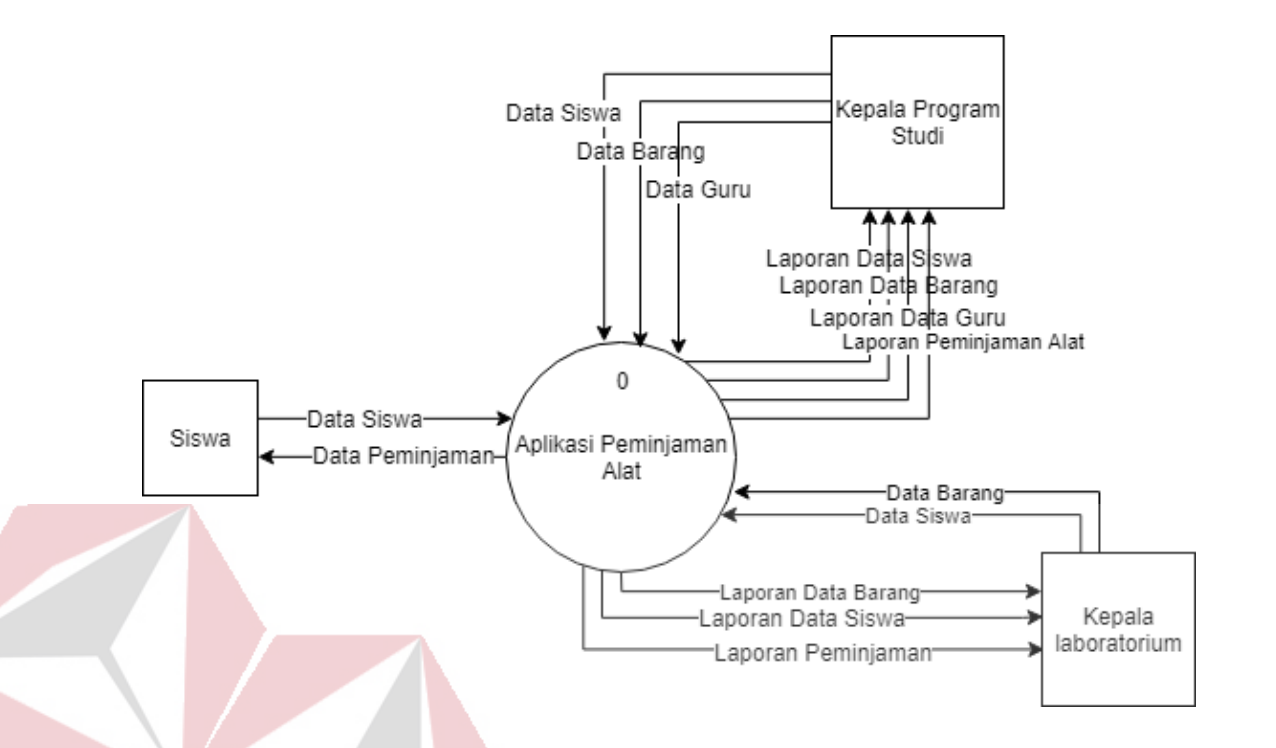

Gambar 4.9 *Context Diagram*

# **4.2.5** *Data Flow Diagram*

*Data Flow Diagram* adalah gambaran aliran informasi yang terlihat dalam suatu prosedur pada sistem. *Data Flow Diagram* menggambarkan seluruh kegiatan yang terdapat pada sistem secara jelas.

A. *Data Flow Diagram* Level 0

*Data Flow Diagram* (DFD) level 0 merupakan hasil *decompose* dari *context diagram*. Pada *Data Flow Diagram* level 0 ini terdapat empat proses di dalamnya, DFD level 0 dapat dilihat pada Gambar 4.10.

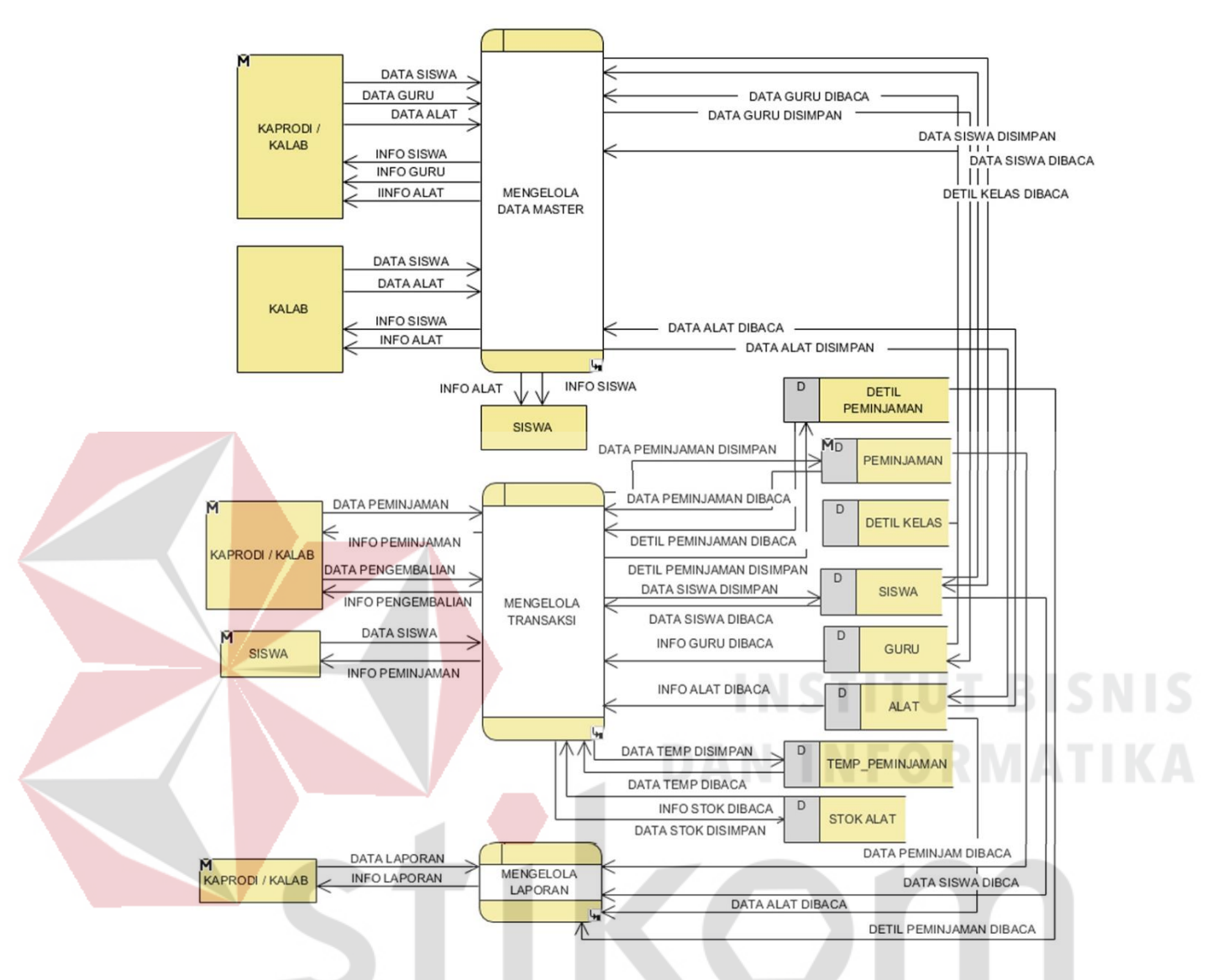

Gambar 4.10 *Data Flow Diagram* Level 0

# 1. *Data Flow Diagram* Level 1 Mengelola Data Master

Pada DFD level 1 mengelola data master dibagi menjadi 3 proses yaitu mengelola data siswa, data guru, data alat. Semua proses tersebut memiliki fungsi untuk menyimpan kedalam database. DFD level 1 mengelola data master dapat dilihat pada Gambar 4.11.

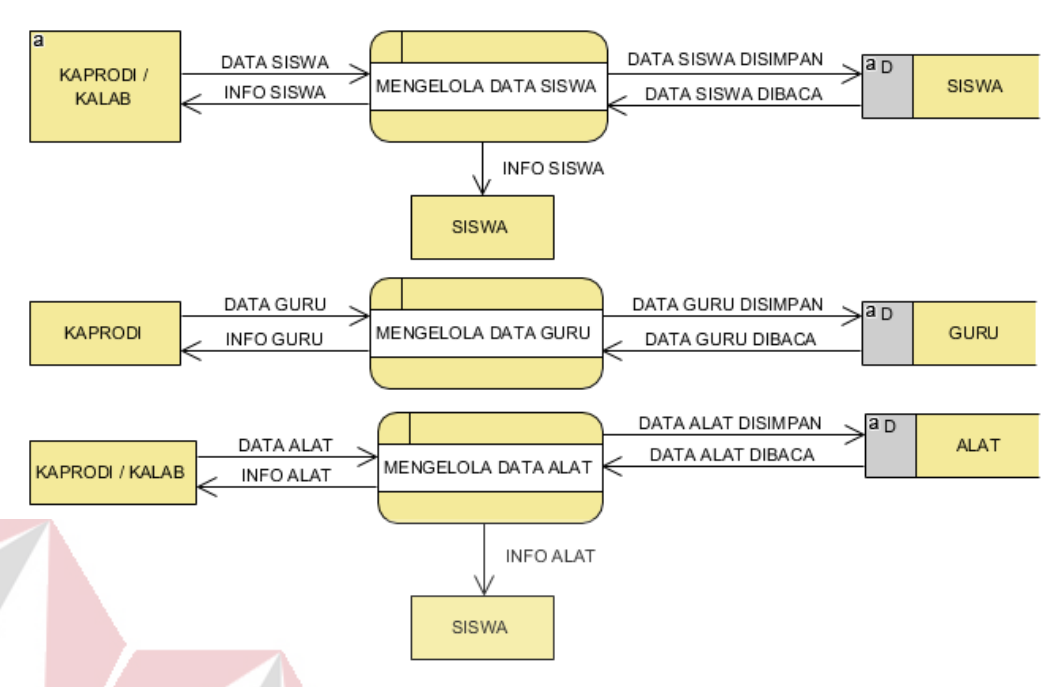

Gambar 4.11 *Data Flow Diagram* Level 1 Mengelola Data Master

2. *Data Flow Diagram* Level 1 Mengelola Transaksi.

Pada DFD level 1 mengelola transaksi digunakan untuk mengelola semua kegiatan transaksi peminjaman, konfirmasi dan pengembalian. Kondisi akhirnya adalah menyimpan kedalam *database*. DFD level 1 mengelola transaksi dapat dilihat pada Gambar 4.12.

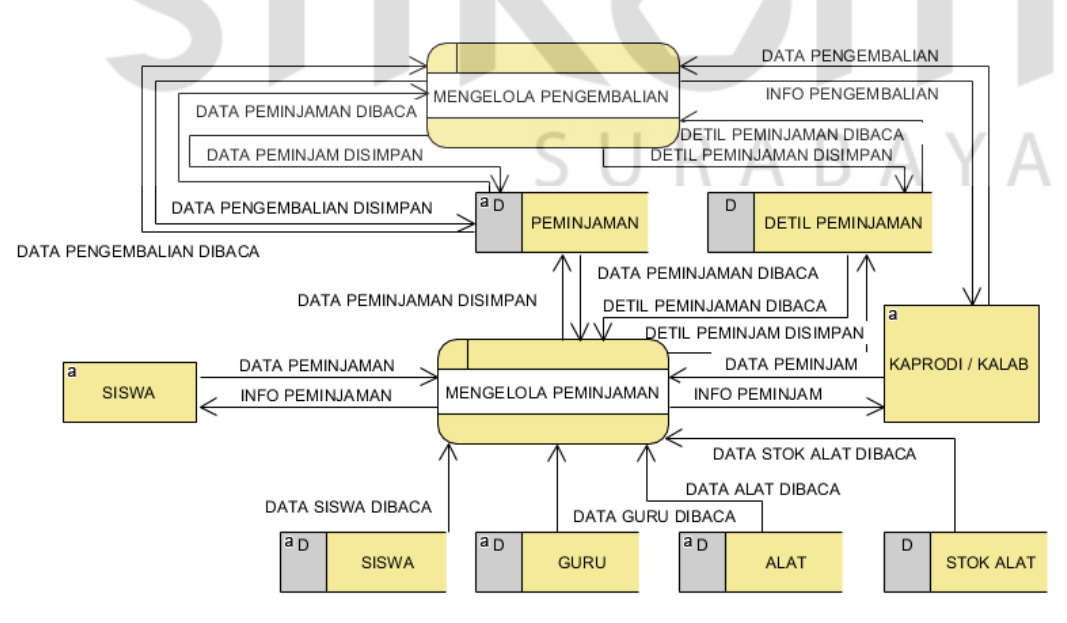

Gambar 4.12 *Data Flow Diagram* Level 1 Mengelola Transaksi

3. *Data Flow Diagram* Level 1 Mengelola Laporan

Pada DFD level 1 mengelola laporan digunakan untuk mengetahui data persediaan alat, data peminjaman, dan data pengembalian. Kondisi akhirnya adalah menyimpan kedalam *database*. DFD level 1 mengelola laporan dapat dilihat pada Gambar 4.13

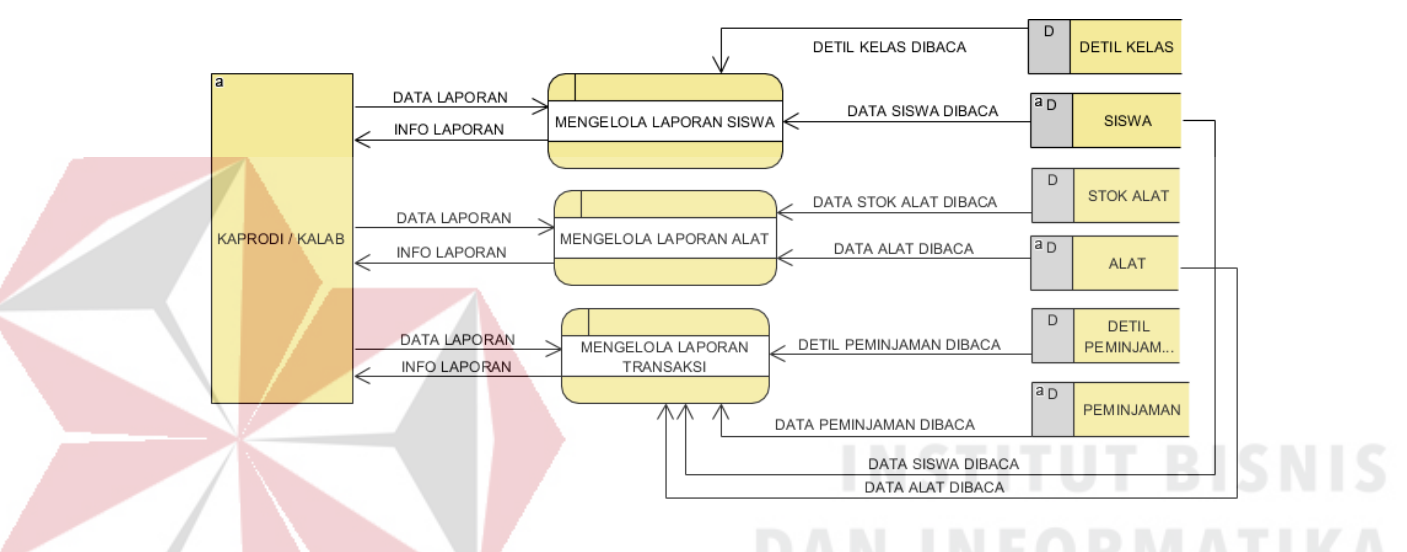

Gambar 4.13 *Data Flow Diagram* Level 1 Mengelola Laporan

#### **4.2.6** *Conceptual Data Model*

Pada tahap merancang basis data bertujuan untuk merancang skema database yang akan digunakan dalam aplikasi. Rancangan basis data tersebut akan dijelaskan dalam bentuk *Conceptual Data Model*, *Physical Data Model*, dan struktur tabel.

CDM dari aplikasi peminjaman alat ini memiliki 8 entitas yaitu data guru, data alat, data siswa, detil kelas, peminjaman, detil peminjaman, peminjaman sementara, dan stok alat. *Conceptual Data Model* aplikasi peminjaman alat pada program studi PSPT di SMKN 1 Surabaya dapat dilihat pada Gambar 4.14.

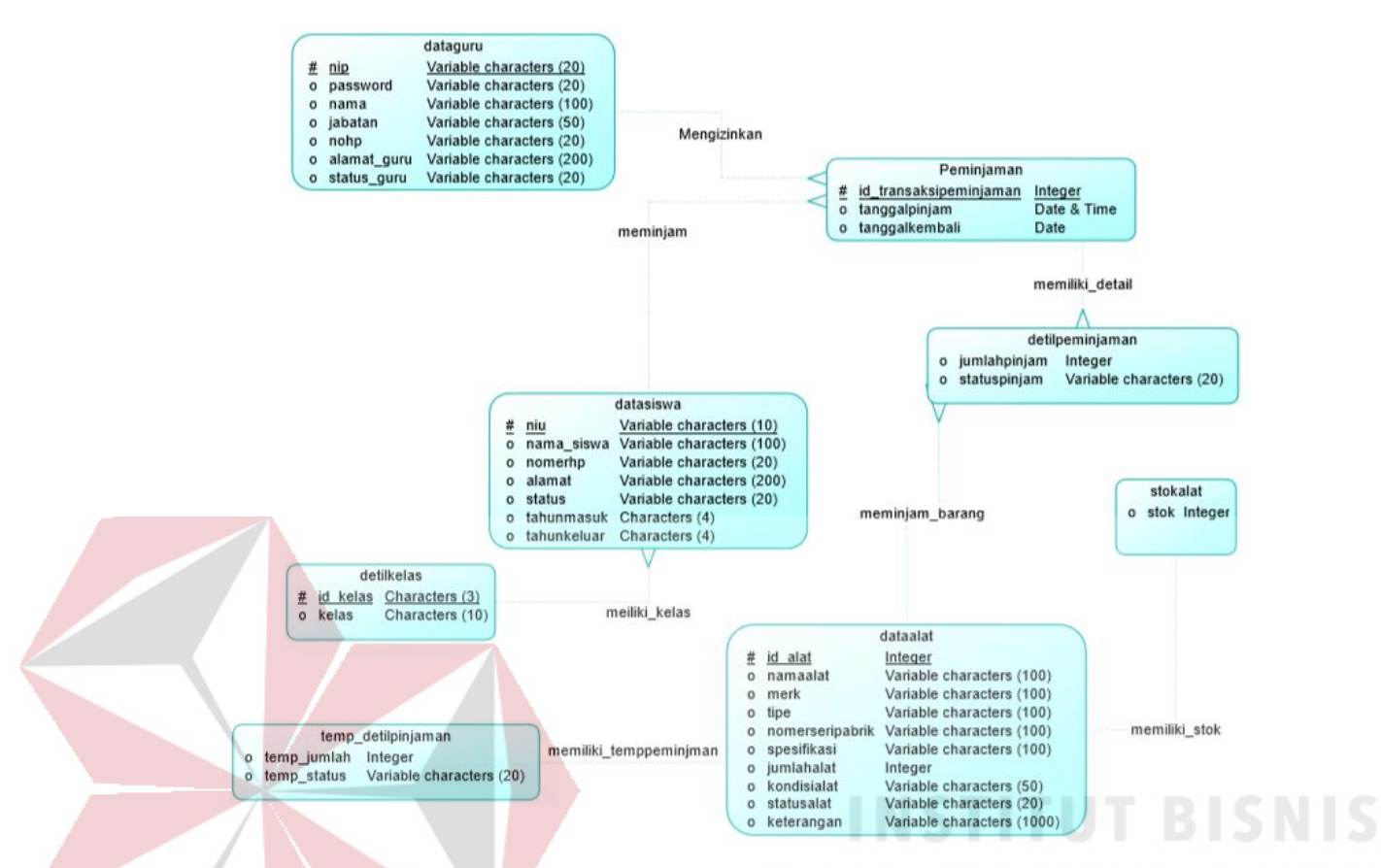

Gambar 4.14 *Conceptual Data Model*

#### **4.2.7** *Physical Data Model*

PDM merupakan gambaran fisik sebenarnya dari database yang akan dibuat dengan mempertimbangkan DBMS yang digunakan. PDM mencakup detail penyimpanan data di komputer yang direpresentasikan dalam bentuk *record format, record ordering* dan *access path*. PDM dapat dihasilkan dari CDM yang telah dibuat diatas. Dalam penerapannya PDM dapat disamakan dengan Skema Relasi yang fungsinya adalah memodelkan struktur fisik dan secara detail dari suatu database. Dalam PDM relasi antar entitas yang digunakan adalah relasi secara kardinalitasnya. Berikut ini adalah bentuk PDM yang digunakan pada aplikasi yang dapat dilihat pada Gambar 4.15

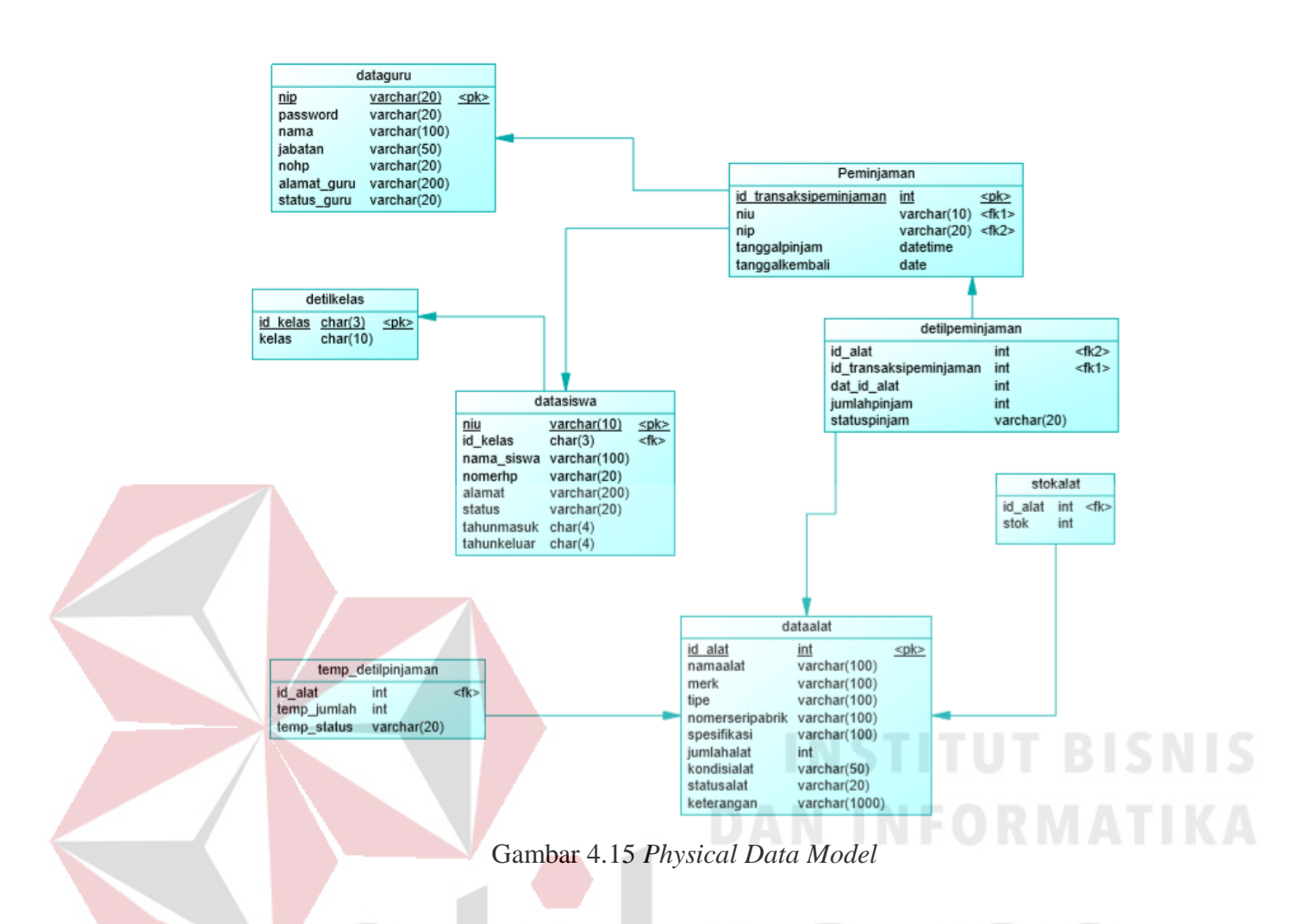

#### **A. Struktur Tabel**

Berdasarkan PDM yang sudah terbentuk, dapat disusun struktur tabel yang akan digunakan untuk menyimpan data. Tabel-tabel yang digunakan untuk aplikasi peminjaman alat pada program studi PSPT di SMKN 1 Surabaya adalah sebagai berikut:

1. Tabel Guru

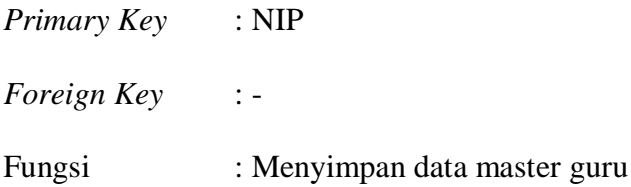

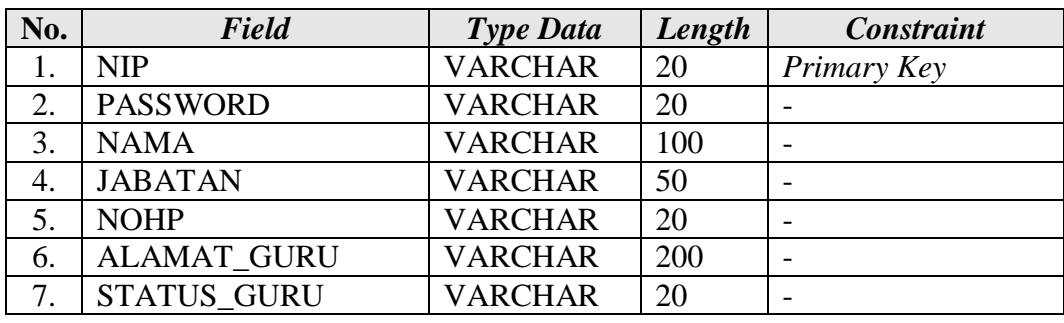

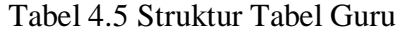

2. Tabel Siswa

*Primary Key* : NIU

*Foreign Key* : ID\_KELAS

Fungsi : Menyimpan data master siswa

Tabel 4.6 Struktur Tabel siswa

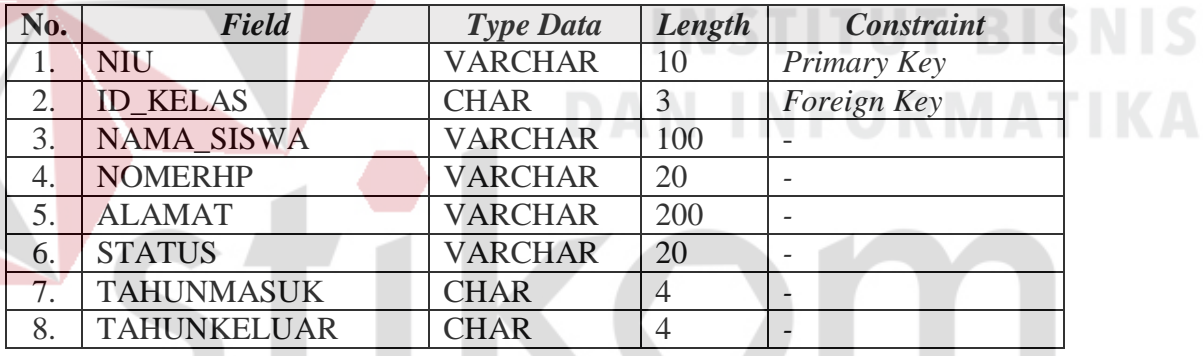

3. Tabel Detil Kelas

*Primary Key* : ID\_KELAS

SURABAYA

*Foreign Key* : -

Fungsi : Menyimpan data detil kelas

Tabel 4.7 Struktur Tabel Detil Kelas

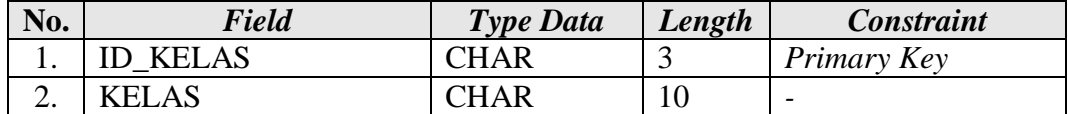

4. Tabel Alat

*Primary Key* : ID\_ALAT

*Foreign Key* : -

Fungsi : Menyimpan data master alat

Tabel 4.8 Struktur Tabel Alat

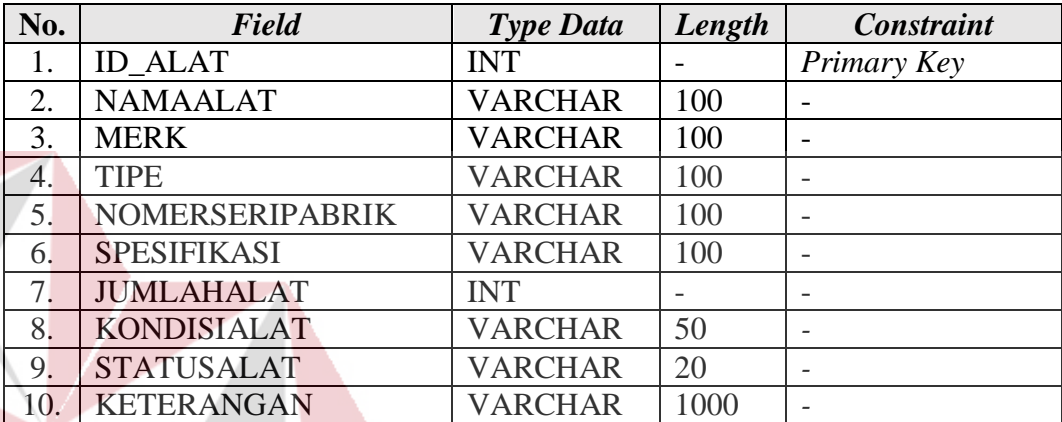

5. Stok Alat

# **DAN INFORMATIKA**

*Primary Key* :

*Foreign Key* : ID\_ALAT

Fungsi : Menghitung sisa alat

Tabel 4.9 Struktur Tabel Stok Alat

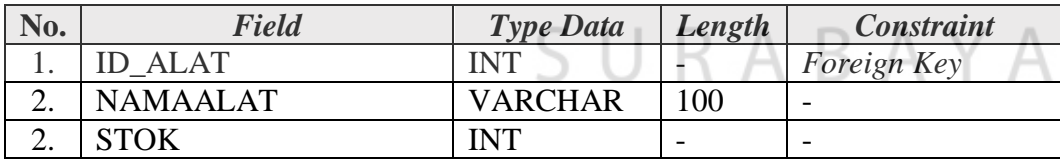

# 6. Tabel Peminjaman

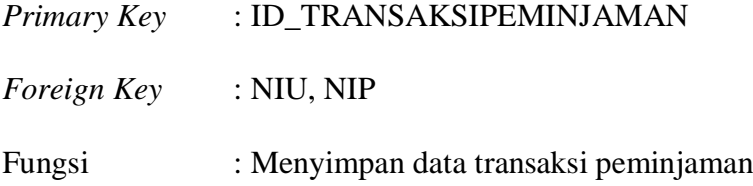

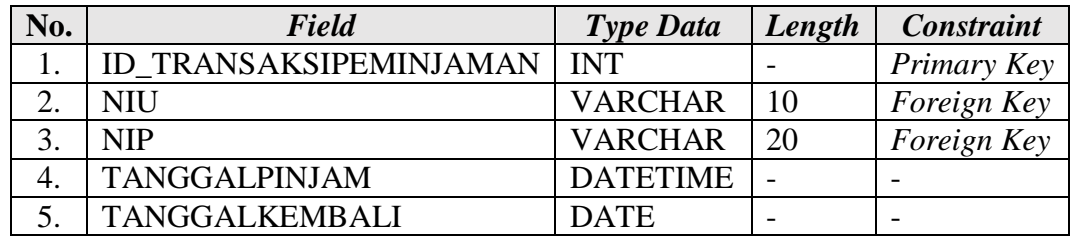

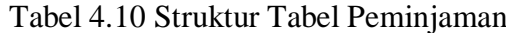

# 7. Tabel Detil Peminjaman

*Primary Key* : -

*Foreign Key* : ID\_ALAT, ID\_TRANSAKSIPEMINJAMAN,

DAT\_ID\_ALAT

Fungsi : Menyimpan data detil peminjaman

Tabel 4.11 Struktur Tabel Detil Peminjaman

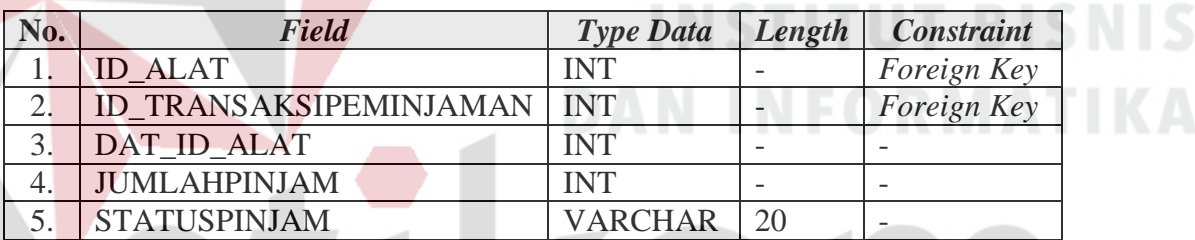

8. Tabel Temporary Detil Pinjaman

*Primary Key* 

*Foreign Key* : ID\_ALAT

Fungsi : Menyimpan data permintaan alat sementara

Tabel 4.12 Struktur Tabel Temporary Detil Peminjaman

ς

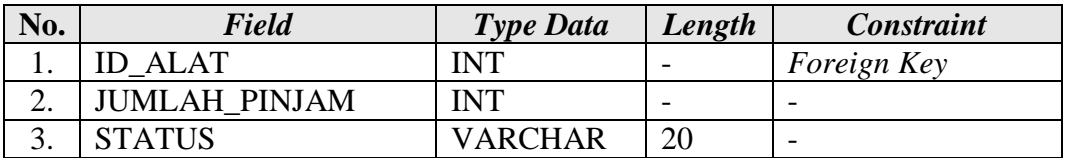

AYA

#### **4.2.8 Desain I/O**

Pada bagain ini ditampilkan desain sistem input/output. Bagian ini memuat rancangan awal desain antarmuka pengguna, hal ini bertujuan untuk menyamakan pandangan kembali antara pengguna sistem dan pengembang sistem tentang rancangan aplikasi yang sudah dibahas sebelumnya.

#### **A. Desain Halaman Utama**

Halaman ini memiliki 4 menu utama yang bisa diakses, yaitu Peminjaman Alat, Pengembalian Alat, Cek Ketersediaan dan Cek Keterlambatan. Halaman utama ini diperuntukkan untuk siswa, kepala program studi, dan kepala laboratorium. Disini siswa dapat bebas menggunakan halaman utama, karena halaman ini bersifat informasi-informasi terkait peminjaman dan pengembalian alat. Untuk bagian transaksi peminjaman dan pengembalian tetap bisa diakses oleh siswa, namun hanya dibatasi sampai halaman untuk lihat data, setiap transaksi peminjaman dan pengembalian alat tetap membutuhkan *username* dan *password*  dari kaprodi atau kalab yang sudah didaftarkan dahulu.

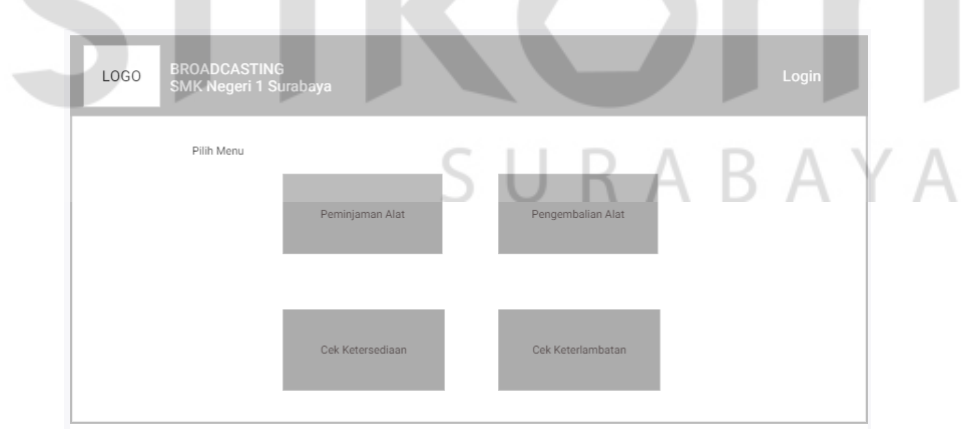

Gambar 4.16 Desain Halaman Utama

#### **B. Desain Halaman Peminjaman**

Pada bagian peminjaman, alur proses dimulai dari form data alat. Siswa memilih alat yang akan dipinjam, di form data alat juga diberikan informasi terkait alat tersebut seperti jumlah alat yang sedang dipinjam dan jumlah alat yang tersisa digudang. Setelah selesai memilih, proses dilanjutkan di halaman *checkout* yang ada *navigation bar* atas. Siswa akan diarahkan ke halaman *checkout,* disini siswa berkesempatan mengoreksi kembali data alat yang akan dibawa, terdapat tombol "hapus" untuk membatalkan alat tertentu. Kemudian siswa mengisikan data diri, tanggal pinjam dan tanggal kembali. Jika sudah selesai, maka proses validasi dilakukan oleh kaprodi/kalab, dan alat bisa dibawa.

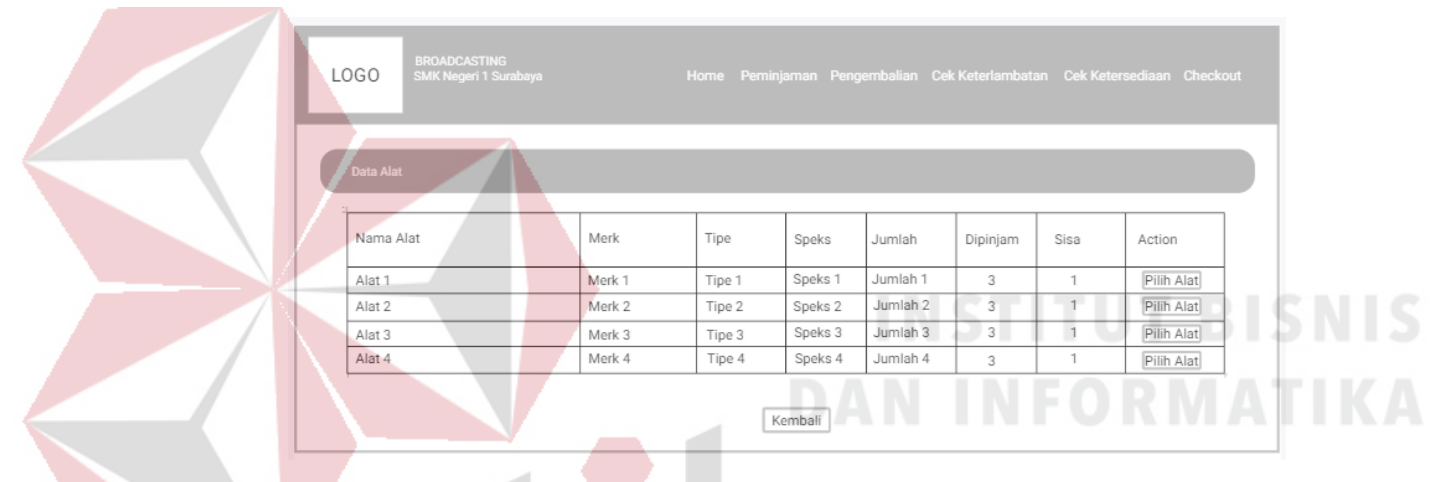

Gambar 4.17 Desain Halaman Peminjaman

#### **C. Desain Halaman Pengembalian**

Pada bagian pengembalian ini proses dimulai saat ada siswa yang akan mengembalikan alat. Langkah yang harus dilakukan adalah mencari data peminjam awal. Pada bagian pencarian data peminjam awal dibuat berdasarkan kelas dengan mengklik simbol *dropdown* yang sudah disediakan. Setelah parameter kelas terisi, maka otomatis nama-nama siswa yang berada di kelas tersebut juga akan keluar. Selanjutnya dapat dilakukan pengembalian alat oleh kaprodi/kalab.

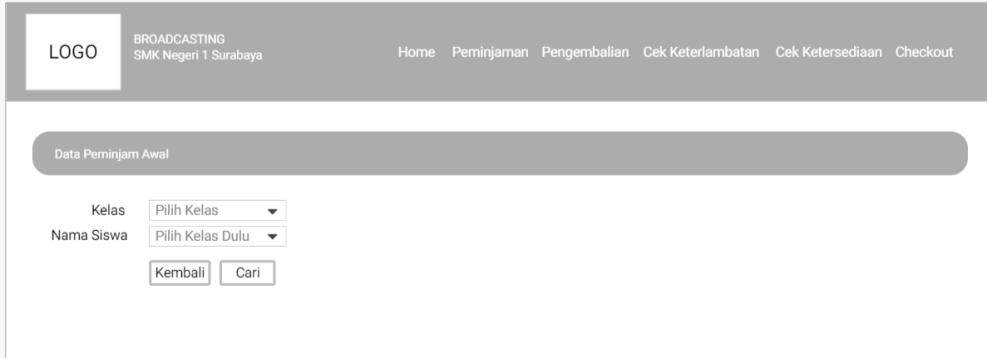

Gambar 4.18 Desain Halaman Pengembalian

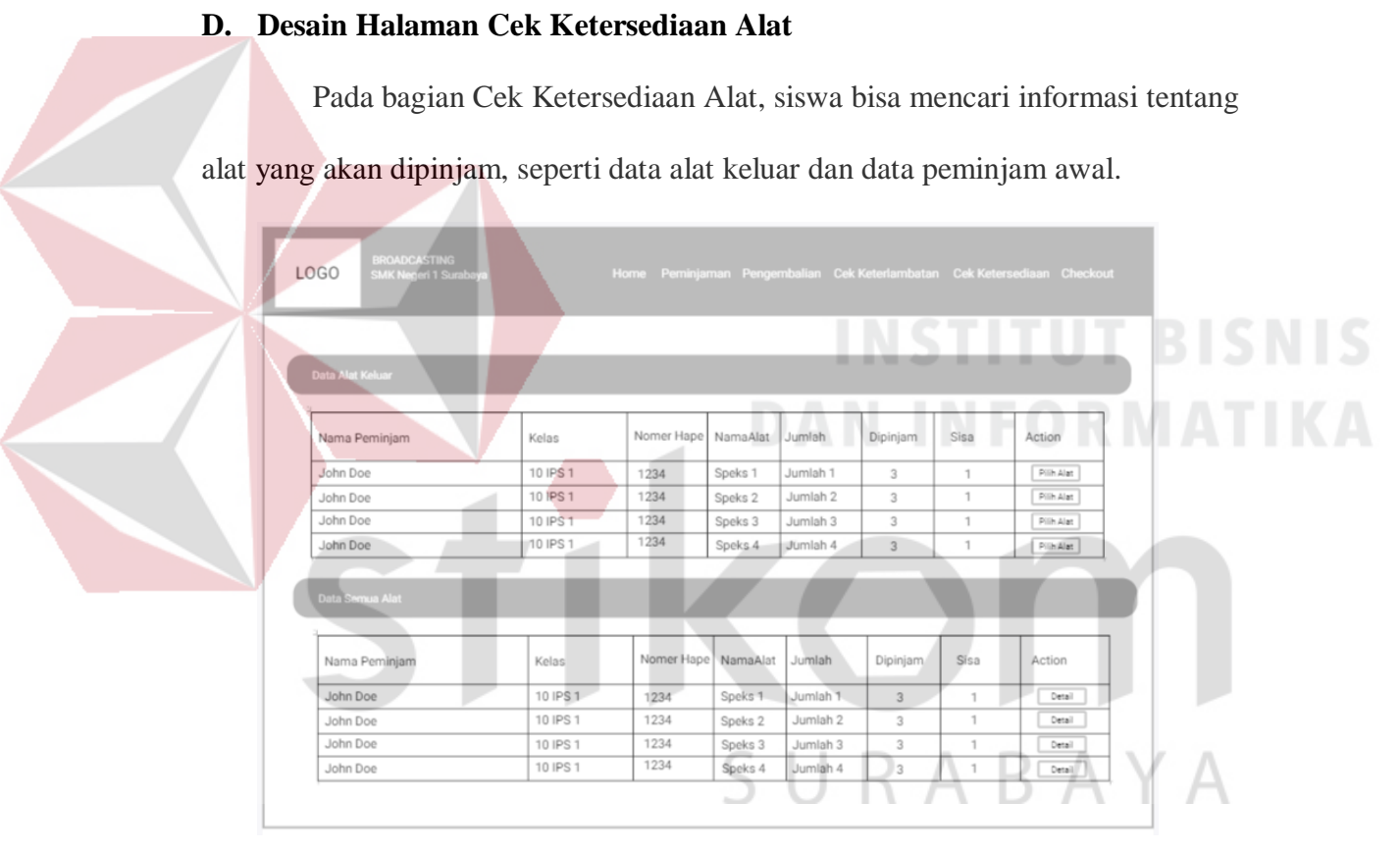

Gambar 4.19 Desain Halaman Cek Ketersediaan

# **E. Desain Halaman Cek Keterlambatan Alat**

Halaman Cek Keterlambatan Alat menampilkan data peminjaman yang melebihi batas waktu. Disini siswa, kaprodi, kalab bisa langsung mengetahui data alat, siswa, nomer ponsel, tanggal pinjam dan tanggal kembali.

| <b>LOGO</b>        | <b>BROADCASTING</b><br>SMK Negeri 1 Surabaya |            |           |           | Home Peminjaman Pengembalian Cek Keterlambatan Cek Ketersediaan Checkout |                 |  |
|--------------------|----------------------------------------------|------------|-----------|-----------|--------------------------------------------------------------------------|-----------------|--|
| Data Keterlambatan |                                              |            |           |           |                                                                          |                 |  |
|                    | Nama Alat                                    | Nama Siswa | Kelas     | Nomer HP  | Tanggal Pinjam                                                           | Tanggal Kembali |  |
|                    | Sony                                         | Aldo       | 11 TP3R 1 | 123456789 | 09/09/2018                                                               | 20/09/2018      |  |
|                    | Canon                                        | Budi       | 11 TP3R 1 | 123456789 | 10/09/2018                                                               | 20/09/2018      |  |
|                    | Nikon                                        | Dika       | 11 TP3R 1 | 123456789 | 12/09/2018                                                               | 20/09/2018      |  |
|                    | Fuji                                         | Danu       | 11 TP3R 1 | 123456789 | 13/09/2018                                                               | 20/09/2018      |  |
|                    |                                              |            |           | Kembali   |                                                                          |                 |  |

Gambar 4.20 Desain Halaman Cek Keterlambatan Alat

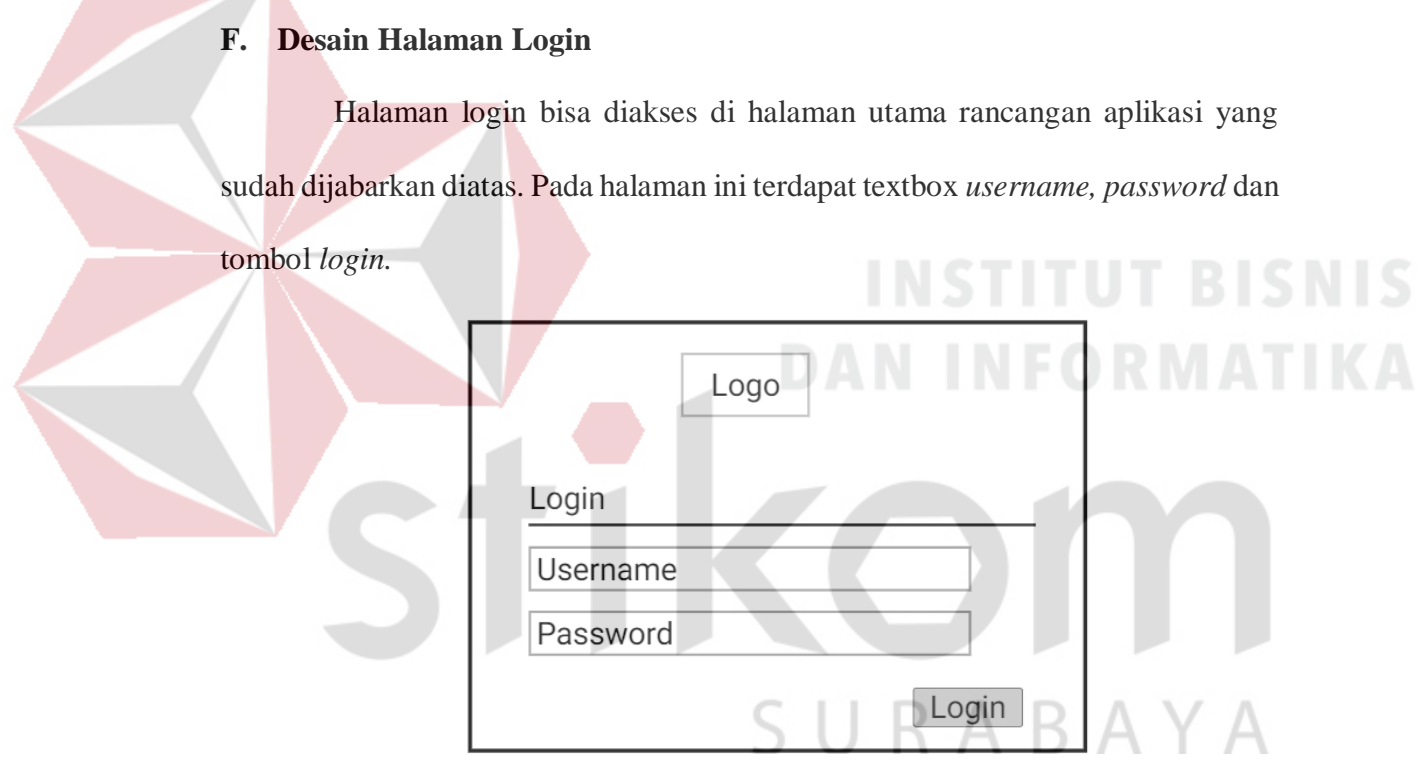

Gambar 4.21 Desain Halaman Login

# **G. Desain Halaman Manajemen Siswa**

Pada halaman manajemen siswa digunakan untuk menampilkan, menambah, dan mengubah data siswa. Rancangan halaman ini terdiri dari tabel data siswa, menu tambah dan tombol ubah data siswa. Rancangan halaman manajemen siswa dapat dilihat pada Gambar 4.22.

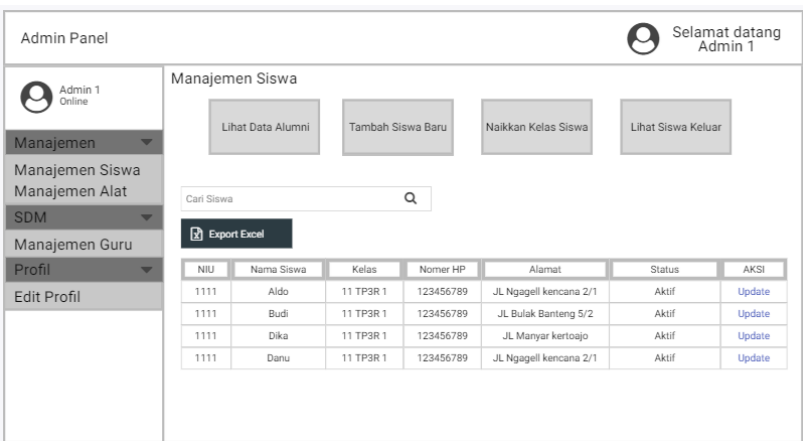

Gambar 4.22 Desain Halaman Manajemen Siswa

#### **H. Desain Halaman Manajemen Alat**

Pada halaman manajemen alat digunakan untuk menampilkan, menambah, dan mengubah data alat. Rancangan halaman ini terdiri dari tabel data alat, menu tambah dan tombol ubah data alat. Tabel data alat berfungsi untuk menampilkan data yang telah tersimpan, menu tambah untuk menambah data alat, sedangkan menu ubah untuk mengubah data alat. Alat yang tampil di halaman Peminjaman juga bisa diatur dari halaman ini dengan mengubah status "Barang Bergerak" menjadi "Barang Tidak Bergerak". Rancangan halaman manajemen alat dapat dilihat pada Gambar Gambar 4.1.

| Admin Panel                                          |                       |                   |                    |  |                    |      | Selamat datang<br>Admin 1 |
|------------------------------------------------------|-----------------------|-------------------|--------------------|--|--------------------|------|---------------------------|
| Admin 1<br>Online<br>Manajemen<br>۰                  | Manajemen Alat        | Manajemen Alat    | Laporan Peminjaman |  |                    |      |                           |
| Manajemen Siswa<br>Manajemen Alat<br><b>SDM</b><br>- | Cari Siswa            |                   | Q                  |  |                    |      |                           |
| Manajemen Guru<br>Profil<br>╾                        | <b>R</b> Export Excel |                   |                    |  | Daftar Alat        |      |                           |
| Edit Profil                                          | Nama Alat             | Text Input        |                    |  | Nama Barang        | Merk | Type                      |
|                                                      | Merk                  | Text Input        |                    |  | SONY MC2500        | ABCD | 6                         |
|                                                      | Tipe                  | <b>Text Input</b> |                    |  | <b>SONY MC2500</b> | ABCD | 6                         |
|                                                      | Nomer Seri            | <b>Text Input</b> |                    |  | SONY MC2500        | ABCD | 6                         |
|                                                      | Spesifikasi           | <b>Text Input</b> |                    |  | <b>SONY MC2500</b> | ABCD | 6                         |
|                                                      | Jumlah                | Text Input        |                    |  |                    |      |                           |
|                                                      | Kondisi               | <b>Text Input</b> |                    |  |                    |      |                           |
|                                                      | Keterangan            | <b>Text Input</b> |                    |  |                    |      |                           |

Gambar 4.23 Desain Manajemen Alat

#### **I. Desain Halaman Manajemen Guru**

Pada halaman manajemen guru digunakan untuk menampilkan, menambah, dan mengubah data guru. Rancangan halaman ini terdiri dari tabel data guru, menu tambah dan tombol ubah data guru. Orang yang memiliki akses pada menu ini adalah kepala prgram studi. Rancangan halaman manajemen guru dapat dilihat pada Gambar 4.24.

| Admin Panel                       |                                                                |                      |                      |           |                        |        | Selamat datang<br>Admin 1 |                        |
|-----------------------------------|----------------------------------------------------------------|----------------------|----------------------|-----------|------------------------|--------|---------------------------|------------------------|
| Admin 1                           |                                                                | Manajemen Guru       |                      |           |                        |        |                           |                        |
| Online                            | Cari Guru                                                      |                      |                      | Q         |                        |        |                           |                        |
| Manajemen                         |                                                                | <b>+</b> Tambah Guru |                      |           |                        |        |                           |                        |
| Manajemen Siswa<br>Manajemen Alat |                                                                |                      |                      |           |                        |        |                           |                        |
| <b>SDM</b>                        | $\ensuremath{\mathsf{N}}\xspace\ensuremath{\mathsf{P}}\xspace$ | Nama                 | Jabatan              | Nomer HP  | Alamat                 | Status | Aksi                      |                        |
| Manajemen Guru                    | 1111                                                           | Aldo                 | Kepala Program Studi | 123456789 | JL Ngagell kencana 2/1 | Aktif  | Update                    |                        |
| Profil                            | 1111                                                           | Budi                 | Kepala Laboratorium  | 123456789 | JL Bulak Banteng 5/2   | Aktif  | Update                    |                        |
| Edit Profil                       | 1111                                                           | Dika                 | Guru Pengajar        | 123456789 | JL Manyar kertoajo     | Aktif  | Update                    |                        |
|                                   | 1111                                                           | Danu                 | Guru Pengajar        | 123456789 | JL Ngagell kencana 2/1 | Aktif  | Update                    | <b>SNIS</b>            |
|                                   |                                                                |                      |                      |           |                        |        |                           | <b>DAN INFORMATIKA</b> |

Gambar 4.24 Desain Halaman Manajemen Guru

#### **4.2.9 Desain Testing**

Pada bagian desain testing akan dilakukan serangkaian pengujian pada aplikasi peminjaman alat sebelum diterapkan ke pengguna. Hal ini berguna untuk melihat respon aplikasi dalam menangani setiap input-output yang diharapkan pengguna. Desain testing disajikan pada tabel 4.13.

#### Tabel 4.13 Desain Testing

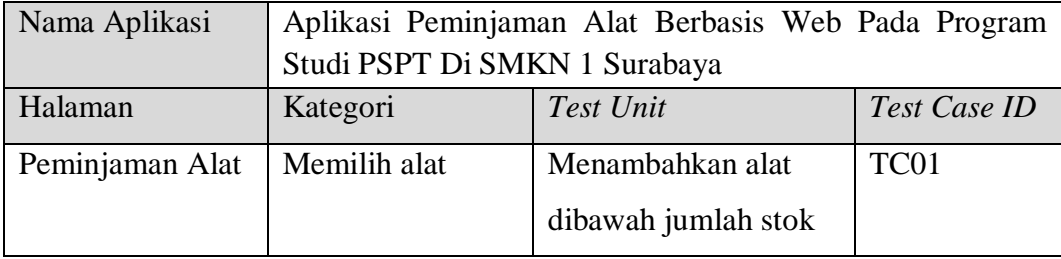

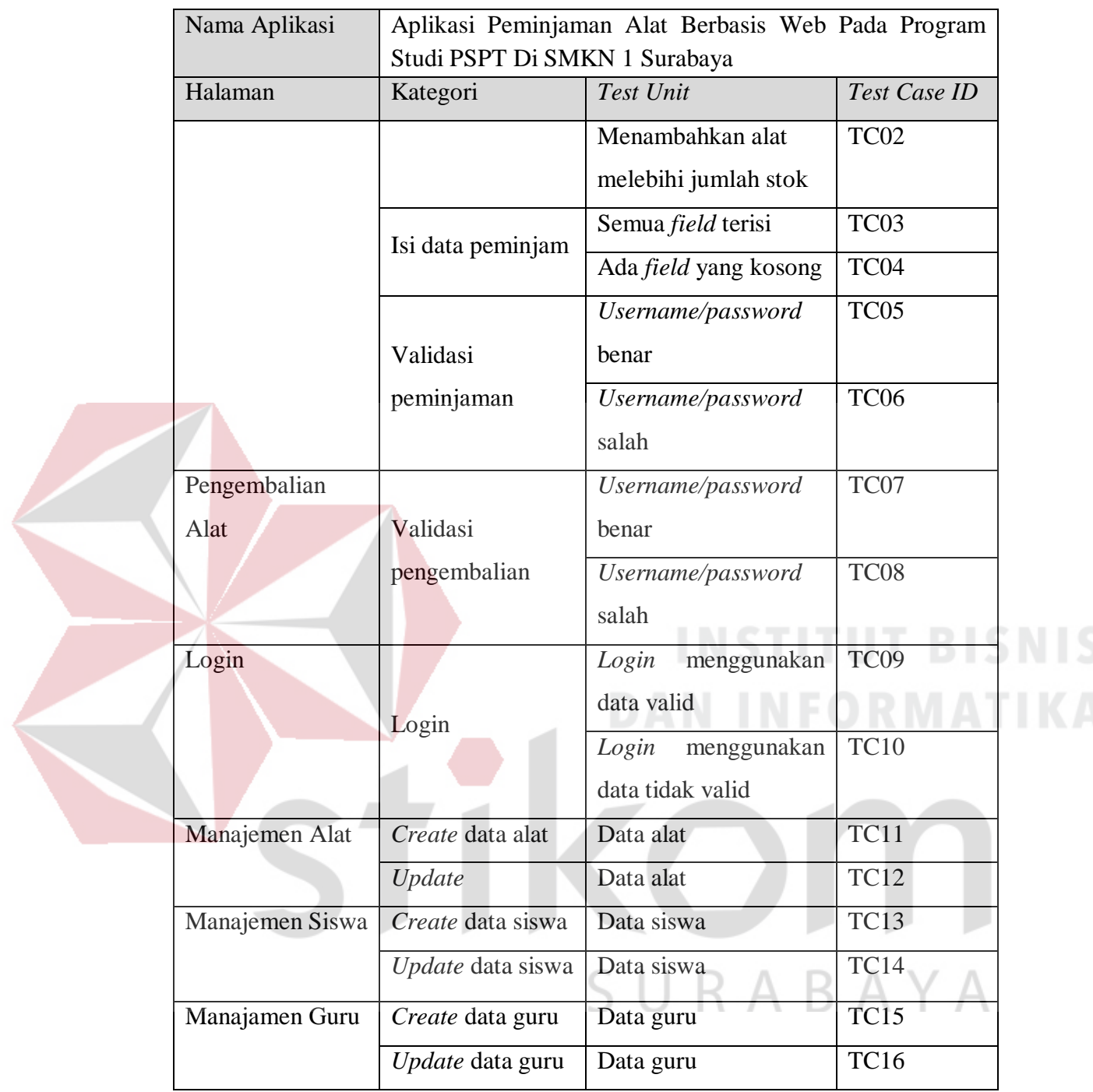

# **4.3 Implementasi Sistem**

Setelah melalui serangkaian tahap pengembangan, kini tibalah untuk mengimplementasikan sistem. Pada tahap ini mmbahas tampilan antar muka pengguna dan hasil pengujian dari aplikasi yang telah dibuat. Hasil implementasi dijabarkan sebagai berikut:

#### **4.3.1 Implementasi Desain Antar Muka Pengguna**

Setelah merancang antarmuka pengguna maka tahapan selanjutnya adalah mengimplementasikan ke dalam aplikasi. Hasil implementasi adalah sebagai berikut:

#### 1. Halaman Utama Aplikasi

Halaman ini memiliki 4 menu utama yang bisa diakses, yaitu Peminjaman Alat, Pengembalian Alat, Cek Ketersediaan dan Cek Keterlambatan. Halaman utama ini diperuntukkan untuk siswa, kepala program studi, dan kepala laboratorium. Disini siswa dapat bebas menggunakan halaman utama, karena halaman ini bersifat informasi-informasi terkait peminjaman dan pengembalian alat. Untuk bagian transaksi peminjaman dan pengembalian tetap bisa diakses oleh siswa, namun hanya dibatasi sampai halaman untuk lihat data, setiap transaksi peminjaman dan pengembalian alat tetap membutuhkan username dan password dari kaprodi atau kalab yang sudah didaftarkan dahulu.

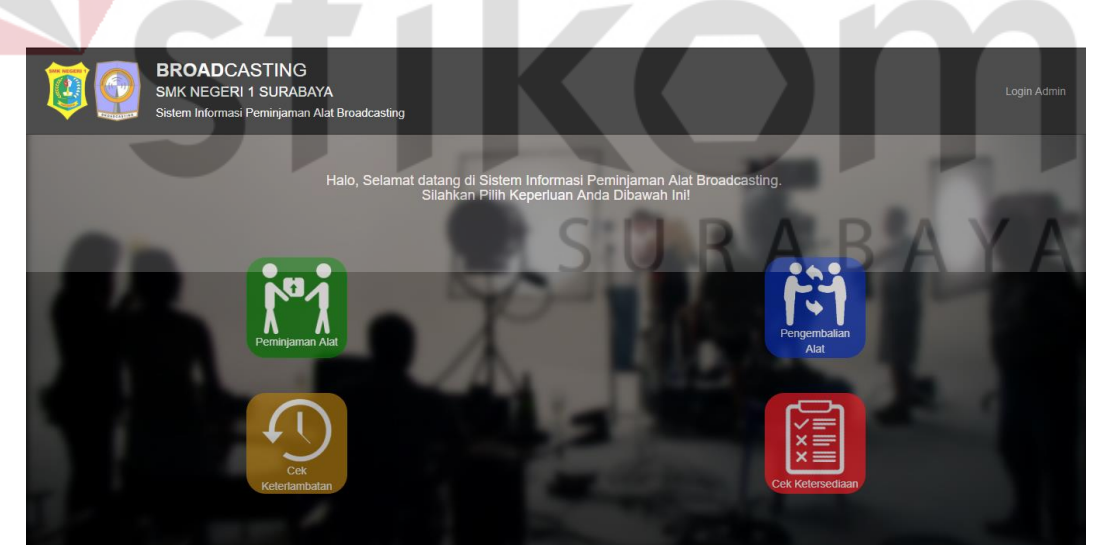

Gambar 4.25 Halaman Utama Aplikasi

#### 2. Halaman Peminjaman Alat

Pada bagian peminjaman, alur proses dimulai dari form data alat. Siswa memilih alat yang akan dipinjam, di form data alat juga diberikan informasi terkait alat tersebut seperti jumlah alat yang sedang dipinjam dan jumlah alat yang tersisa digudang. Untuk memilih alat yang akan dipinjam, siswa dapat menekan tombol "Pilih Alat" seperti pada Gambar 4.26.

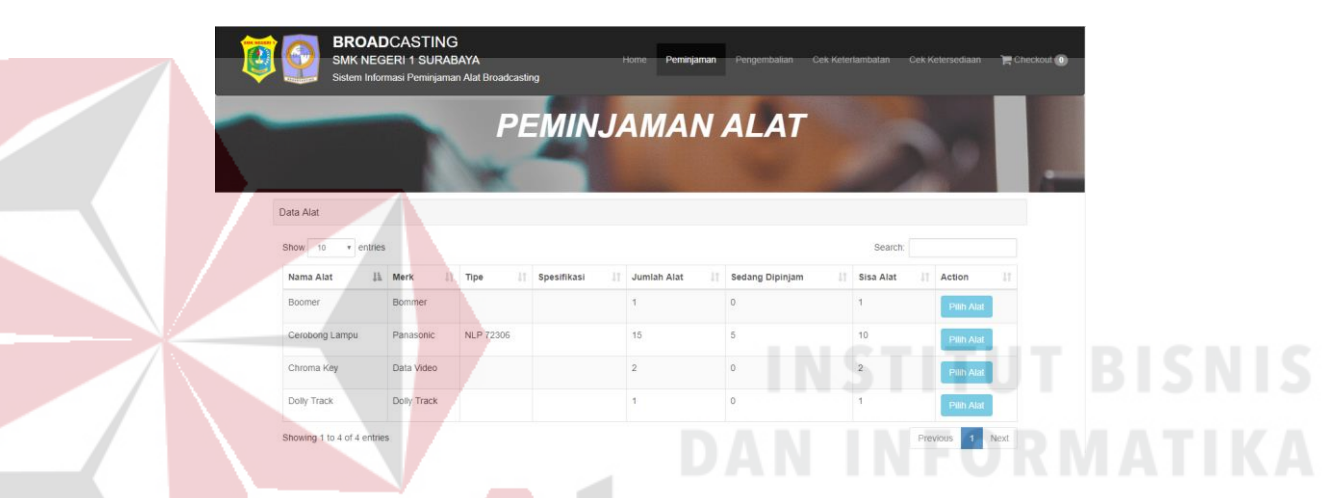

Gambar 4.26 Halaman Peminjaman Alat

Setelah selesai memilih, proses dilanjutkan di halaman *checkout* yang ada navigation bar atas. Siswa akan diarahkan ke halaman checkout, disini siswa berkesempatan mengoreksi kembali data alat yang akan dibawa, terdapat tombol "hapus" untuk membatalkan alat tertentu, bagian ini ditunjukkan oleh Gambar 4.27.

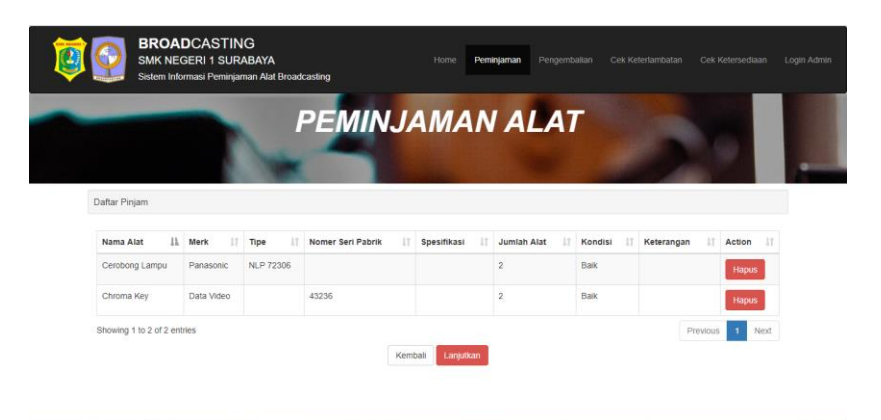

Gambar 4.27 Halaman *Checkout*

Kemudian siswa mengisikan data diri, tanggal pinjam dan tanggal kembali. Jika sudah selesai, maka proses validasi dilakukan oleh kaprodi/kalab, dan alat bisa dibawa. Bagian ini ditunjukkan pada Gambar 4.28.

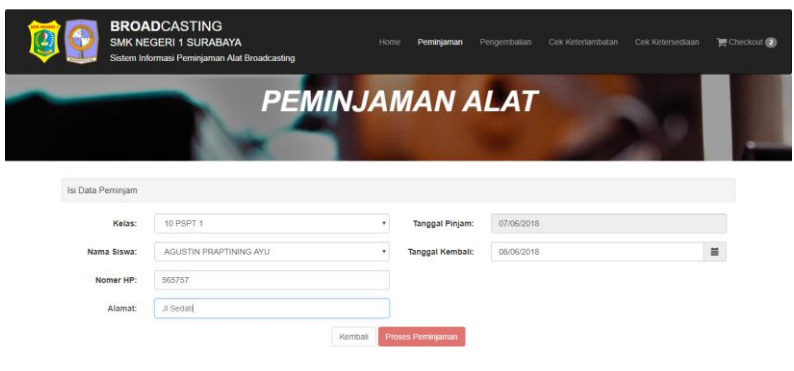

Gambar 4.28 Halaman Pengisian Data Peminjaman

#### 3. Halaman Pengembalian Alat

Pada bagian pengembalian ini proses dimulai saat ada siswa yang akan mengembalikan alat. Langkah yang harus dilakukan adalah mencari data peminjam awal. Pada bagian pencarian data peminjam awal dibuat berdasarkan kelas dengan mengklik simbol dropdown yang sudah disediakan. Setelah parameter kelas terisi, maka otomatis nama-nama siswa yang berada di kelas tersebut juga akan keluar. Gambar 4.29 merupakan gambar untuk mencari data peminjam dan Gambar 4.30 SURABAYA untuk mencatat pengembalian.

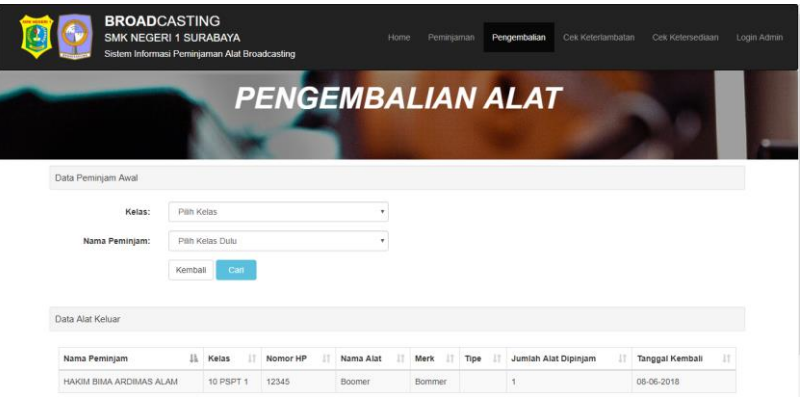

Gambar 4.29 Halaman Pencarian Data Peminjam

Selanjutnya dapat dilakukan pengembalian alat oleh kaprodi/kalab. Pengembalian dilakukan dengan menekan tombol "Serah Terima", kemudian sistem akan menampilkan pop-up *username* dan *password* yang harus diisi oleh kaprodi/kalab agar pengembalian bisa dicatat di *database.*

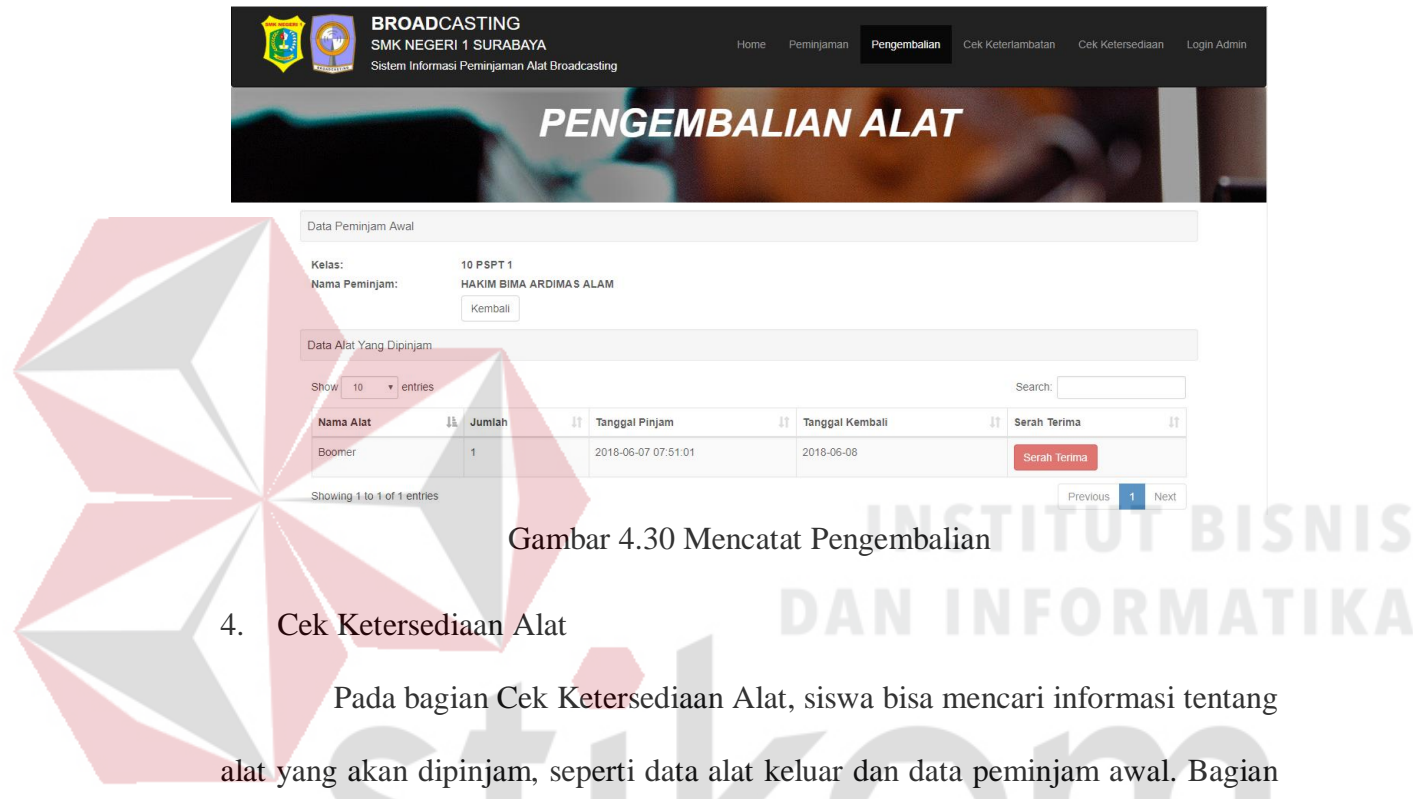

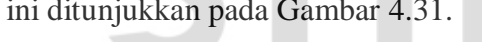

| <b>BROADCASTING</b><br><b>SMK NEGERI 1 SURABAYA</b> |                                          |            |                                   |                |                                                               |                  |                                              | Home                             |               | Peminjaman Pengembalian Cek Keterlambatan<br>Cek Ketersediaan |
|-----------------------------------------------------|------------------------------------------|------------|-----------------------------------|----------------|---------------------------------------------------------------|------------------|----------------------------------------------|----------------------------------|---------------|---------------------------------------------------------------|
| Sistem Informasi Peminjaman Alat Broadcasting       |                                          |            |                                   |                | <b>CEK KETERSEDIAAN ALAT</b>                                  |                  |                                              |                                  |               |                                                               |
|                                                     | Data Alat Keluar                         |            |                                   |                |                                                               |                  |                                              |                                  |               |                                                               |
|                                                     | Nama Peminjam<br>HAKIM BIMA ARDIMAS ALAM |            | Il Kelas<br>17<br>10 PSPT 1 12345 | Nomor HP<br>17 | Nama Alat<br>Merk   Tipe<br>$\mathcal{X}$<br>Boomer<br>Bommer |                  | <b>Jumlah Alat Dipinjam</b><br>$\mathcal{L}$ | IT Tanggal Kembali<br>08-08-2018 | 11            |                                                               |
|                                                     | Showing 1 to 1 of 1 entries              |            |                                   |                |                                                               |                  |                                              | Previous                         | Next          |                                                               |
|                                                     | Data Semua Alat                          |            |                                   |                |                                                               |                  |                                              |                                  |               |                                                               |
|                                                     | Show 10 v entries                        |            |                                   |                |                                                               |                  |                                              | Search:                          |               |                                                               |
|                                                     | Nama Alat                                | Il Merk    | IT Tipe                           | Jumlah Alat    | Sedang Dipinjam<br>IT.                                        | Alat Sisa<br>IT. | Kondisi                                      | Keterangan<br>11                 | History<br>11 |                                                               |
|                                                     | Boomer                                   | Bommer     |                                   | $\mathbf{1}$   | h,                                                            | $\circ$          | Baik                                         |                                  | Detail        |                                                               |
|                                                     |                                          |            |                                   | 15             | $\circ$                                                       | 15               | Baik                                         |                                  | Detail        |                                                               |
|                                                     | Cerobong Lampu                           | Panasonic  | NLP 72305                         |                |                                                               |                  |                                              |                                  |               |                                                               |
|                                                     | Chroma Key                               | Data Video |                                   | $\overline{2}$ | $\circ$                                                       | $\overline{c}$   | Baik                                         |                                  | Detail        |                                                               |

Gambar 4.31 Halaman Cek Ketersediaan Alat

#### 5. Cek Keterlambatan Alat

Halaman Cek Keterlambatan Alat menampilkan data peminjaman yang melebihi batas waktu. Disini siswa, kaprodi, kalab bisa langsung mengetahui data alat, siswa, nomer ponsel, tanggal pinjam dan tanggal kembali. Bagian ini ditunjukkan pada Gambar 4.32.

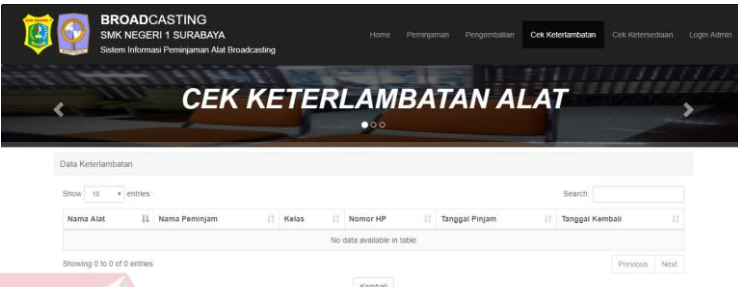

Gambar 4.32 Halaman Cek Keterlambatan Alat

6. Halaman Login

Gambar 4.33 merupakan halaman login aplikasi peminjaman alat. Kaprodi/kalab memasukkan *username* dan *password* pada masing-masing *textbox*  yang sudah disediakan, setelah semua terisi yang harus dilakukan adalah menekan tombol *Login.* Sistem akan memproses apakah data *username* dan *password* yang dimasukkan benar atau salah. Jika benar pengguna akan diarahkan ke halaman *dashboard,* jika salah maka sistem akan menampilkan pesan gagal karena *username* dan *password* tidak sesuai.

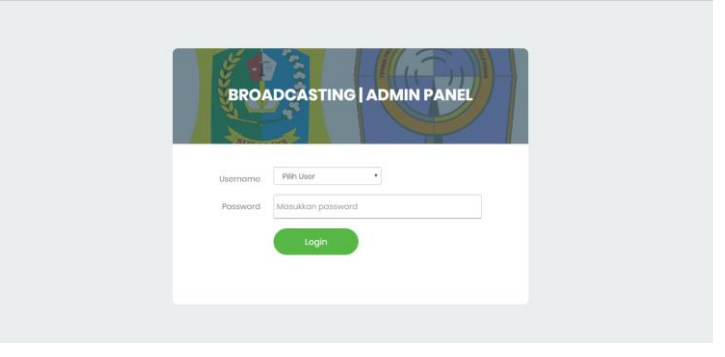

Gambar 4.33 Halaman Login Aplikasi
#### 7. Halaman Manajemen Siswa

Gambar 4.34 merupakan halaman manajemen siswa. Gambar 4.35 merupakan gambar form tambah siswa dan Gambar 4.36 merupakan gambar form ubah siswa.

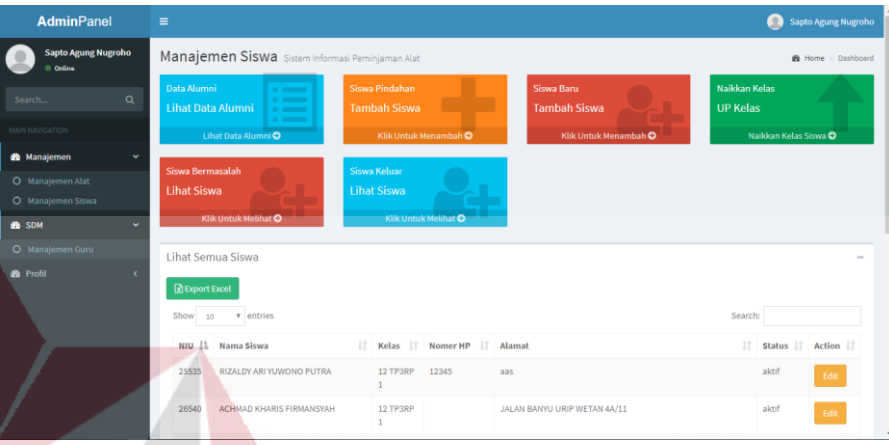

Gambar 4.34 Halaman Manajemen Siswa

Pada proses menambah siswa, kaprodi/kalan dapat menekan tombol Tambah Siswa" lalu mengisi data pada tempat yang telah disediakan kemudian tekan tombol Simpan. Jika berhasil maka sistem akan menampilkan pesan data berhasil disimpan dan menampilkan data, jika tidak maka sistem akan menampilkan pesan data gagal disimpan.

| <b>AdminPanel</b>                                             | $\equiv$                         |                                                      |  |                         |         |                                  |                        | Sapto Agung Nugroho |
|---------------------------------------------------------------|----------------------------------|------------------------------------------------------|--|-------------------------|---------|----------------------------------|------------------------|---------------------|
| Sapto Agung Nugroho<br>Online                                 | Manajemen S                      | <b>Tambah Siswa</b>                                  |  | $\times$                |         |                                  | <b>B</b> Home          | Dashboard           |
| Q<br>Search                                                   | Data Alumni<br>Lihat Data Alum   | <b>Nomer Induk Umum</b><br>Masukkan Nomer Induk Umum |  |                         |         | Naikkan Kelas<br><b>UP Kelas</b> |                        |                     |
| <b>MAIN NAVIGATION</b><br><b>@</b> Manajemen<br>$\mathcal{A}$ | <b>Lihat Data</b>                | <b>Nama Siswa</b><br>Masukkan Nama Siswa             |  |                         | $\odot$ |                                  | Naikkan Kelas Siswa    |                     |
| O Manajemen Alat<br>O Manajemen Siswa                         | Siswa Bermasalah<br>Lihat Siswa  | Kelas<br>10 PSPT 1                                   |  | $\overline{\mathbf{v}}$ |         |                                  |                        |                     |
| <b>B</b> SDM<br>$\sim$                                        | <b>Klik Untuk</b>                | <b>Nomer HP</b>                                      |  |                         |         |                                  |                        |                     |
| O Manajemen Guru<br><b>@</b> Profil<br>$\sim$                 | <b>Lihat Semua Sis</b>           | Masukkan Nomer HP (Optional)<br><b>Alamat</b>        |  |                         |         |                                  |                        |                     |
|                                                               | <b>B</b> Export Excel<br>Show 10 | Masukkan Alamat Siswa<br><b>Status</b>               |  |                         |         | Search:                          |                        |                     |
|                                                               | NIU Ji Nama                      | Aktif                                                |  | $\mathbf{v}$            |         |                                  | IT Status IT Action IT |                     |
|                                                               | 25535<br><b>RIZALI</b>           | Close                                                |  | Simpan                  |         |                                  | aktif                  | Edit                |
|                                                               | 26540<br><b>ACHM</b>             |                                                      |  |                         |         |                                  | aktif                  | Edit                |

Gambar 4.35 Form Tambah Siswa

Pada proses mengubah data, pengguna memilih data pada tabel kemudian menekan tombol bergambar pensil pada kolom ubah. Selanjutnya pengguna menekan tombol "Ubah" lalu mengisi data pada tempat yang telah disediakan kemudian tekan tombol Simpan. Jika berhasil maka sistem akan menampilkan pesan data berhasil disimpan dan menampilkan data, jika tidak maka sistem akan menampilkan pesan data gagal disimpan.

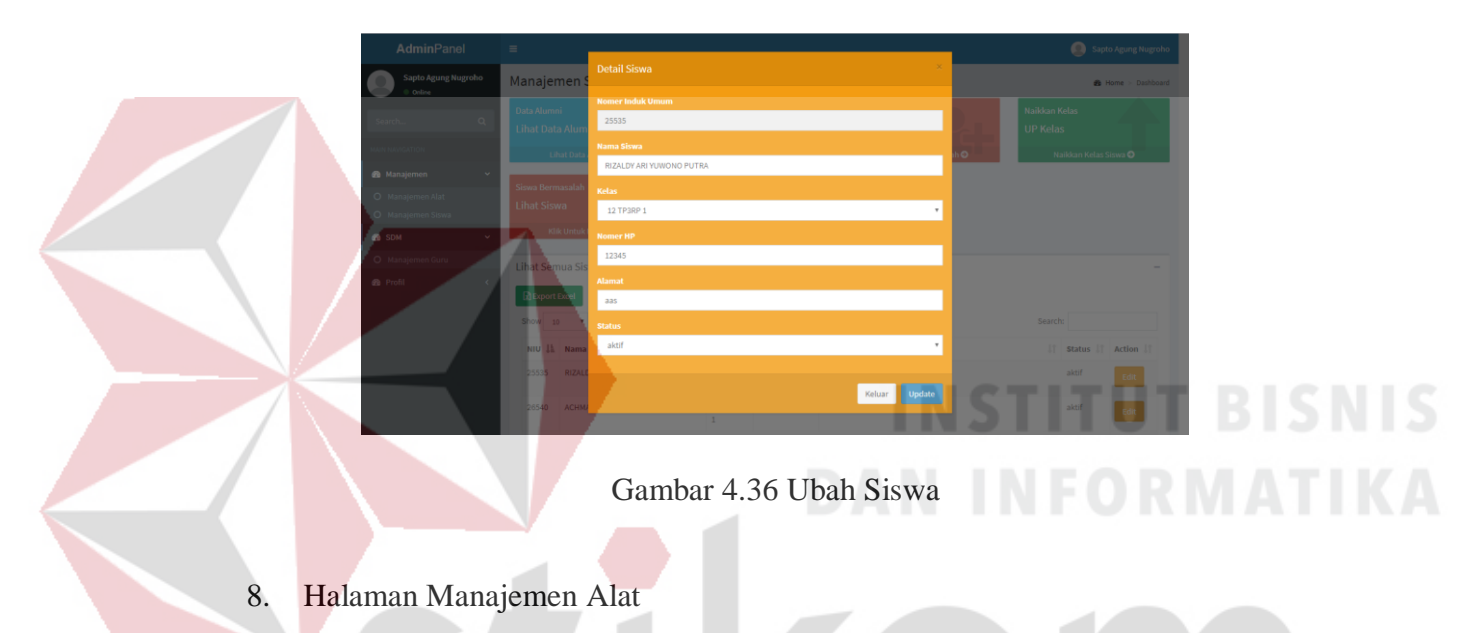

Gambar 4.37 merupakan halaman manajemen Alat. Gambar 4.38 merupakan form tambah alat, dan Gambar 4.39 merupakan form ubah alat.

| <b>AdminPanel</b>                           | $\equiv$                     |                                                 |                            |                          |                       |      | $\mathbb{R}$                                   | Sapto Agung Nugroho           |
|---------------------------------------------|------------------------------|-------------------------------------------------|----------------------------|--------------------------|-----------------------|------|------------------------------------------------|-------------------------------|
| <b>Sapto Agung Nugroho</b><br><b>Online</b> |                              | Manajemen Alat Sistem Informasi Peminjaman Alat |                            |                          |                       |      |                                                | <b>20 Home &gt; Dashboard</b> |
| $\alpha$<br>Search                          | <b>Total Alat</b><br>124     | <b>View History</b><br>$\sim$ 0.000 $\sim$      | Histori Peminjaman         |                          |                       |      |                                                |                               |
| MAIN NAVIGATION                             |                              | <b>COMMENT</b><br>Manajemen Alat O              | Lihat Histori Peminjaman O |                          |                       |      |                                                |                               |
| <b>B</b> Manajemen<br>$\checkmark$          |                              |                                                 |                            |                          |                       |      |                                                |                               |
| O Manajemen Alat                            | <b>Input Data Alat</b>       |                                                 |                            | $\overline{\phantom{a}}$ | List 10 Alat Terakhir |      |                                                | $\overline{\phantom{a}}$      |
| O Manajemen Siswa                           | <b>Nama Alat:</b>            | Masukkan Nama Alat                              |                            |                          | Nama Alat             | Merk | <b>Tipe</b>                                    | Jumlah<br>Alat                |
| <b>B</b> SDM<br>$\checkmark$                | Merk:                        | Masukkan Merk Alat                              |                            |                          | Hairdryer             |      | Sayota Lady SDH-                               | $\bullet$                     |
| O Manajemen Guru                            |                              |                                                 |                            |                          |                       |      | 305                                            |                               |
| <b>Co</b> Profil                            | Tipe:                        | Masukkan Tipe Alat (Optional)                   |                            |                          | Make Up               |      |                                                | $\bullet$                     |
|                                             | <b>Nomer Seri</b><br>Pabrik: | Masukkan Nomer Seri Pabrik (Optional)           |                            |                          | Tinta printer         |      | Genuine Epson                                  | $\bullet$                     |
|                                             | <b>Spesifikasi:</b>          | Masukkan Spesifikasi Alat (Optional)            |                            |                          | Kertas Kover CD       |      | <b>Data Print Glossy</b><br><b>Photo Paper</b> | $\bullet$                     |
|                                             | Jumlah:                      | Masukkan Jumlah Alat (Dalam Angka, e.x 1,2,3)   |                            |                          | <b>Kertas Label</b>   |      | Prima CD Label HVS<br>Grade A+                 | $\circ$                       |
|                                             | Kondisi:                     | <b>Balk</b>                                     |                            | ٠                        | <b>DVDR Blank</b>     |      | <b>GT-Pro Multi Speed</b><br>16X               | $\circ$                       |
|                                             | Statue*                      | <b>Barang Bergerak</b>                          |                            |                          |                       |      |                                                |                               |

Gambar 4.37 Halaman Manajemen Alat

Pada proses menambah data alat, kaprodi/kalab dapat langsung mengisi pada form tambah data alat yang sudah disediakan kemudian tekan tombol Simpan. Jika berhasil maka sistem akan menampilkan pesan data berhasil disimpan dan menampilkan data pada tabel disamping kanan, jika tidak maka sistem akan menampilkan pesan data gagal disimpan.

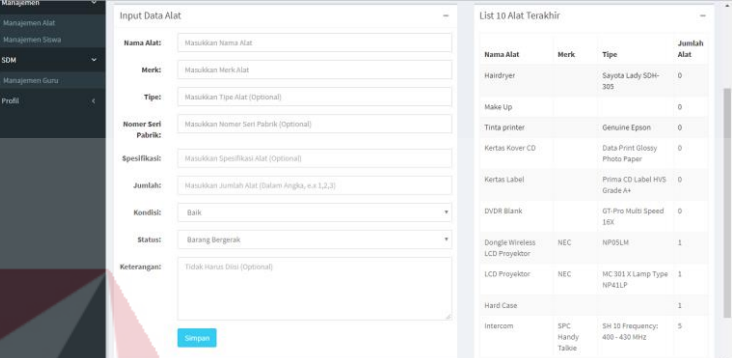

Gambar 4.38 Form Tambah Alat

Pada proses mengubah data alat, kaprodi/kalab dapat melakukan navigasi ke halaman Manajemen Alat yang ada diatas. Kemudian memilih data pada tabel dengan menekan tombol "Edit". Selanjutnya pop-up akan muncul, kaprodi/kalab dapat langsung mengisi data pada tempat yang telah disediakan kemudian tekan tombol Simpan. Jika berhasil maka sistem akan menampilkan pesan data berhasil disimpan dan menampilkan data, jika tidak maka sistem akan menampilkan pesan data gagal disimpan.

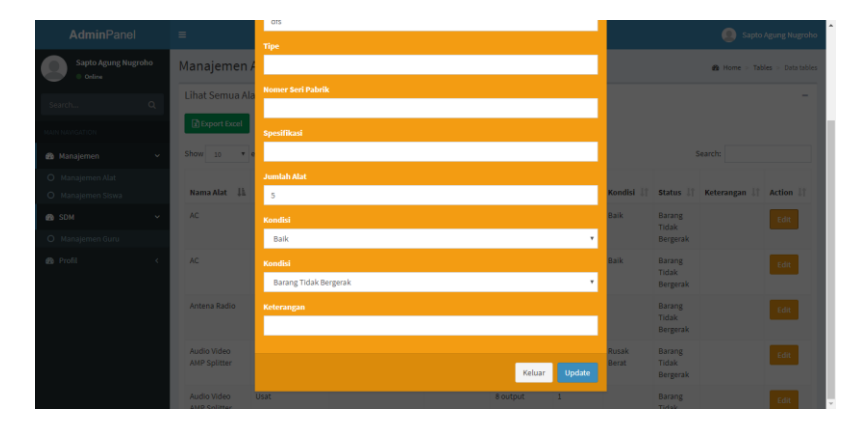

Gambar 4.39 Form Ubah Alat

### 9. Halaman Manajemen Guru

Gambar Gambar 4.40 merupakan halaman manajemen Guru. Gambar 4.41 merupakan form tambah guru, dan Gambar 4.42 merupakan form ubah guru.

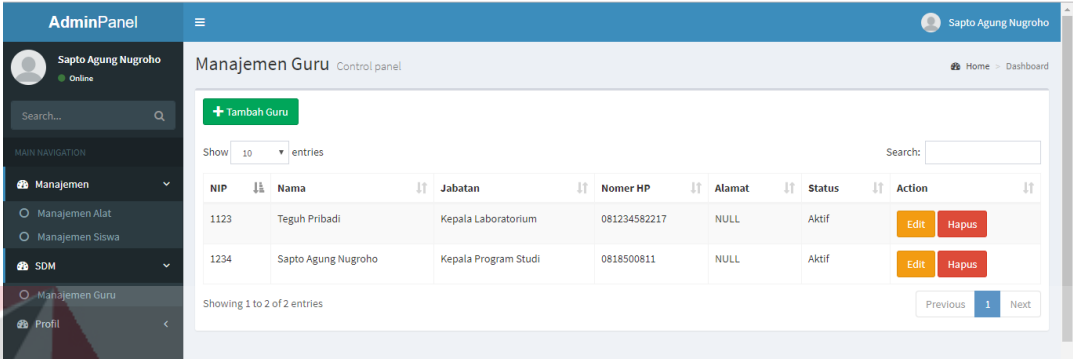

Gambar 4.40 Halaman Manajemen Guru

Pada proses menambah data guru, kaprodi/kalab dapat menekan tombol "+ Tambah Guru" lalu mengisi data pada tempat yang telah disediakan kemudian tekan tombol Simpan. Jika berhasil maka sistem akan menampilkan pesan data berhasil disimpan, jika tidak maka sistem akan menampilkan pesan data gagal disimpan.

| AdminPanel                            |              | $\equiv$              |        |                             |                              |                 |        |                           |               |           | (C) Sapto Agung Nugroho         |      |
|---------------------------------------|--------------|-----------------------|--------|-----------------------------|------------------------------|-----------------|--------|---------------------------|---------------|-----------|---------------------------------|------|
| Sapto Agung Nugroho<br>٠<br>Online    |              | Manajemen (           |        | <b>Tambah Guru</b>          |                              |                 |        |                           |               |           | <b>n</b> Home > Dashboard       |      |
|                                       | $\alpha$     | + Tambah Guru         |        | NIP:                        | Masukkan NIP                 |                 |        |                           |               |           |                                 |      |
| Search<br>MAIN NAVIGATION             |              | Show 10               | V      | <b>Nama</b><br><b>Gurut</b> | Masukkan Nama Guru           |                 |        |                           |               | Search:   |                                 |      |
| <b>@</b> Manajemen                    | $\sim$       | <b>NIP</b>            | Ji Nan | Jabatan:                    | Masukkan Jabatan             | <b>Contract</b> | $\sim$ | . .                       | <b>Status</b> | IT Action |                                 |      |
| O Manajemen Alat<br>O Manajemen Siswa |              | 1123                  | Teg    | Nomer HP:                   | Masukkan Nomer HP (Optional) |                 |        |                           | Aktif         | Edit      | Hapus                           |      |
| <b><i>Ch</i></b> SDM                  | $\checkmark$ | 1234                  | Sapt   | <b>Alamat:</b>              | Masukkan Alamat (Optional)   |                 |        |                           | Aktif         | Edit      | Hapus                           |      |
| O Manajemen Guru                      |              | Showing 1 to 2 of 2 e |        | <b>Status:</b>              | Aktif                        |                 |        | $\boldsymbol{\mathrm{v}}$ |               |           | <b>Previous</b><br>$\mathbf{1}$ | Next |
| <b>B</b> Profil                       | $\prec$      |                       |        |                             |                              |                 |        |                           |               |           |                                 |      |
|                                       |              |                       |        |                             |                              |                 | Keluar | Simpan                    |               |           |                                 |      |
|                                       |              |                       |        |                             |                              |                 |        |                           |               |           |                                 |      |
|                                       |              |                       |        |                             |                              |                 |        |                           |               |           |                                 |      |
|                                       |              |                       |        |                             |                              |                 |        |                           |               |           |                                 |      |
|                                       |              |                       |        |                             |                              |                 |        |                           |               |           |                                 |      |

Gambar 4.41 Form Tambah Guru

Pada proses mengubah data, pengguna memilih data pada tabel kemudian menekan tombol bergambar pensil pada kolom ubah. Selanjutnya pengguna menekan tombol "Ubah" lalu mengisi data pada tempat yang telah disediakan kemudian tekan tombol Simpan. Jika berhasil maka sistem akan menampilkan pesan data berhasil disimpan dan menampilkan data, jika tidak maka sistem akan menampilkan pesan data gagal disimpan.

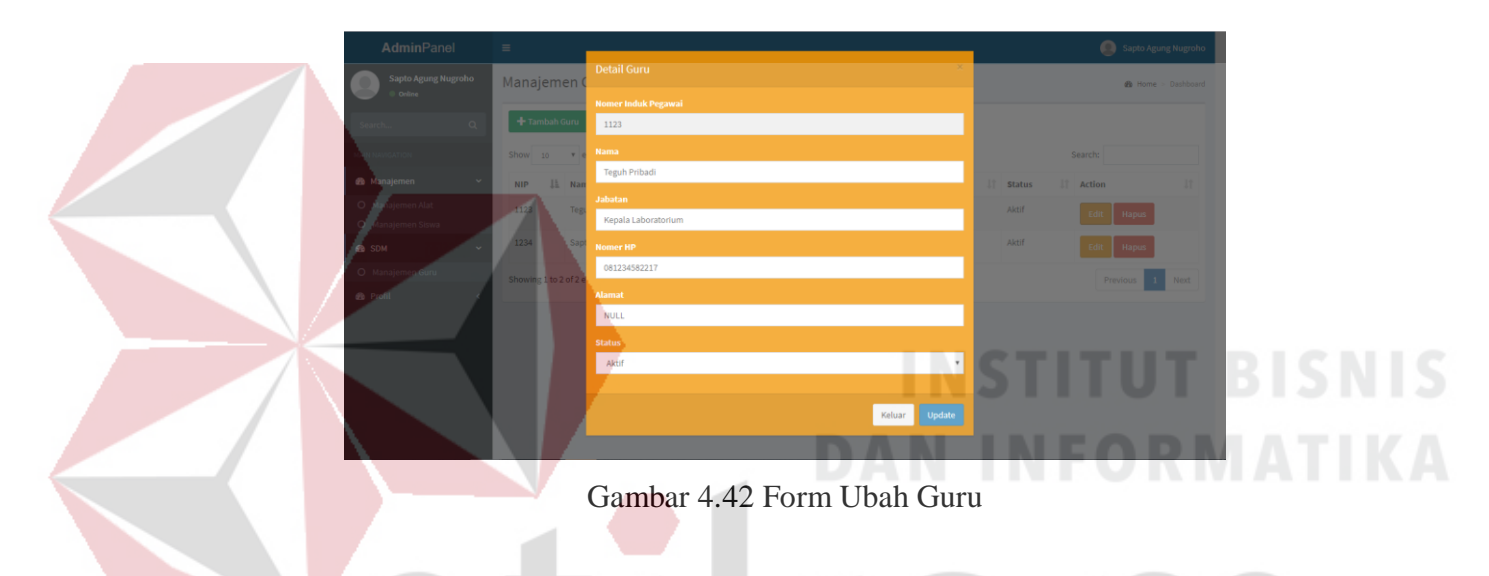

### **4.3.2 Hasil Testing**

Testing yang dilakukan pada aplikasi peminjaman alat ini dilakukan untuk memastikan apakah semua fungsi dan kebutuhan pengguna sudah berjalan dengan baik dan sebagaimana mestinya. Detail testing dijabarkan pada tabel *test-case*  berikut ini:

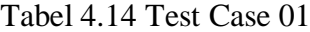

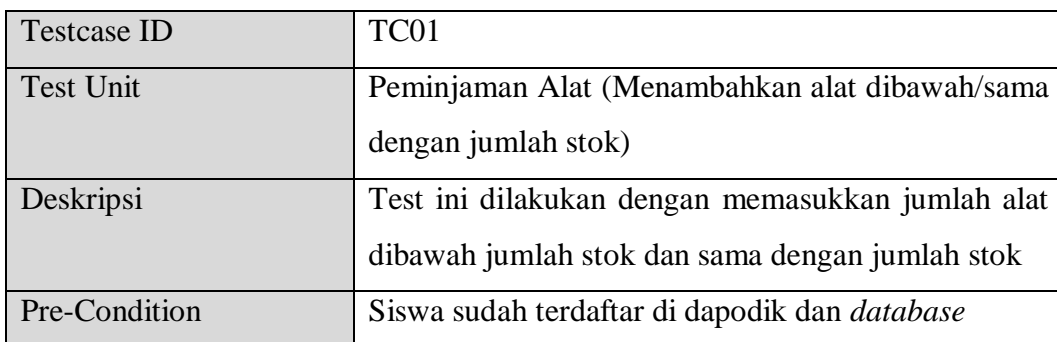

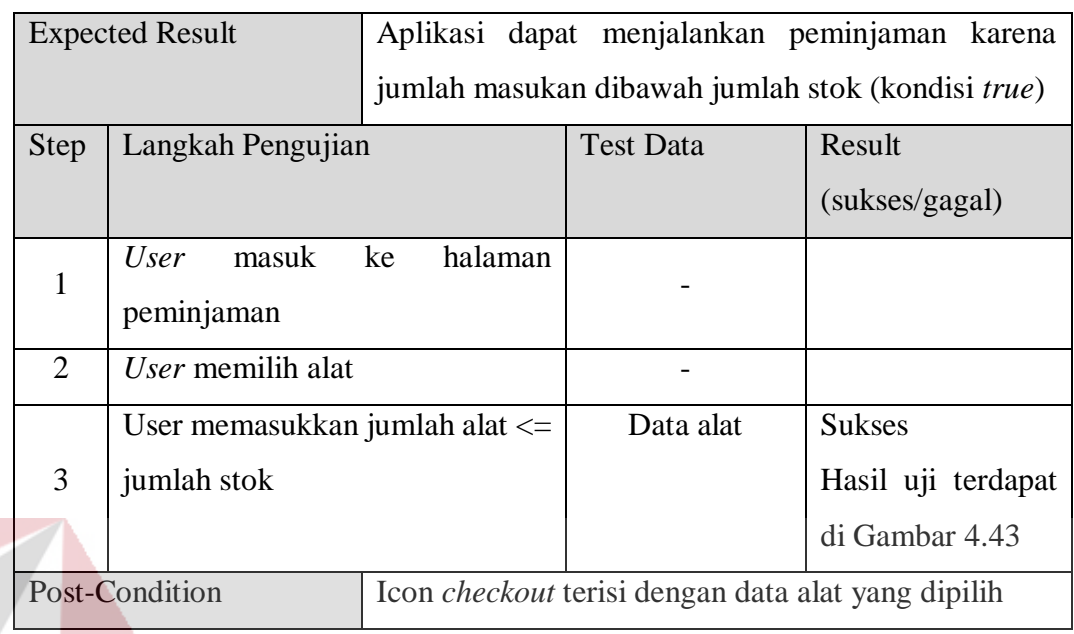

**BROAD**CASTING<br>SMK NEGERI 1 SURABAYA

Data Alat Show  $\boxed{10}$ 

Nama Alat

 $\overline{\phantom{a}}$  entries

 $\downarrow$  in  $\parallel$  Merk

 $|| \cdot ||$  Tipe

**IT** Spesifikasi

m Informasi Peminiaman Alat Broadd

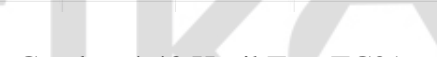

Jumlah Alat

 $\frac{1}{1}$ 

Sedang Dipinjam

Peminjaman

**PEMINJAMAN ALAT** 

# Gambar 4.43 Hasil Test TC01

Tabel 4.15 Test Case 02

| <b>Testcase ID</b>     | TC <sub>02</sub>                                     |
|------------------------|------------------------------------------------------|
| <b>Test Unit</b>       | Peminjaman Alat (Menambahkan alat melebihi           |
|                        | jumlah stok)                                         |
| Deskripsi              | Test ini dilakukan dengan memasukkan jumlah alat     |
|                        | melebihi jumlah stok yang ada                        |
| Pre-Condition          | Siswa sudah terdaftar di dapodik dan <i>database</i> |
| <b>Expected Result</b> | Aplikasi<br>dapat<br>mencegah user<br>memasukkan     |
|                        | permintaan jumlah melebihi jumlah stok yang          |
|                        | tersedia                                             |

NIS

**JRMA** 

 $\overline{\mathbb{H}}$ 

Search:

 $\|\cdot\|$  Action

 $||$  Sisa Alat

 $\circ$ 

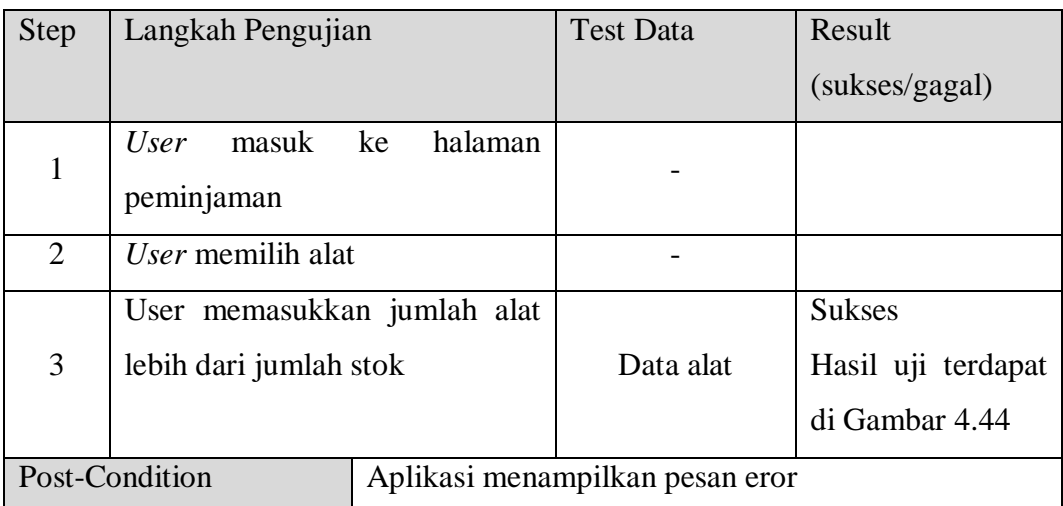

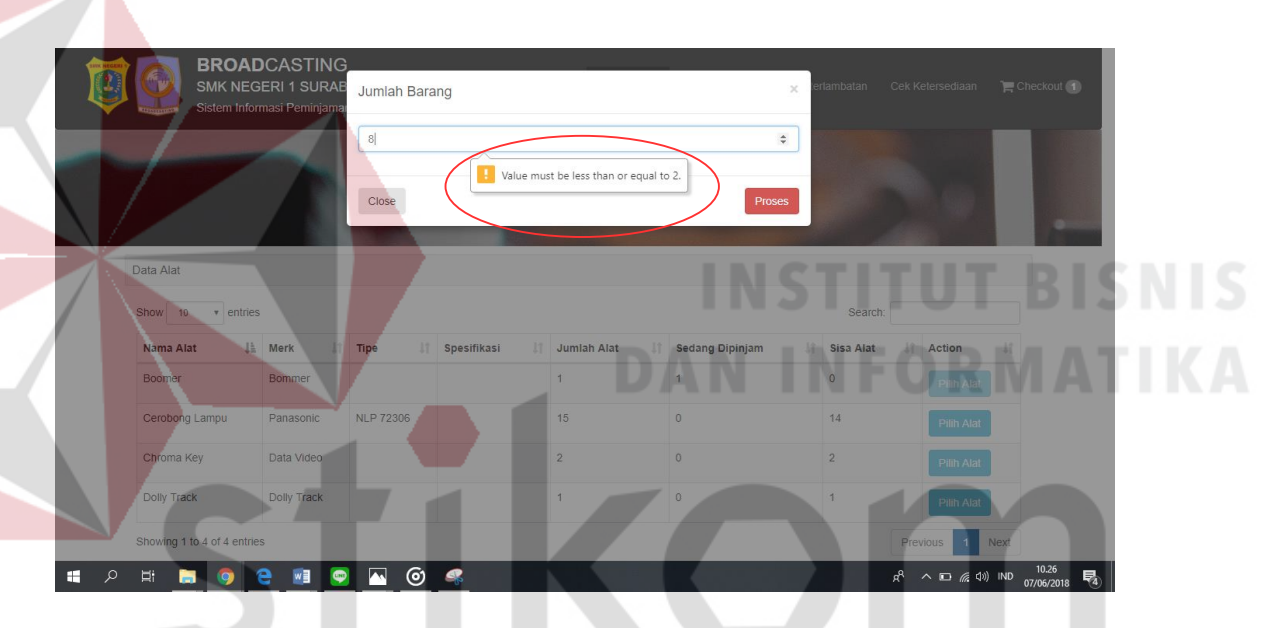

Gambar 4.44 Hasil Test TC02

Tabel 4.16 Test Case 03

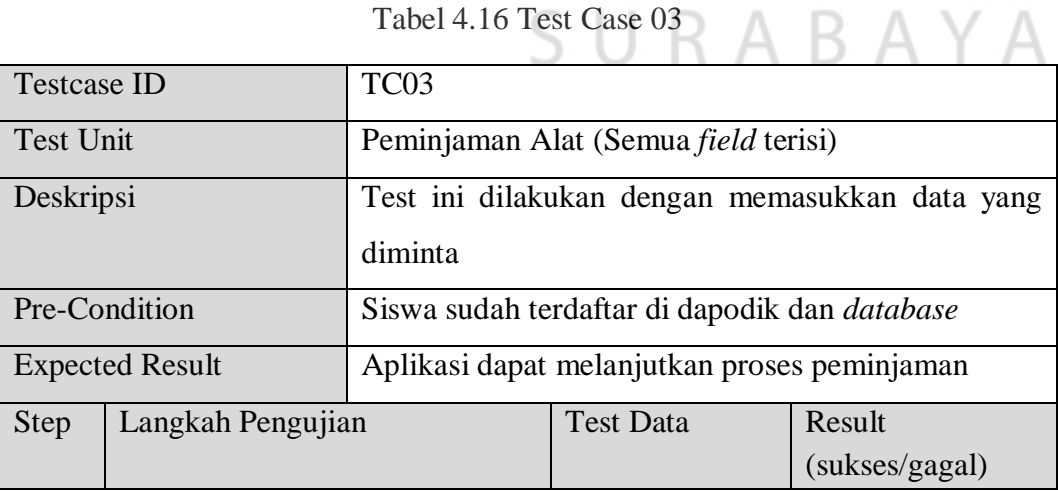

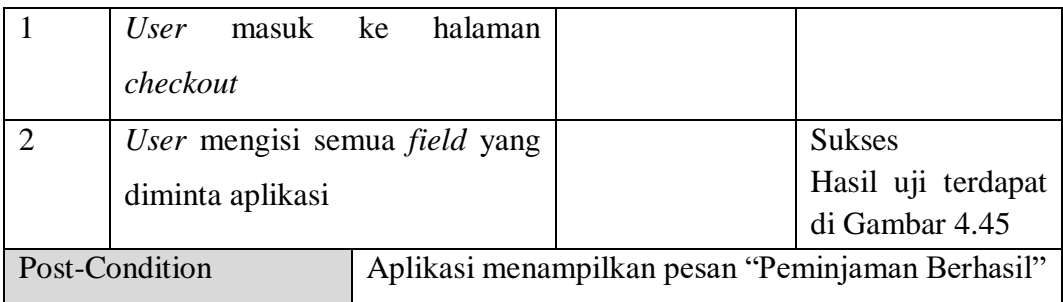

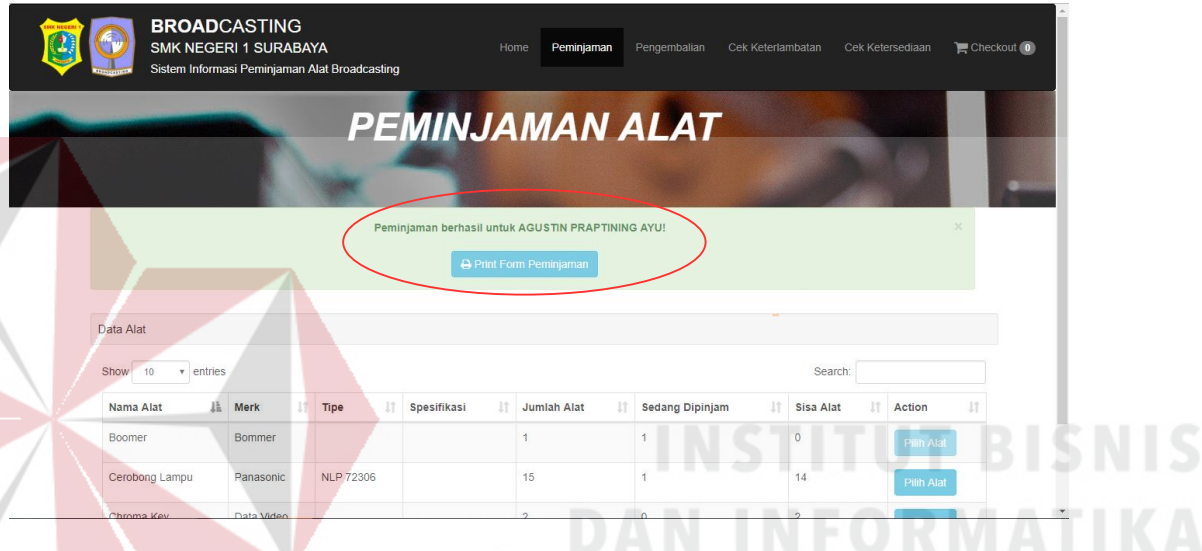

# Gambar 4.45 Hasil Test TC03

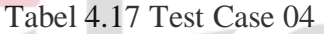

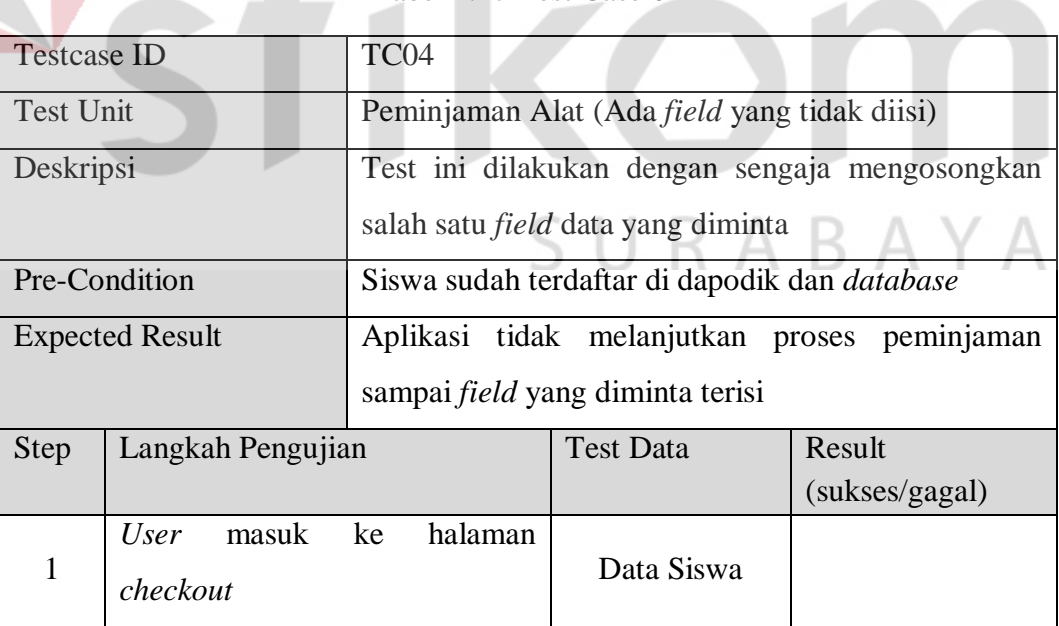

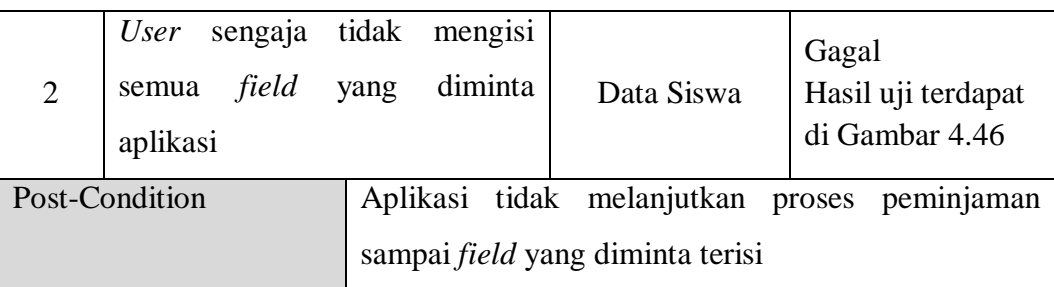

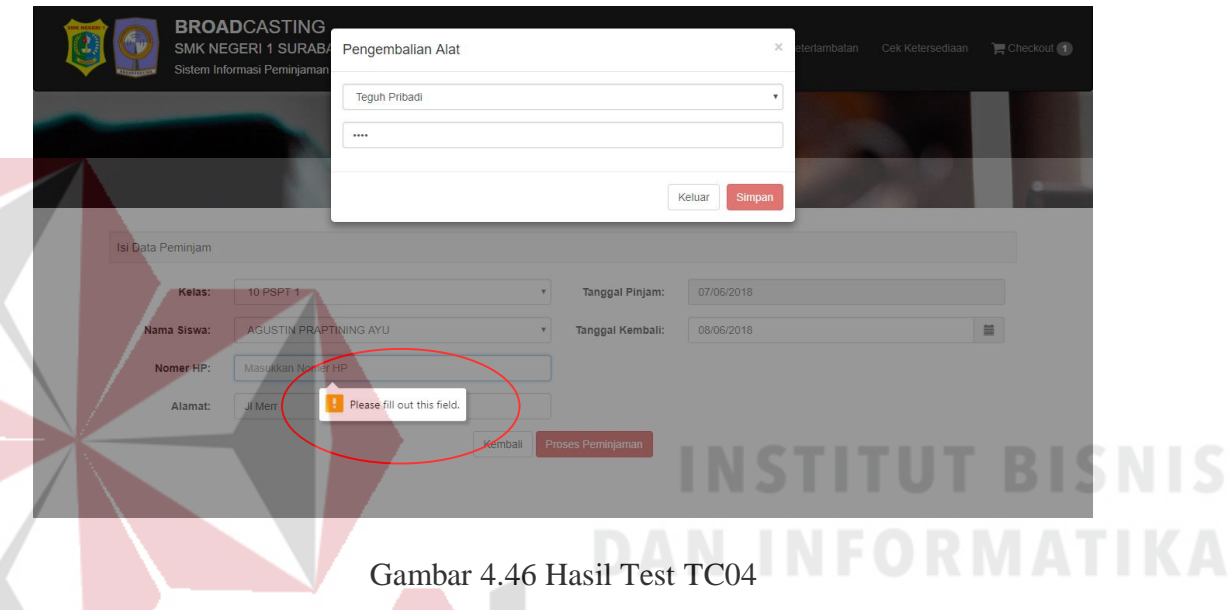

Tabel 4.18 Test Case 05

| <b>Testcase ID</b> |                               | TC <sub>05</sub> |                                                      |                                                    |
|--------------------|-------------------------------|------------------|------------------------------------------------------|----------------------------------------------------|
| Test Unit          |                               |                  | Peminjaman Alat (Username/password benar)            |                                                    |
| Deskripsi          |                               | Sebelum          | memproses peminiman,                                 | akan<br>sistem                                     |
|                    |                               |                  |                                                      | meminta password dari kaprodi/kalab. Jika password |
|                    |                               |                  |                                                      | benar, maka sistem akan menjalankan query simpan   |
|                    |                               | peminjaman.      |                                                      |                                                    |
| Pre-Condition      |                               |                  | Siswa sudah terdaftar di dapodik dan <i>database</i> |                                                    |
|                    | <b>Expected Result</b>        |                  | Aplikasi dapat melanjutkan proses peminjaman         |                                                    |
| Step               | Langkah Pengujian             |                  | <b>Test Data</b>                                     | Result                                             |
|                    |                               |                  |                                                      | (sukses/gagal)                                     |
|                    | masuk<br>User                 | ke<br>halaman    |                                                      |                                                    |
| 1                  | checkout                      |                  |                                                      |                                                    |
|                    | User mengisi semua field yang |                  |                                                      |                                                    |
| $\overline{2}$     | diminta aplikasi              |                  | Data Siswa                                           |                                                    |

S

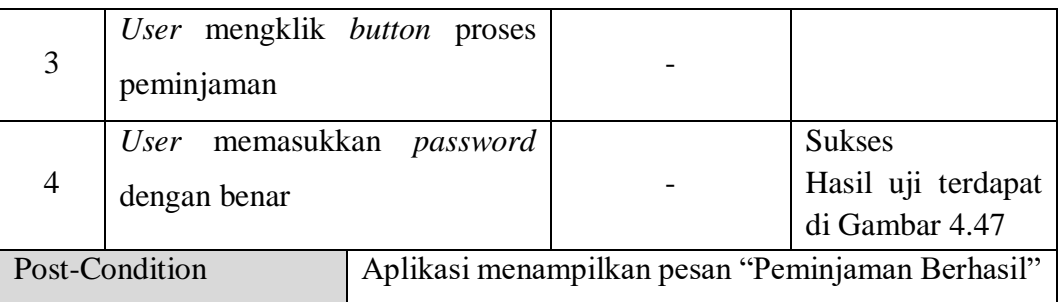

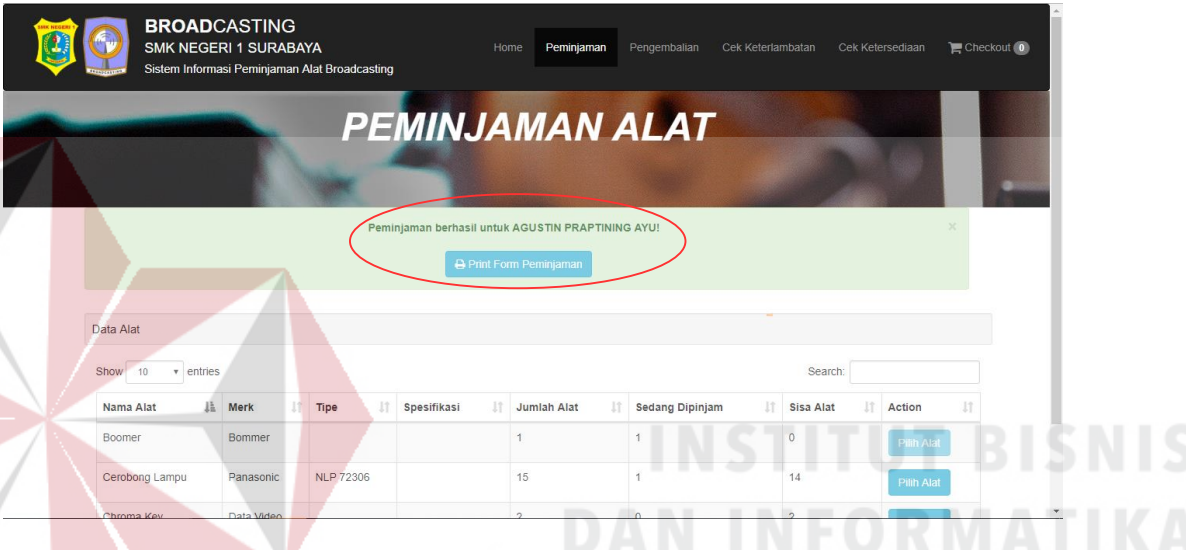

# Gambar 4.47 Hasil Test TC05

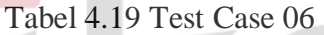

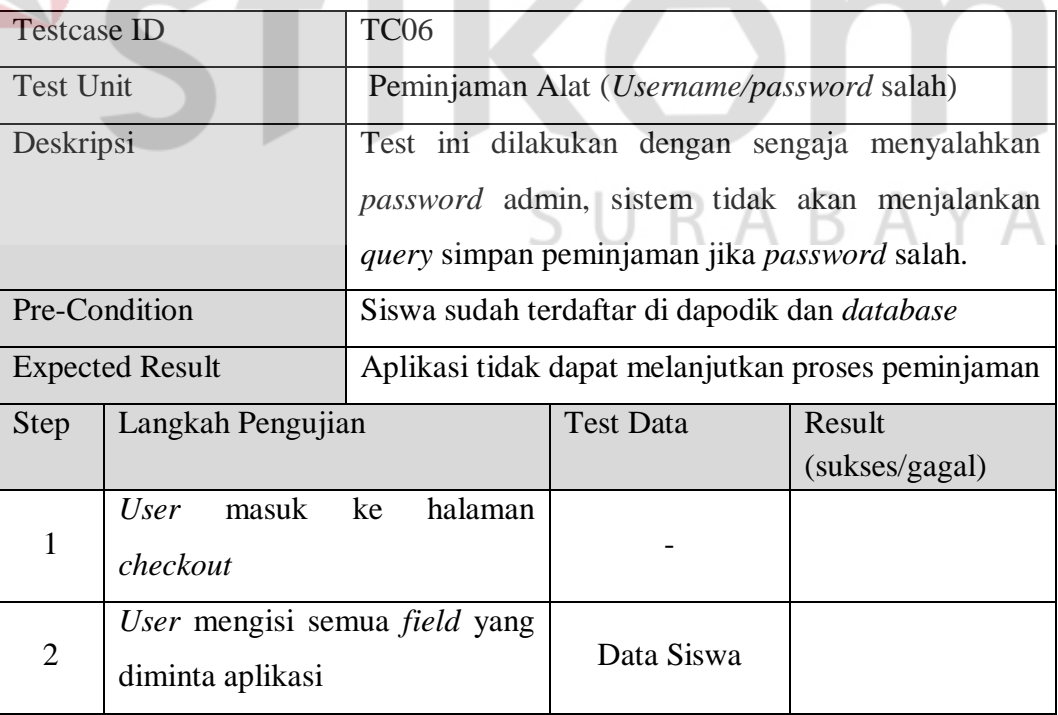

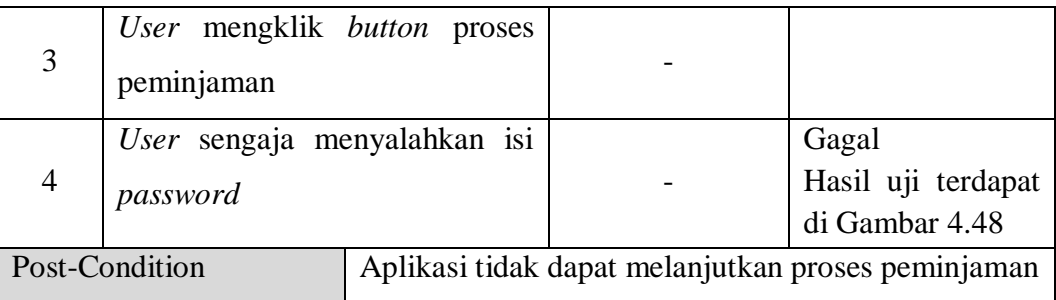

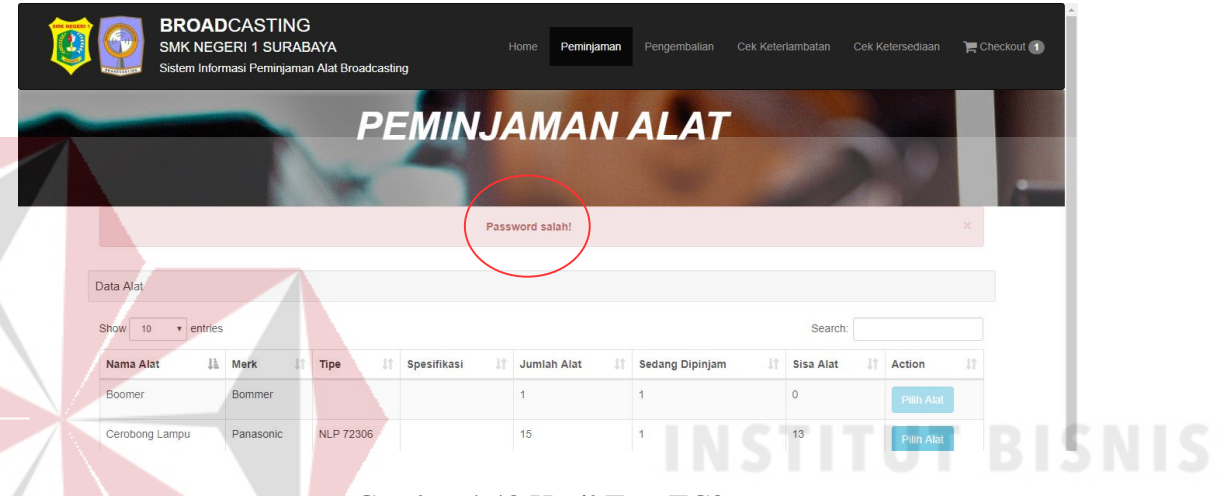

Gambar 4.48 Hasil Test TC06

Tabel 4.20 Test Case 07

| <b>Testcase ID</b> |                                       | TC07                   |                                                |                                                                                                    |
|--------------------|---------------------------------------|------------------------|------------------------------------------------|----------------------------------------------------------------------------------------------------|
| Test Unit          |                                       |                        | Pengembalian Alat (Username/password benar)    |                                                                                                    |
| Deskripsi          |                                       | benar,<br>pengembalian |                                                | Sebelum memproses pengembalian, sistem akan<br>meminta password dari kaprodi/kalab. Jika password<br>maka sistem akan melakukan <i>query</i> |
| Pre-Condition      |                                       |                        | Siswa sudah melakukan peminjaman               |                                                                                                    |
|                    | <b>Expected Result</b>                |                        | Aplikasi dapat melanjutkan proses pengembalian |                                                                                                    |
| <b>Step</b>        | Langkah Pengujian                     |                        | <b>Test Data</b>                               | Result                                                                                                    |
|                    |                                       |                        |                                                | (sukses/gagal)                                                                                                    |
|                    | masuk ke<br>User<br>Pengembalian alat | halaman                |                                                |                                                                                                    |
| $\mathfrak{D}$     | User mengisi data peminjam            |                        | Data siswa<br>peminjam                         |                                                                                                    |

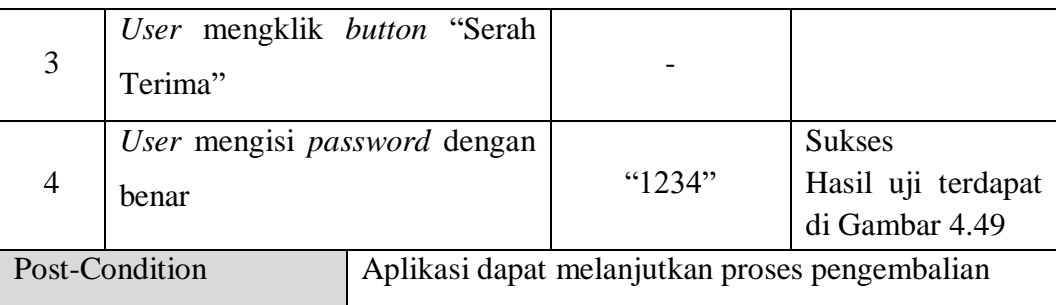

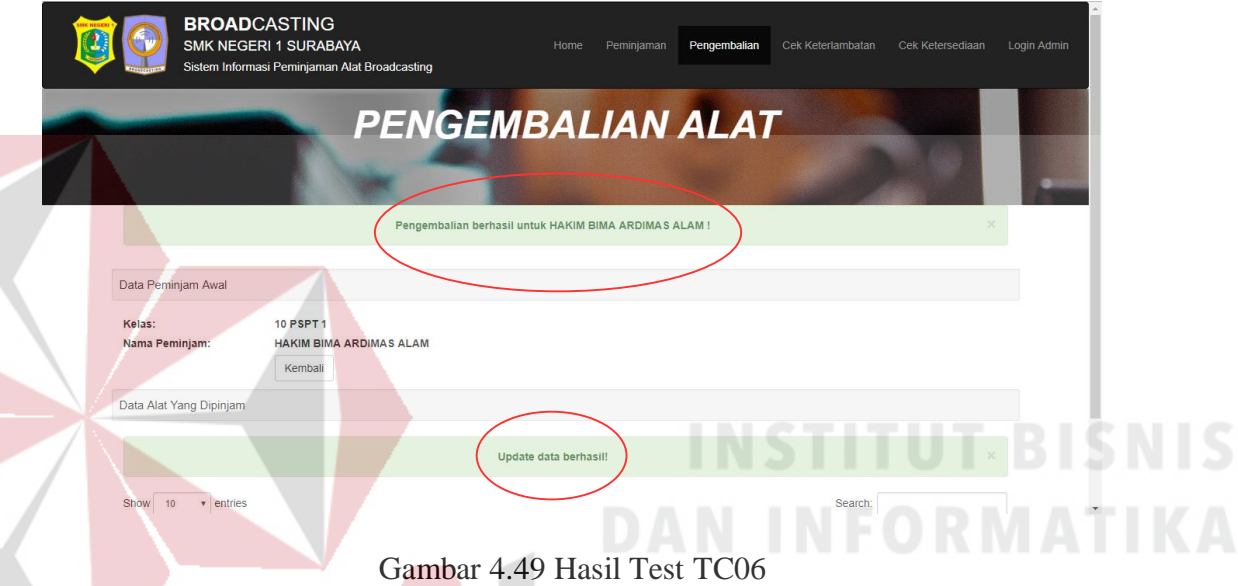

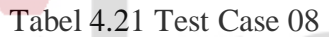

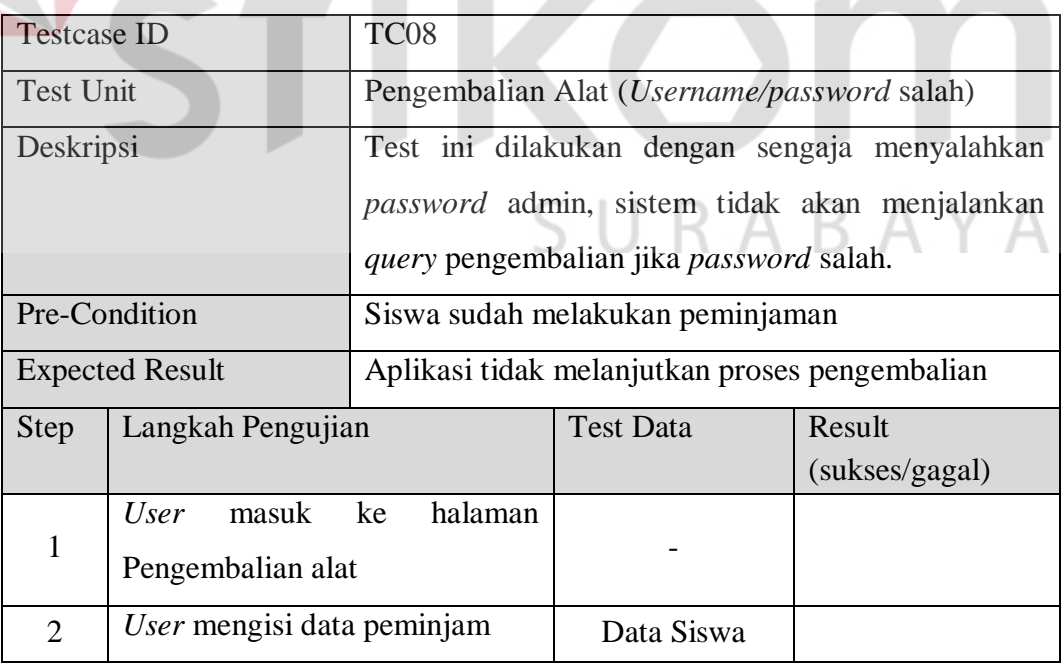

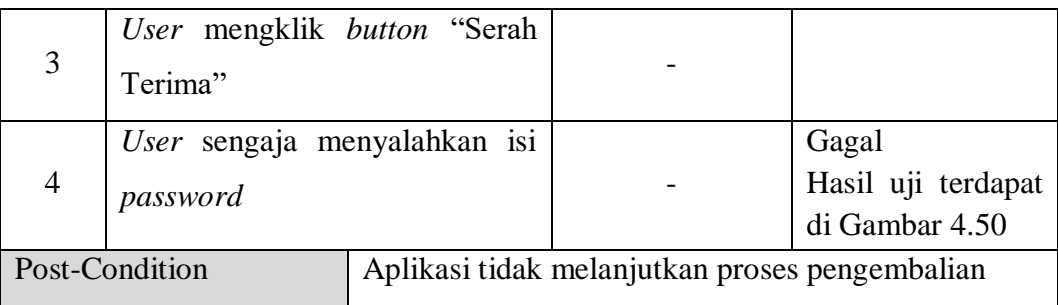

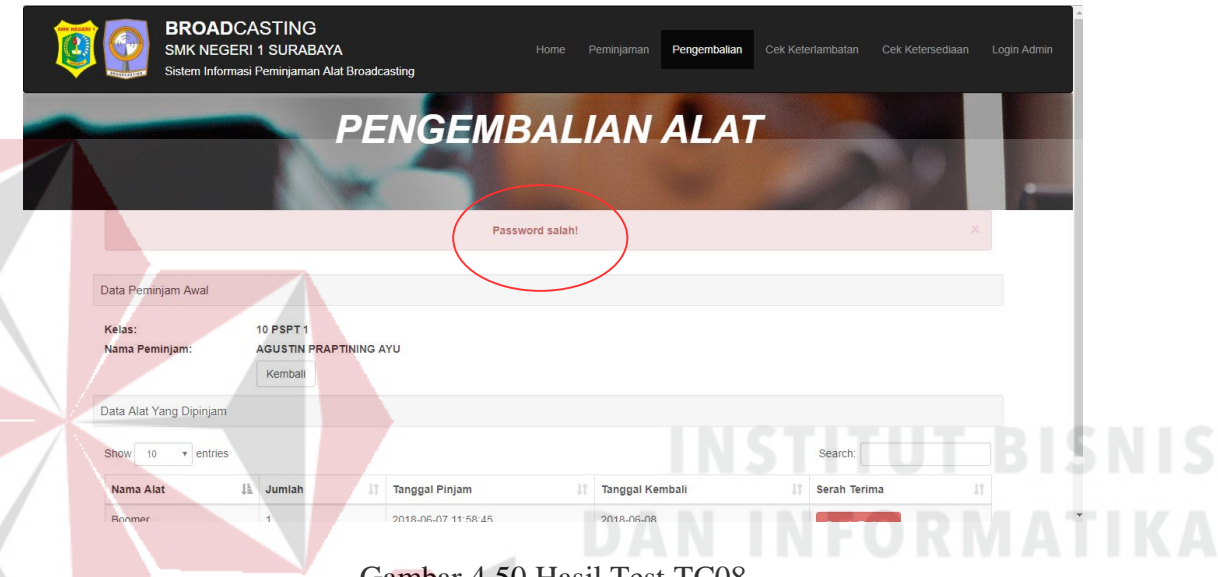

### Gambar 4.50 Hasil Test TC08

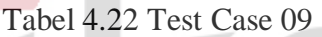

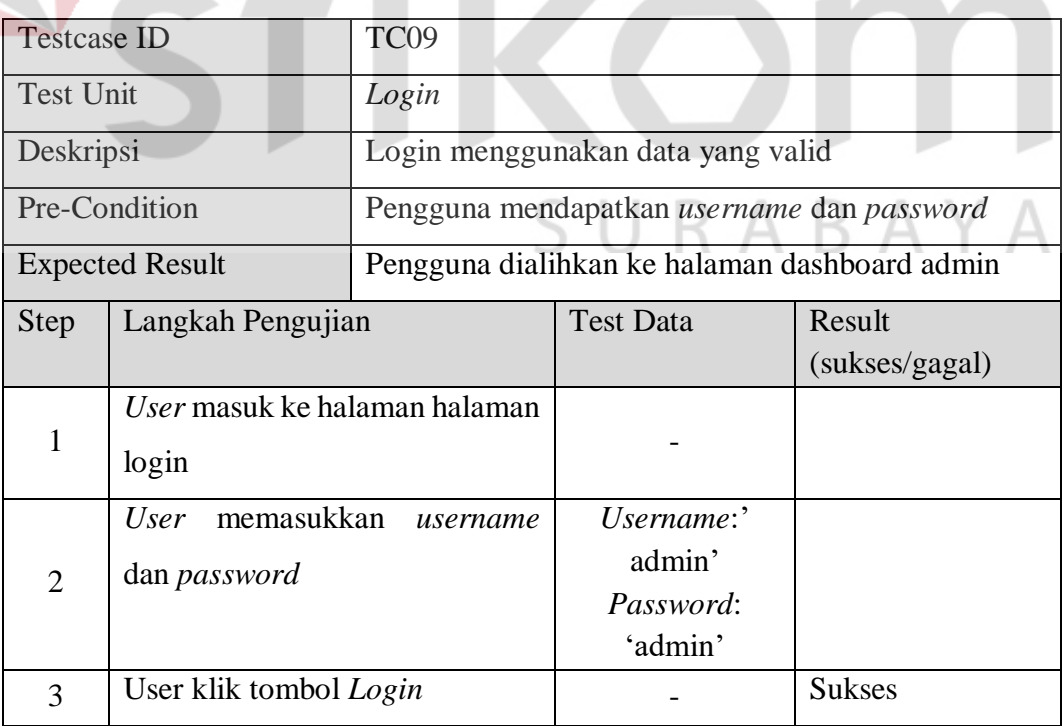

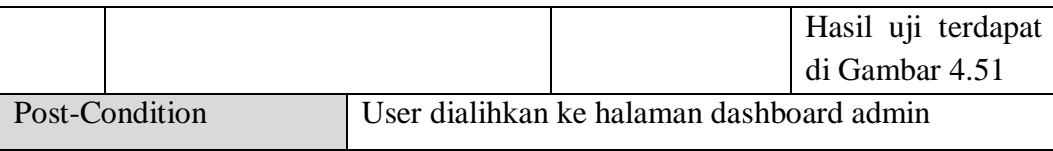

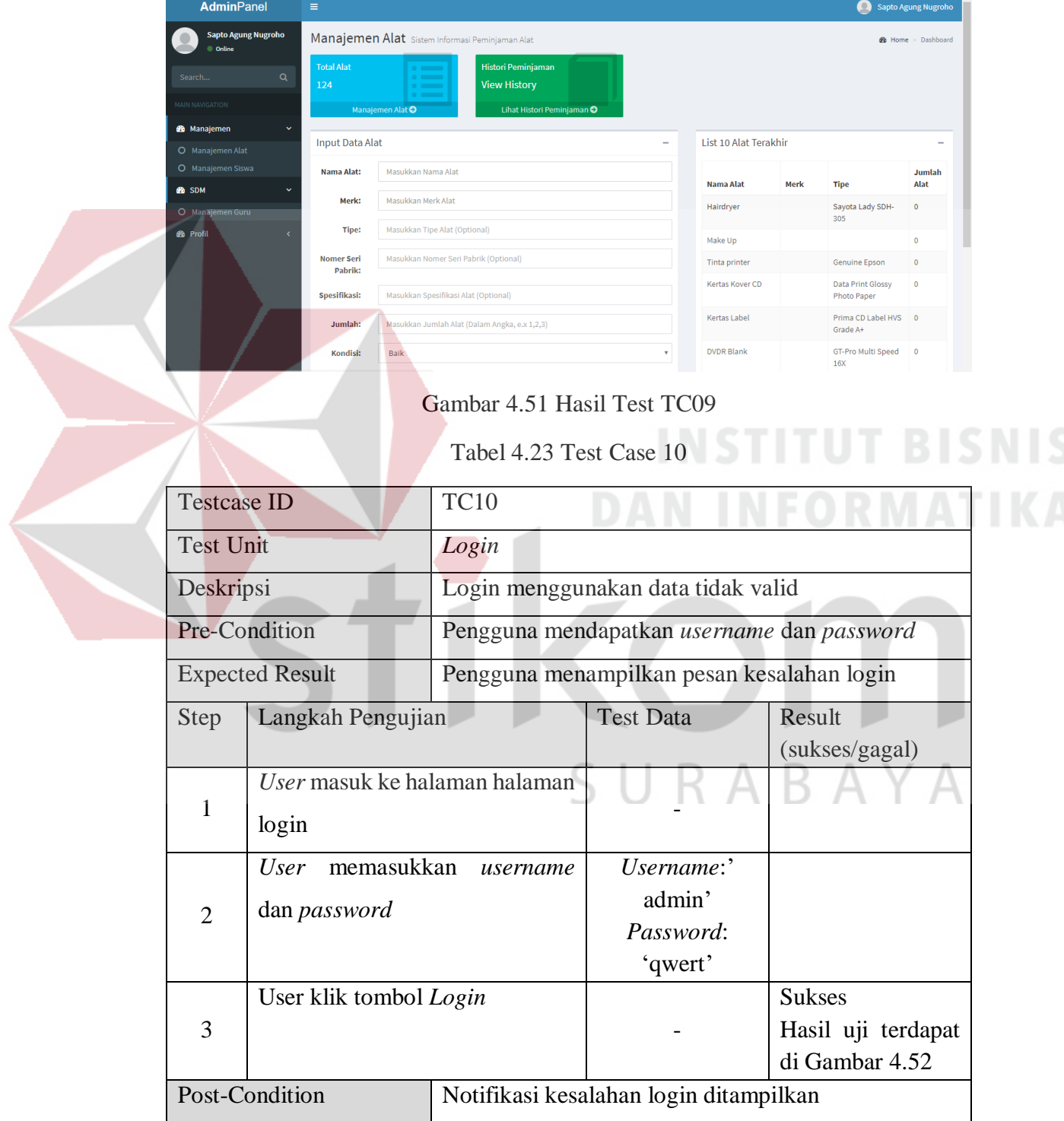

## Gambar 4.52 Hasil Test TC10

Usemame/password salah!

**SERIES**<br>BROADCASTING | ADMIN PANEL

 $\overline{\mathbf{v}}$ 

Username Pilih User

Masukkan password

Password

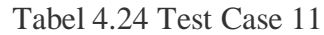

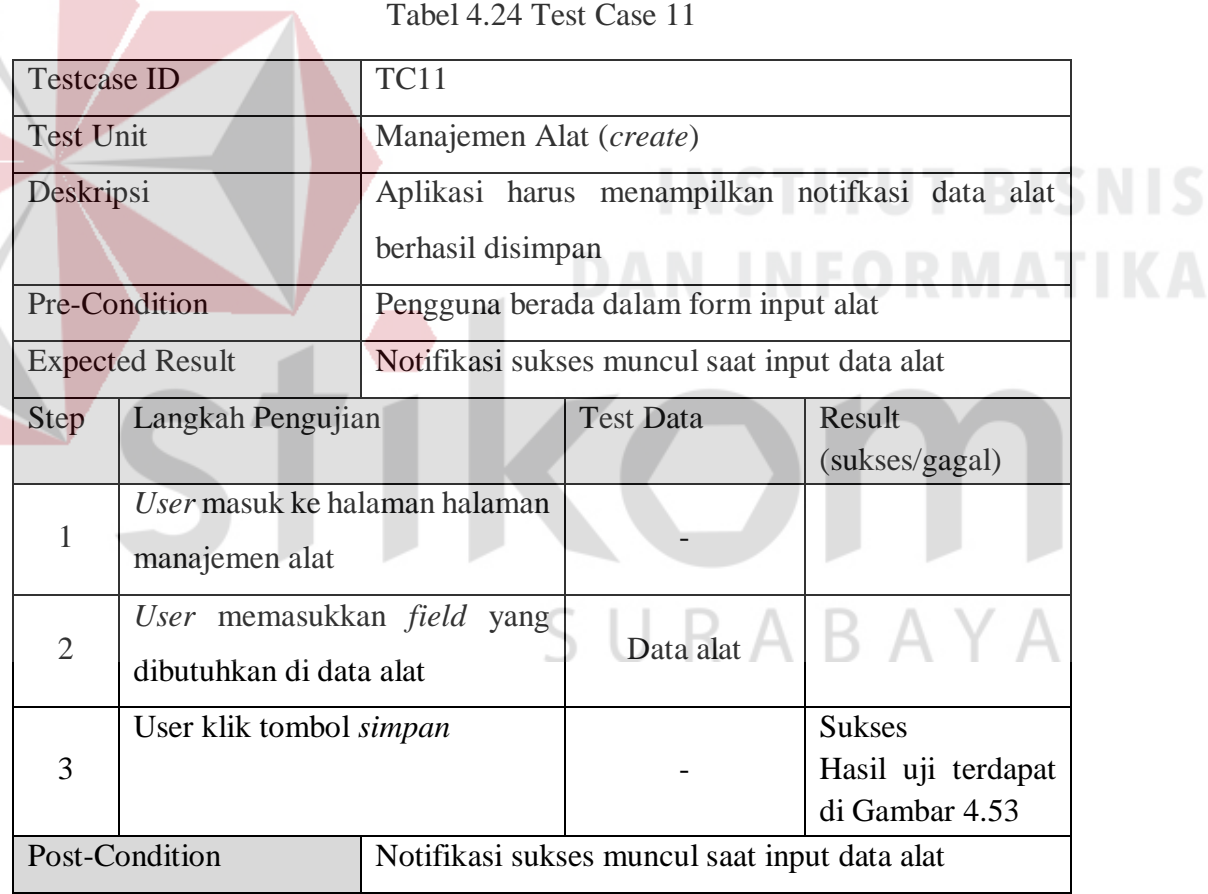

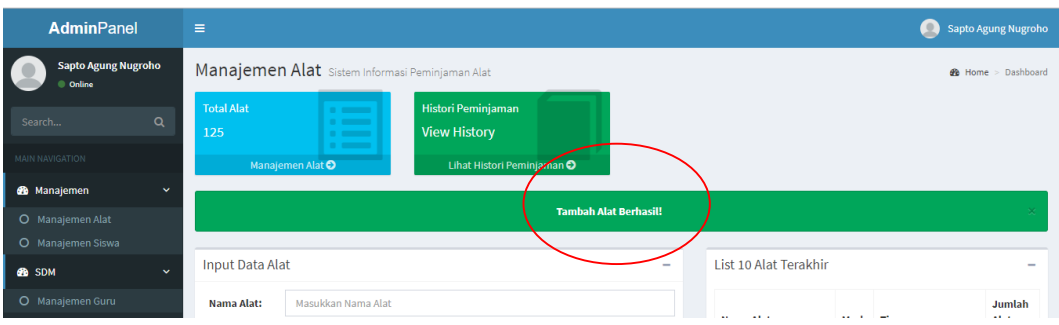

## Gambar 4.53 Hasil Test TC11

Tabel 4.25 Test Case 12

| <b>Testcase ID</b>          | <b>TC12</b>                   |                         |                                                |                                                |  |
|-----------------------------|-------------------------------|-------------------------|------------------------------------------------|------------------------------------------------|--|
| <b>Test Unit</b>            |                               | Manajemen Alat (update) |                                                |                                                |  |
| Deskripsi                   |                               |                         |                                                | Aplikasi harus menampilkan notifkasi data alat |  |
| berhasil diubah             |                               |                         |                                                |                                                |  |
| Pre-Condition               |                               |                         | Pengguna berada dalam form manajemen alat      |                                                |  |
|                             | <b>Expected Result</b>        |                         | Notifikasi sukses muncul saat update data alat |                                                |  |
| <b>Step</b>                 | Langkah Pengujian             |                         | <b>Test Data</b>                               | Result                                         |  |
|                             |                               |                         |                                                | (sukses/gagal)                                 |  |
|                             | User masuk ke halaman halaman |                         |                                                |                                                |  |
|                             | manajemen alat                |                         |                                                |                                                |  |
|                             | User memasukkan field         | yang                    |                                                |                                                |  |
| $\mathcal{D}_{\mathcal{L}}$ | dibutuhkan di data alat       |                         | Data Alat                                      |                                                |  |
|                             | User klik tombol simpan       |                         |                                                | <b>Sukses</b>                                  |  |
| 3                           |                               |                         |                                                | Hasil uji terdapat                             |  |
|                             |                               |                         |                                                | di Gambar 4.54                                 |  |
|                             | Post-Condition                |                         | Notifikasi sukses muncul saat update data alat |                                                |  |

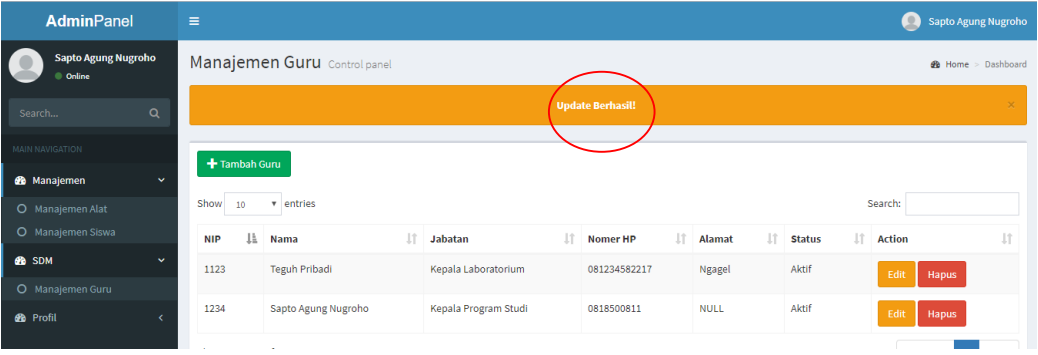

Gambar 4.54 Hasil Test TC12

Tabel 4.26 Test Case 13

| <b>Testcase ID</b>                |                                                        | <b>TC13</b>              |                                                        |                    |  |  |
|-----------------------------------|--------------------------------------------------------|--------------------------|--------------------------------------------------------|--------------------|--|--|
| <b>Test Unit</b>                  |                                                        | Manajemen Siswa (create) |                                                        |                    |  |  |
| Deskripsi<br>berhasil ditambahkan |                                                        |                          | Aplikasi harus menampilkan notifkasi data siswa        |                    |  |  |
| Pre-Condition                     |                                                        |                          | Pengguna berada dalam form manajemen siswa             |                    |  |  |
|                                   | <b>Expected Result</b>                                 |                          | Notifikasi sukses muncul saat <i>create</i> data siswa |                    |  |  |
| <b>Step</b>                       | Langkah Pengujian                                      |                          | <b>Test Data</b>                                       | Result             |  |  |
|                                   |                                                        |                          |                                                        | (sukses/gagal)     |  |  |
|                                   | User masuk ke halaman halaman<br>manajemen siswa       |                          |                                                        |                    |  |  |
| 2                                 | User memasukkan field yang<br>dibutuhkan di data siswa |                          | Data Alat                                              |                    |  |  |
|                                   | User klik tombol simpan                                |                          |                                                        | <b>Sukses</b>      |  |  |
| 3                                 |                                                        |                          |                                                        | Hasil uji terdapat |  |  |
|                                   |                                                        |                          |                                                        | di Gambar 4.55     |  |  |
| Post-Condition                    |                                                        |                          | Notifikasi sukses muncul saat create data siswa        |                    |  |  |
|                                   |                                                        |                          |                                                        |                    |  |  |

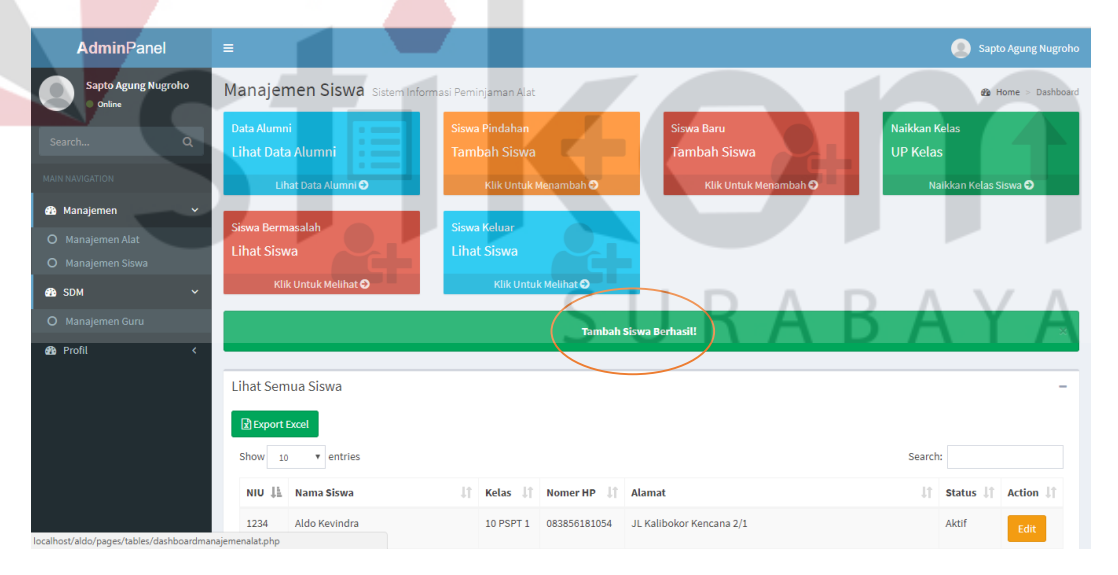

Gambar 4.55 Hasil Test TC13

Tabel 4.27 Test Case 14

| <b>Testcase ID</b>           |                                                               | <b>TC14</b>              |                                                 |                                      |  |  |
|------------------------------|---------------------------------------------------------------|--------------------------|-------------------------------------------------|--------------------------------------|--|--|
| Test Unit                    |                                                               | Manajemen Siswa (update) |                                                 |                                      |  |  |
| Deskripsi<br>berhasil diubah |                                                               |                          | Aplikasi harus menampilkan notifkasi data siswa |                                      |  |  |
| Pre-Condition                |                                                               |                          | Pengguna berada dalam form manajemen siswa      |                                      |  |  |
|                              | <b>Expected Result</b>                                        |                          | Notifikasi sukses muncul saat update data siswa |                                      |  |  |
| Step                         | Langkah Pengujian                                             |                          | <b>Test Data</b>                                | Result                               |  |  |
|                              |                                                               |                          |                                                 | (sukses/gagal)                       |  |  |
|                              | User masuk ke halaman halaman<br>manajemen siswa              |                          |                                                 |                                      |  |  |
| $\overline{2}$               | User memasukkan <i>field</i> yang<br>dibutuhkan di data siswa |                          | Data Alat                                       |                                      |  |  |
|                              | User klik tombol simpan                                       |                          |                                                 | <b>Sukses</b>                        |  |  |
| 3                            |                                                               |                          |                                                 | Hasil uji terdapat<br>di Gambar 4.56 |  |  |
| Post-Condition               |                                                               |                          | Notifikasi sukses muncul saat update data siswa |                                      |  |  |
|                              |                                                               |                          |                                                 |                                      |  |  |

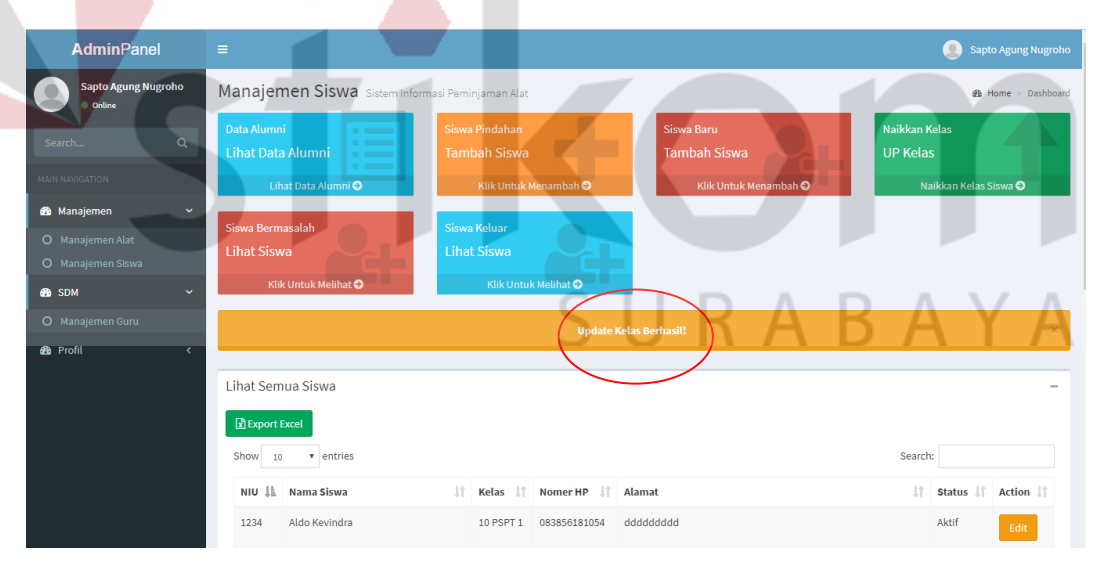

Gambar 4.56 Hasil Test TC14

Tabel 4.28 Test Case 15

| <b>Testcase ID</b><br><b>TC15</b> |                                   |                         |                                                |                                                |  |
|-----------------------------------|-----------------------------------|-------------------------|------------------------------------------------|------------------------------------------------|--|
| Test Unit                         |                                   | Manajemen Guru (create) |                                                |                                                |  |
| Deskripsi                         |                                   |                         |                                                | Aplikasi harus menampilkan notifkasi data guru |  |
| berhasil ditambahkan              |                                   |                         |                                                |                                                |  |
| Pre-Condition                     |                                   |                         | Pengguna berada dalam form manajemen guru      |                                                |  |
|                                   | <b>Expected Result</b>            |                         | Notifikasi sukses muncul saat create data guru |                                                |  |
| <b>Step</b>                       | Langkah Pengujian                 |                         | <b>Test Data</b>                               | Result                                         |  |
|                                   |                                   |                         |                                                | (sukses/gagal)                                 |  |
|                                   | User masuk ke halaman halaman     |                         |                                                |                                                |  |
|                                   | manajemen guru                    |                         |                                                |                                                |  |
|                                   | User memasukkan <i>field</i> yang |                         |                                                |                                                |  |
| $\overline{2}$                    | dibutuhkan di data guru           |                         | Data Guru                                      |                                                |  |
|                                   | User klik tombol simpan           |                         |                                                | <b>Sukses</b>                                  |  |
| 3                                 |                                   |                         |                                                | Hasil uji terdapat                             |  |
|                                   |                                   |                         |                                                | di Gambar 4.57                                 |  |
|                                   | Post-Condition                    |                         | Notifikasi sukses muncul saat create data guru |                                                |  |
|                                   |                                   |                         |                                                |                                                |  |
|                                   |                                   |                         |                                                |                                                |  |

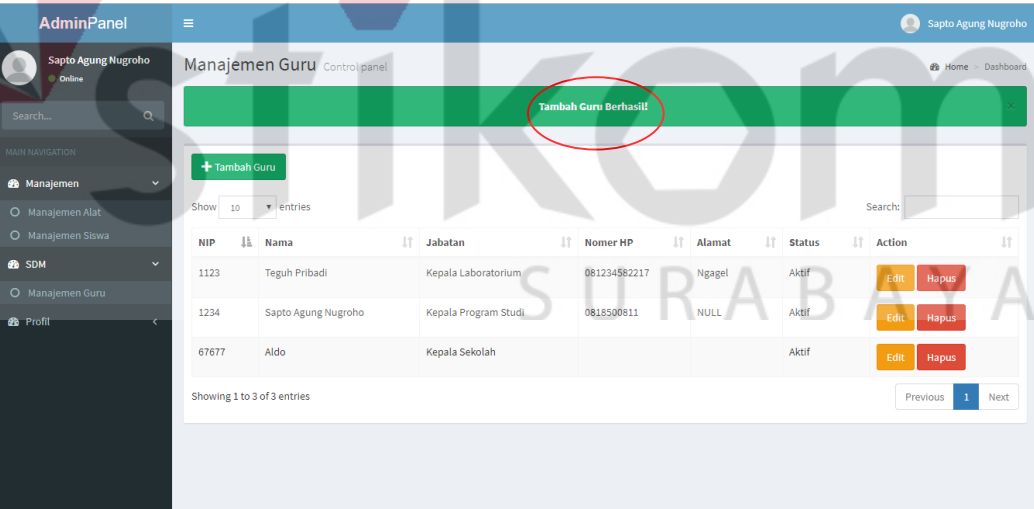

Gambar 4.57 Hasil Test TC15

Tabel 4.29 Test Case 16

| <b>Testcase ID</b>                   |                                                              | <b>TC16</b> |                                                       |                                                       |  |  |  |
|--------------------------------------|--------------------------------------------------------------|-------------|-------------------------------------------------------|-------------------------------------------------------|--|--|--|
| Test Unit<br>Manajemen Guru (update) |                                                              |             |                                                       |                                                       |  |  |  |
| Deskripsi<br>berhasil diubah         |                                                              |             | Aplikasi harus menampilkan notifkasi data guru        |                                                       |  |  |  |
| Pre-Condition                        |                                                              |             | Pengguna berada dalam form manajemen guru             |                                                       |  |  |  |
| <b>Expected Result</b>               |                                                              |             | Notifikasi sukses muncul saat <i>update</i> data guru |                                                       |  |  |  |
| Step                                 | Langkah Pengujian                                            |             | <b>Test Data</b>                                      | Result                                                |  |  |  |
|                                      |                                                              |             |                                                       | (sukses/gagal)                                        |  |  |  |
|                                      | User masuk ke halaman halaman<br>manajemen guru              |             |                                                       |                                                       |  |  |  |
| $\overline{2}$                       | User memasukkan <i>field</i> yang<br>dibutuhkan di data guru |             | Data Guru                                             |                                                       |  |  |  |
| 3                                    | User klik tombol simpan                                      |             |                                                       | <b>Sukses</b><br>Hasil uji terdapat<br>di Gambar 4.58 |  |  |  |
| Post-Condition                       |                                                              |             | Notifikasi sukses muncul saat update data guru        |                                                       |  |  |  |

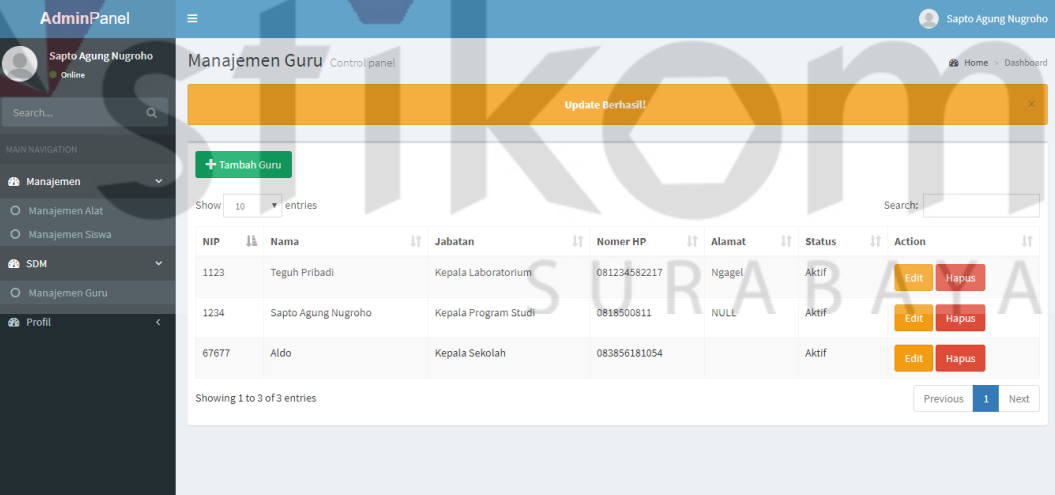

Gambar 4.58 Hasil Test TC16

#### **BAB V**

#### **PENUTUP**

### **5.1 Kesimpulan**

Setelah melakukan analisis dan perancangan, serta implementasi aplikasi peminjaman alat pada SMKN 1 Surabaya, maka dapat diperoleh kesimpulan sebagai berikut:

a. Aplikasi ini mampu melakukan transaksi peminjaman dan pengembalian alat.

b. Aplikasi ini menghasilkan laporan ketersediaan alat dan laporan riwayat peminjaman alat.

### **5.2 Saran**

Aplikasi Peminjaman Alat pada PT SMKN 1 Surabaya yang telah dibuat ini tentunya masih terdapat beberapa kekurangan. Oleh sebab itu, disarankan dalam pengembangan aplikasi ini agar menjadi lebih baik yaitu dengan penambahan fitur *insert* alat dengan menggunakan *barcode*, notifikasi keterlambatan pengembalian alat apabila terjadi keterlambatan waktu pengembalian alat pinjaman oleh siswa. Hal tersebut dapat mempermudah seluruh *stakeholder* yang terlibat dalam mencari informasi tentang peminjaman alat.

### **DAFTAR PUSTAKA**

Alexandri, M. B. (2009). *Manajemen Keuangan Bisnis Teori dan Soal.* Bandung: Alfabeta.

Anhar. (2010). *PHP & MySQL Secara Otodidak.* Jakarta: Agromedia Pustaka.

Dennis, A., Wixom, B. H., & Tegarden, D. (2015). *Systems Analysis & Design An Object-Oriented Approach with UML.* Danvers: John Wiley & Sons, Inc.

Hall, J. A. (2011). *Sistem Informasi Akuntansi, Edisi Empat.* Jakarta: Salemba.

- Harahap, N. S. (2012). *Pemograman Aplikasi Mobile. Smartphone dan Tablet PC Berbasis Android (Edisi Revisi).* Bandung: Andi.
- Hidayat, R. (2010). *Cara Praktis Membangun Website Gratis.* Jakarta: PT. Elex Media Komputindo.
- Kadir, A. (2009). *Membuat Aplikasi Web dengan PHP + Database MySQL.* Yogyakarta: Andi.
- Ladjamudin. (2013). *Analisis dan Desain Sistem Informasi.* Yogyakarta: Graha Ilmu.

Madcoms. (2008). *PHP dan MySQL (Edisi 1).* Jakarta: Andi.

- Prasetyo, E. (2008). *Dasar Pemrograman Web Dinamis Menggunakan PHP.* Yogyakarta: Andi.
- Pressman, R. S. (2010). *Rekayasa Perangkat Lunak: Pendekatan Praktisi.* Yogyakarta: ANDI.

Ristono, A. (2009). *Manajemen Persediaan (Edisi 1).* Yogyakarta: Graha Ilmu.

Sartono, A. (2010). *Manajemen Keuangan Teori dan Aplikasi (Edisi 4).* Yogyakarta: BPFE.

Susanto, A. (2013). *Sistem Informasi Akuntansi.* Bandung: Linda Jaya.

Sutabri, T. (2012). *Analisa Sistem Informasi.* Yogyakarta: Andi.

Sutabri, T. (2012). *Konsep Sistem Informasi.* Yogyakarta: Andi.

Sutarman. (2012). *Pengantar Teknologi Informasi.* Jakarta: Bumi Aksara.

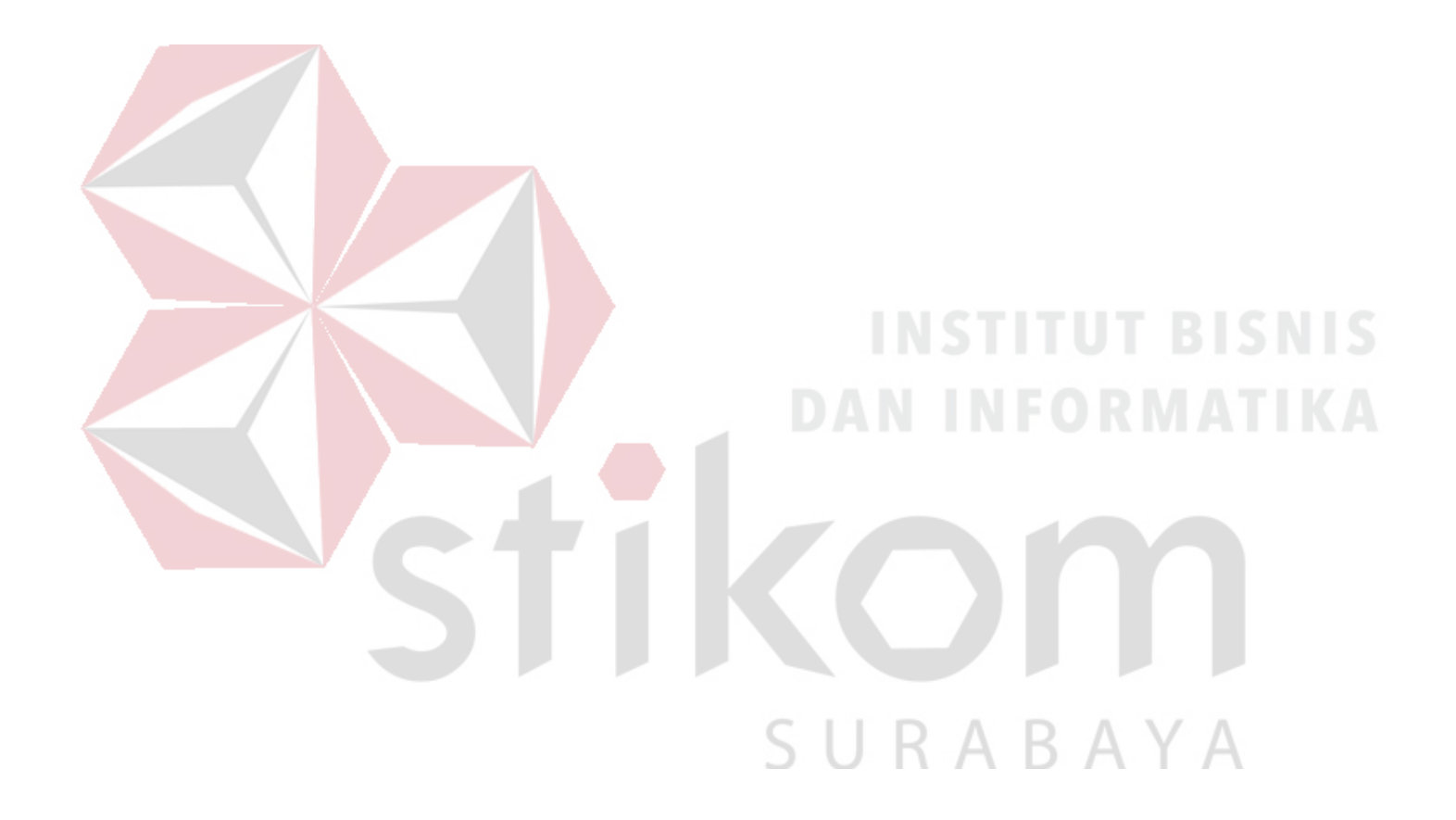